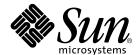

# Sun StorEdge™ 3900 and 6900 Series 1.1 Troubleshooting Guide

Sun Microsystems, Inc. 4150 Network Circle Santa Clara, CA 95054 U.S.A. 650-960-1300

Part No. 816-5255-11 January 2003, Revision A Copyright 2002 Sun Microsystems, Inc., 4150 Network Circle, Santa Clara, California 95054, U.S.A. All rights reserved.

Sun Microsystems, Inc. has intellectual property rights relating to technology embodied in the product that is described in this document. In particular, and without limitation, these intellectual property rights may include one or more of the U.S. patents listed at http://www.sun.com/patents and one or more additional patents or pending patent applications in the U.S. and in other countries.

This document and the product to which it pertains are distributed under licenses restricting their use, copying, distribution, and decompilation. No part of the product or of this document may be reproduced in any form by any means without prior written authorization of Sun and its licensors, if any.

Third-party software, including font technology, is copyrighted and licensed from Sun suppliers.

Parts of the product may be derived from Berkeley BSD systems, licensed from the University of California. UNIX is a registered trademark in the U.S. and in other countries, exclusively licensed through X/Open Company, Ltd.

Sun, Sun Microsystems, the Sun logo, AnswerBook2, Sun StorEdge, StorTools, docs.sun.com, Sun Enterprise, Sun Fire, SunOS, Netra, SunSolve and Solaris are trademarks, registered trademarks, or service marks of Sun Microsystems, Inc. in the U.S. and other countries. All SPARC trademarks are used under license and are trademarks or registered trademarks of SPARC International, Inc. in the U.S. and other countries. Products bearing SPARC trademarks are based upon an architecture developed by Sun Microsystems, Inc.

All SPARC trademarks are used under license and are trademarks or registered trademarks of SPARC International, Inc. in the U.S. and in other countries. Products bearing SPARC trademarks are based upon an architecture developed by Sun Microsystems, Inc.

The OPEN LOOK and Sun™ Graphical User Interface was developed by Sun Microsystems, Inc. for its users and licensees. Sun acknowledges the pioneering efforts of Xerox in researching and developing the concept of visual or graphical user interfaces for the computer industry. Sun holds a non-exclusive license from Xerox to the Xerox Graphical User Interface, which license also covers Sun's licensees who implement OPEN LOOK GUIs and otherwise comply with Sun's written license agreements.

Use, duplication, or disclosure by the U.S. Government is subject to restrictions set forth in the Sun Microsystems, Inc. license agreements and as provided in DFARS 227.7202-1(a) and 227.7202-3(a) (1995), DFARS 252.227-7013(c)(1)(ii) (Oct. 1998), FAR 12.212(a) (1995), FAR 52.227-19, or FAR 52.227-14 (ALT III), as applicable.

DOCUMENTATION IS PROVIDED "AS IS" AND ALL EXPRESS OR IMPLIED CONDITIONS, REPRESENTATIONS AND WARRANTIES, INCLUDING ANY IMPLIED WARRANTY OF MERCHANTABILITY, FITNESS FOR A PARTICULAR PURPOSE OR NON-INFRINGEMENT, ARE DISCLAIMED. EXCEPT TO THE EXTENT THAT SUCH DISCLAIMERS ARE HELD TO BE LEGALLY INVALID.

Copyright 2002 Sun Microsystems, Inc., 4150 Network Circle, Santa Clara, California 95054, Etats-Unis. Tous droits réservés.

Sun Microsystems, Inc. a les droits de propriété intellectuels relatants à la technologie incorporée dans le produit qui est décrit dans ce document. En particulier, et sans la limitation, ces droits de propriété intellectuels peuvent inclure un ou plus des brevets américains énumérés à http://www.sun.com/patents et un ou les brevets plus supplémentaires ou les applications de brevet en attente dans les Etats-Unis et dans les autres pays.

Ce produit ou document est protégé par un copyright et distribué avec des licences qui en restreignent l'utilisation, la copie, la distribution, et la décompilation. Aucune partie de ce produit ou document ne peut être reproduite sous aucune forme, parquelque moyen que ce soit, sans l'autorisation préalable et écrite de Sun et de ses bailleurs de licence, s'il y ena.

Le logiciel détenu par des tiers, et qui comprend la technologie relative aux polices de caractères, est protégé par un copyright et licencié par des fournisseurs de Sun.

Des parties de ce produit pourront être dérivées des systèmes Berkeley BSD licenciés par l'Université de Californie. UNIX est une marque déposée aux Etats-Unis et dans d'autres pays et licenciée exclusivement par X/Open Company, Ltd.

Sun, Sun Microsystems, le logo Sun, AnswerBook2, Sun StorEdge, StorTools, docs.sun.com, Sun Enterprise, Sun Fire, SunOS, Netra, SunSolve, et Solaris sont des marques de fabrique ou des marques déposées, ou marques de service, de Sun Microsystems, Inc. aux Etats-Unis et dans d'autres pays. Toutes les marques SPARC sont utilisées sous licence et sont des marques de fabrique ou des marques déposées de SPARC International, Inc. aux Etats-Unis et dans d'autres pays. Les produits portant les marques SPARC sont basés sur une architecture développée par Sun Microsystems, Inc.

Toutes les marques SPARC sont utilisées sous licence et sont des marques de fabrique ou des marques déposées de SPARC International, Inc. aux Etats-Unis et dans d'autres pays. Les produits protant les marques SPARC sont basés sur une architecture développée par Sun Microsystems, Inc.

L'interface d'utilisation graphique OPEN LOOK et Sun $^{\text{TM}}$  a été développée par Sun Microsystems, Inc. pour ses utilisateurs et licenciés. Sun reconnaît les efforts de pionniers de Xerox pour la recherche et le développment du concept des interfaces d'utilisation visuelle ou graphique pour l'industrie de l'informatique. Sun détient une license non exclusive do Xerox sur l'interface d'utilisation graphique Xerox, cette licence couvrant également les licenciées de Sun qui mettent en place l'interface d'utilisation graphique OPEN LOOK et qui en outre se conforment aux licences écrites de Sun.

LA DOCUMENTATION EST FOURNIE "EN L'ÉTAT" ET TOUTES AUTRES CONDITIONS, DECLARATIONS ET GARANTIES EXPRESSES OU TACITES SONT FORMELLEMENT EXCLUES, DANS LA MESURE AUTORISEE PAR LA LOI APPLICABLE, Y COMPRIS NOTAMMENT TOUTE GARANTIE IMPLICITE RELATIVE A LA QUALITE MARCHANDE, A L'APTITUDE A UNE UTILISATION PARTICULIERE OU A L'ABSENCE DE CONTREFAÇON.

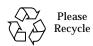

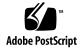

### **Contents**

# Preface XV How This Book Is Organized XV Using UNIX Commands XVI Typographic Conventions XVII Shell Prompts XVII Related Documentation XVIII Accessing Sun Documentation Online XIX Sun Welcomes Your Comments XIX

### 1. Introduction 1

Predictive Failure Analysis (PFA) Capabilities 2

### 2. General Troubleshooting Procedures 3

High-Level Troubleshooting Tasks 3

Host-Side Troubleshooting 6

Storage Service Processor-Side Troubleshooting 6

Verifying the Configuration Settings 7

- ▼ To Verify Configuration Settings 7
  - Clearing the Lock File 10
  - ▼ To Clear the Lock File 10

Sun StorEdge 6900 Series Multipathing Example 11

Multipathing Options in the Sun StorEdge 6900 Series 16

Manually Halting the I/O 17

- To Quiesce the I/O 17
- To Unconfigure the c2 Path 17

Suspending the I/O 18

- To Put the c2 Path Back into Production 19
- To View the Dynamic Multi-Pathing (DMP) Properties 20
  - To Put the DMP-Enabled Paths Back into Production 22

### **Troubleshooting Tools 23** 3.

Storage Automated Diagnostic Environment 2.1 23

Example Topology 24

Generating Component-Specific Event Grids 25

To Customize an Event Report 25

Microsoft Windows 2000 System Errors 26

Command Line Test Examples 27

qlctest(1M) 27

switchtest(1M)

Monitoring Sun StorEdge T3 and T3+ Arrays Using the Explorer Data Collection Utility 29

To Install the Explorer Data Collection Utility on the Storage Service Processor 29

Monitoring Host Bus Adapters (HBAs) Using QLogic SANblade Manager 32

- 4. **Troubleshooting Ethernet Hubs 35**
- **5**. **Troubleshooting the Fibre Channel (FC) Links** 37

FC Links 38

FC Link Diagrams 39

Troubleshooting the A1 or B1 FC Link 42

Verifying the Data Host 45

FRU Tests Available for the A1 or B1 FC Link Segment 46

▼ To Isolate the A1 or B1 FC Link 48

Troubleshooting the A2 or B2 FC Link 49

Verifying the Data Host 51

Verifying the A2 or B2 FC Link 52

FRU Tests Available for the A2 or B2 FC Link Segment 52

▼ To Isolate the A2 or B2 FC Link 52

Troubleshooting the A3 or B3 FC Link 54

Verifying the Data Host 56

Verifying the Storage Service Processor-Side 57

FRU Tests Available for the A3 or B3 FC Link Segment 57

▼ To Isolate the A3 or B3 FC Link 58

Quiescing the I/O on the A3 or B3 Link 59

Suspending the I/O on the A3 to B3 Link  $\,$  59

Troubleshooting the A4 or B4 FC Link 60

Verifying the Data Host 62

Sun StorEdge 3900 Series 62

Sun StorEdge 6900 Series 62

FRU Tests Available for the A4 or B4 FC Link Segment 64

▼ To Isolate the A4 or B4 FC Link 64

### 6. Troubleshooting Host Devices 67

Using the Host Event Grid 67

▼ To Access the Host Event Grid 67

Replacing the Master, Alternate Master, and Slave Monitoring Host 71

▼ To Replace the Master Host 71

| • | To Replace the Alternate Master or Slave Monitoring Host  | 72  |
|---|-----------------------------------------------------------|-----|
| ▼ | TO REPLACE THE ALLEMANTE MASIEL OF STAVE MOUNTOFING FIOSE | 1 ~ |

### 7. Troubleshooting Sun StorEdge Network FC Switch-8 and Switch-16 Switches 73

About the Switches 73

▼ Diagnosing and Troubleshooting Switch Hardware Problems 74

Using the Switch Event Grid 76

▼ To Use the Switch Event Grid 76

setupswitch Exit Values 84

### 8. Troubleshooting the Sun StorEdge T3+ Array Devices 87

Troubleshooting the T1 or T2 Data Path 88

Notification Events 89

- ▼ To Verify the Storage Service Processor 92

  FRU Tests Available for the T1 or T2 Data Path FRU 93
- ▼ To Isolate the T1 or T2 Data Path 94

Sun StorEdge T3+ Array Event Grid 95

▼ To Use the Sun StorEdge T3+ Array Event Grid 95

### 9. Troubleshooting Virtualization Engine Devices 107

About the Virtualization Engine 107

Virtualization Engine Diagnostics 108

Service Request Numbers (SRNs) 108

Service and Diagnostic Codes 108

Retrieving Service Information 108

CLI Interface 108

Error Log Analysis Commands 109

- ▼ To Display the Log Files and Retrieve SRNs 109
- **▼** To Clear the Log 110

Virtualization Engine LEDs 110

Power LED Codes 111

Interpreting LED Service and Diagnostic Codes 111

**Back Panel Features** 112

Ethernet Port LEDs 112

FC Link Error Status Report 113

▼ To Check the FC Link Error Status Manually 113

Translating Host-Device Names 115

Displaying the VLUN Serial Number 116

- ▼ To Display Devices That are Not Sun StorEdge Traffic Manager (MPxIO)-Enabled 116
- ▼ To Display Sun StorEdge Traffic Manager (MPxIO)-Enabled Devices 117

Viewing the Virtualization Engine Map 118

**▼** To Failback the Virtualization Engine 120

Manually Clearing and Restoring the SAN Database 123

- ▼ To Reset the SAN Database on Both Virtualization Engines 124
  - ▼ To Reset the SAN Database on a Single Virtualization Engine 125

Restarting the slicd Daemon 126

▼ To Restart the slicd Daemon 126

Diagnosing a creatediskpools(1M) Failure 129

Virtualization Engine Event Grid 132

**▼** To Use the Virtualization Engine Event Grid 132

### 10. Troubleshooting Using Microsoft Windows 2000 137

General Notes 137

Troubleshooting Tasks Using Microsoft Windows 2000 138

Launching the Sun StorEdge T3+ Array Failover Driver GUI 138

Checking the Version of the Sun StorEdge T3+ Array Failover Driver 139

▼ To Use the Sun StorEdge T3+ Array Failover Driver GUI 140

# ▼ To Use the Sun StorEdge T3+ Array Failover Driver Command Line Interface (CLI) 142

### 11. Example of Fault Isolation 147

### A. Virtualization Engine References 155

SRN Reference 155

SRN/SNMP Single Point-of-Failure Descriptions 159

Port Communication Numbers 160

Virtualization Engine Service Codes 160

### B. Configuration Utility Error Messages 163

Virtualization Engine Error Messages 164

Switch Error Messages 168

Sun StorEdge T3+ Array Partner Group Error Messages 170

Other Error Messages 173

# List of Figures

| FIGURE 2-1  | Sun StorEdge 6900 Series Logical View 11                     |
|-------------|--------------------------------------------------------------|
| FIGURE 2-2  | Primary Data Paths to the Alternate Master 12                |
| FIGURE 2-3  | Primary Data Paths to the Master Sun StorEdge T3+ Array 13   |
| FIGURE 2-4  | Path Failure—Before the Second Tier of Switches 14           |
| FIGURE 2-5  | Path Failure—I/O Routed Through Both HBAs 15                 |
| FIGURE 3-1  | Storage Automated Diagnostic Environment Example Topology 24 |
| FIGURE 3-2  | Microsoft Windows 2000 Event Properties System Log 26        |
| FIGURE 3-3  | Qlogic SANblade Manager HBA Driver and Firmware Versions 33  |
| FIGURE 3-4  | QLogic SANblade Manager Diagnostics 34                       |
| FIGURE 5-1  | Sun StorEdge 3900 Series FC Link Diagram 39                  |
| FIGURE 5-2  | Sun StorEdge 6900 Series FC Link Diagram 41                  |
| FIGURE 5-3  | Data Host Notification of Intermittent Problems 43           |
| FIGURE 5-4  | Data Host Notification of Severe Link Error 43               |
| FIGURE 5-5  | Storage Service Processor Notification 44                    |
| FIGURE 5-6  | A2 or B2 FC Link Host-Side Event 49                          |
| FIGURE 5-7  | A2 or B2 FC Link Storage Service Processor-Side Event 50     |
| FIGURE 5-8  | A3 or B3 FC Link Host-Side Event 54                          |
| FIGURE 5-9  | A3 or B3 FC Link Storage Service Processor-Side Event 55     |
| FIGURE 5-10 | A3 or B3 FC Link Storage Service Processor-Side Event 55     |

| FIGURE 5-11 | A4 or B4 FC Link Data-Host Notification 60                                                     |
|-------------|------------------------------------------------------------------------------------------------|
| FIGURE 5-12 | Storage Service Processor-Side Notification 61                                                 |
| FIGURE 6-1  | Sample Host Event Grid 68                                                                      |
| FIGURE 7-1  | Switch Event Grid 76                                                                           |
| FIGURE 8-1  | Storage Service Processor Event 89                                                             |
| FIGURE 8-2  | Virtualization Engine Alert 90                                                                 |
| FIGURE 8-3  | Manage Configuration Files Menu 92                                                             |
| FIGURE 8-4  | Example Link Test Text Output from the Storage Automated Diagnostic Environment 93             |
| FIGURE 8-5  | Sun StorEdge T3+ Array Event Grid 95                                                           |
| FIGURE 9-1  | Virtualization Engine Front Panel LEDs 111                                                     |
| FIGURE 9-2  | Virtualization Engine Back Panel 112                                                           |
| FIGURE 9-3  | Virtualization Engine Event Grid 132                                                           |
| FIGURE 10-1 | Launching the Sun StorEdge T3+ Array Failover Driver 138                                       |
| FIGURE 10-2 | Sun StorEdge T3+ Array Failover Driver Versions 2.0.0.123 and 2.1.0.104 139                    |
| FIGURE 10-3 | Healthy Sun StorEdge 3900 series system, shown using Multipath Configurator 140                |
| FIGURE 10-4 | Sun StorEdge 3900 series system with a LUN failover, shown using Multipath Configurator 141    |
| FIGURE 10-5 | Multipath Configurator Array Properties 141                                                    |
| FIGURE 10-6 | Multipath Configurator LUN Properties Detail 142                                               |
| FIGURE 10-7 | Sun StorEdge T3+ Array Failover Driver CLI Output for the Sun StorEdge 3900 Series 143         |
| FIGURE 10-8 | Sun StorEdge T3+ Array Failover Driver CLI Example Output for the Sun StorEdge 6900 Series 144 |
| FIGURE 11-1 | Alerts Display Using the Storage Automated Diagnostic Environment 147                          |
| FIGURE 11-2 | Drilling Down for Sun StorEdge T3+ Array Failover Driver Fault Detail 148                      |
| FIGURE 11-3 | Fault Confirmation Using QLogic SunBlade 149                                                   |
| FIGURE 11-4 | Diagnostics Using QLogic SunBlade 150                                                          |
| FIGURE 11-5 | Storage Automated Diagnostic Environment Test from Topology 151                                |
| FIGURE 11-6 | Storage Automated Diagnostic Environment Test from Topology Pull-Down Menu 152                 |
| FIGURE 11-7 | Storage Automated Diagnostic Environment Test from Topology Test Detail 152                    |

FIGURE 11-8 Successful Switch Test Results 153

FIGURE 11-9 Multipath Recovery using the Sun StorEdge T3+ Array Multipath Configurator 154

FIGURE 11-10 Recovered Paths 154

# List of Tables

| TABLE 1-1  | Sun StorEdge 3900 and 6900 Series Configurations 1                                    |
|------------|---------------------------------------------------------------------------------------|
| TABLE 3-1  | Event Grid Sorting Criteria 25                                                        |
| TABLE 5-1  | FC Links 38                                                                           |
| TABLE 5-2  | Ax to Bx FC Links. 40                                                                 |
| TABLE 6-1  | Storage Automated Diagnostic Environment Event Grid for the Host 69                   |
| TABLE 7-1  | Storage Automated Diagnostic Environment Event Grid for 1 Gbit Switches 77            |
| TABLE 7-2  | Storage Automated Diagnostic Environment Event Grid for 2 GBit Switches 81            |
| TABLE 0-1  | setupswitch Exit Values 84                                                            |
| TABLE 8-1  | Storage Automated Diagnostic Environment Event Grid for the Sun StorEdge T3+ Array 96 |
| TABLE 9-1  | Virtualization Engine LEDs 110                                                        |
| TABLE 9-2  | LED Diagnostic Codes 111                                                              |
| TABLE 9-3  | Speed, Activity, and Validity of the Link 112                                         |
| TABLE 9-4  | Virtualization Engine Statistical Data 113                                            |
| TABLE 9-5  | Storage Automated Diagnostic Environment Event Grid for Virtualization Engine 133     |
| TABLE 10-1 | Tips for Interpreting Sun StorEdge 6910 Series CLI Output 145                         |
| TABLE A-1  | SRN Reference 156                                                                     |
| TABLE A-2  | SRN/SNMP Single Point-of-Failure Table 159                                            |
| TABLE A-3  | Port CommunicationNumbers 160                                                         |
| TABLE A-4  | Virtualization Engine Service Codes —0 -399 Host-Side Interface Driver Errors 160     |
|            |                                                                                       |

XIII

| TABLE A-5 | Virtualization Engine Service Codes —400-599 Device-Side Interface Driver Errors | 162 |
|-----------|----------------------------------------------------------------------------------|-----|
| TABLE B-1 | Virtualization Engine Error Messages 164                                         |     |
| TABLE B-2 | Sun StorEdge Network FC Switch Error Messages 168                                |     |
| TABLE B-3 | Sun StorEdge T3+ Array Error Messages 170                                        |     |
| TABLE B-4 | Other SUNWsecfg Error Messages 173                                               |     |

### **Preface**

The Sun StorEdge 3900 and 6900 Series Troubleshooting Guide provides guidelines for isolating problems in supported configurations of the Sun StorEdge<sup>TM</sup> 3900 and 6900 series. For detailed configuration information, refer to the Sun StorEdge 3900 and 6900 Series Reference Manual.

The scope of this troubleshooting guide is limited to information pertaining to the components of the Sun StorEdge 3900 and 6900 series, including the Storage Service Processor, Sun StorEdge switches, Sun StorEdge T3+ arrays, and the virtualization engines in the Sun StorEdge 6900 series. This guide is written for Sun<sup>TM</sup> personnel who have been fully trained on all the components in the configuration.

# How This Book Is Organized

This book contains the following topics:

Chapter 1 introduces the Sun StorEdge 3900 and 6900 series storage subsystems.

**Chapter 2** offers general troubleshooting guidelines, such as manually halting the I/O and returning paths to production.

**Chapter 3** presents information about tools used to troubleshoot. Tools include the Storage Automated Diagnostic Environment, component-specific event grids, command line examples, and QLogic's SANblade Manager.

**Chapter 4** discusses Ethernet hub troubleshooting. Information associated with the 3Com Ethernet hubs is limited in this guide, however, because 3Com does not allow duplication of its information.

**Chapter 5** provides Fibre Channel (FC) link diagrams and troubleshooting procedures.

**Chapter 6** provides information on host device troubleshooting.

**Chapter 7** provides information on troubleshooting a Sun StorEdge Network FC switch-8 and switch-16 switch device.

**Chapter 8** describes how to troubleshoot the Sun StorEdge T3+ array devices. Also included in this chapter is information about the Explorer Data Collection Utility.

**Chapter 9** provides detailed information for troubleshooting the virtualization engines.

**Chapter 10** describes how to troubleshoot using Microsoft Windows 2000. It also explains how to launch the Sun StorEdge T3+ Array Failover Driver GUI and interpret the multipath configurator.

**Chapter 11** provides an example of fault isolation. It begins with how to discover an error and shows the user steps that are necessary for resolution.

**Appendix A** provides virtualization engine references, including Service Request Numbers (SRNs) and Simple Network Management Protocol (SNMP) Reference, an SRN/SNMP single point-of-failure table, and port communication and service code tables.

**Appendix B** provides a list of SUNWsecfg(1M) error messages and recommendations for corrective action.

# **Using UNIX Commands**

This document may not contain information on basic UNIX® commands and procedures such as shutting down the system, booting the system, and configuring devices.

See one or more of the following documents for this information:

- Solaris Handbook for Sun Peripherals
- AnswerBook2<sup>™</sup> online documentation for the Solaris<sup>™</sup> operating environment
- Other software documentation that you received with your system

# **Typographic Conventions**

| Typeface  | Meaning                                                                  | Examples                                                                                                    |
|-----------|--------------------------------------------------------------------------|----------------------------------------------------------------------------------------------------|
| AaBbCc123 | The names of commands, files, and directories; on-screen computer output | Edit your.login file.<br>Use ls -a to list all files.<br>% You have mail.                                                         |
| AaBbCc123 | What you type, when contrasted with on-screen computer output            | % <b>su</b><br>Password:                                                                                                    |
| AaBbCc123 | Book titles, new words or terms, words to be emphasized                  | Read Chapter 6 in the <i>User's Guide</i> .<br>These are called <i>class</i> options.<br>You <i>must</i> be superuser to do this. |
|           | Command-line variable; replace with a real name or value                 | To delete a file, type rm filename.                                                                                               |

# **Shell Prompts**

| Shell                                 | Prompt        |  |
|---------------------------------------|---------------|--|
| C shell                               | machine-name% |  |
| C shell superuser                     | machine-name# |  |
| Bourne shell and Korn shell           | \$            |  |
| Bourne shell and Korn shell superuser | #             |  |

# **Related Documentation**

| Product                                       | Title                                                                                                    | Part Number |
|-----------------------------------------------|----------------------------------------------------------------------------------------------------|-------------|
| Late-breaking News                            | Sun StorEdge 3900 and 6900 Series 1.1 Release Notes                                                                                                    | 816-5254    |
| Sun StorEdge 3900 and 6900 series information | <ul> <li>Sun StorEdge 3900 and 6900 Series 1.1 Installation Guide</li> <li>Sun StorEdge 3900 and 6900 Series 1.1 Reference and Service Guide</li> </ul> | 816-5252    |
|                                               | Sun StorEdge 3900 and 6900 Series 1.1 Regulatory and Safety Compliance Manual                                                                           | 816-5253    |
|                                               | Sun StorEdge 3900 and 6900 Series 1.1 Site Prep Guide                                                                                                   | 816-5257    |
|                                               |                                                                                                    | 816-5256    |
| Sun StorEdge T3 and                           | Sun StorEdge T3+ Array Release Notes                                                                                                    | 816-4771    |
| T3+ array                                     | Sun StorEdge T3+ Array Start Here                                                                                                    | 816-4768    |
| J                                             | Sun StorEdge T3 and T3+ Array Regulatory and Safety Compliance Manual                                                                                   | 816-0774    |
|                                               | Sun StorEdge T3+ Array Installation and Configuration Manual                                                                                            | 816-4769    |
|                                               | Sun StorEdge T3+ Array Administrator's Guide                                                                                                    | 816-4770    |
|                                               | Sun StorEdge T3 Array Cabinet Installation Guide                                                                                                    | 806-7979    |
| Diagnostics                                   | Storage Automated Diagnostics Environment User's Guide                                                                                                  | 816-3142    |
| Sun StorEdge Network                          | Sun StorEdge SAN 4.0 Release Guide to Documentation                                                                                                    | 816-4470    |
| FC switch-8 and switch-                       | Sun StorEdge SAN 4.0 Release Installation Guide                                                                                                    | 816-4469    |
| 16 switches                                   | Sun StorEdge SAN 4.0 Release Configuration Guide                                                                                                    | 806-5513    |
|                                               | <ul> <li>Sun StorEdge SAN 4.0 Release Regulatory and Compliance Manual</li> <li>Sun StorEdge SAN 4.0 Release Notes</li> </ul>                           | 816-5246    |
|                                               | <ul> <li>Sun StorEdge Network 2-Gbit Fibre Channel Switch-16 FRU</li> </ul>                                                                             | 816-4472    |
|                                               | Installation                                                                                                    | 816-5285    |
|                                               | <ul> <li>Sun StorEdge SAN 4.0 Release Field Troubleshooting Guide</li> </ul>                                                                            |             |
|                                               |                                                                                                    | 816-6580    |
| 3Com Ethernet hubs                            | <ul> <li>SuperStack 3 Baseline Hub 12-Port TP User Guide</li> </ul>                                                                                     | 3C16440A    |
|                                               | • SuperStack 3 Baseline Hub 24-Port TP User Guide                                                                                                    | 3C16441A    |
| SANbox-8/16<br>Segmented Loop FC              | • SANbox-8/16 Segmented Loop Fibre Channel Switch Management User's Manual                                                                              | 875-3060    |
| Switch                                        | SANbox-8 Segmented Loop Fibre Channel Switch Installer's/User's Manual                                                                                  | 875-1881    |
|                                               | • SANbox-16 Segmented Loop Fibre Channel Switch Installer's/User's Manual                                                                               | 875-3059    |
| Expansion cabinet                             | Sun StorEdge Expansion Cabinet Installation and Service Manual                                                                                          | 805-3067    |
| Storage Server Processor                      | • Sun V100 Server User's Guide                                                                                                    | 806-5980    |
| 0                                             | • Netra X1 Server User's Guide                                                                                                    | 806-5980    |
|                                               | <ul> <li>Netra X1 Server Hard Disk Drive Installation Guide</li> </ul>                                                                                  | 806-7670    |

# **Accessing Sun Documentation Online**

You can view, print, or purchase a broad selection of Sun documentation, including localized versions, at:

http://www.sun.com/documentation

### Sun Welcomes Your Comments

Sun is interested in improving its documentation and welcomes your comments and suggestions. You can email your comments to Sun at:

docfeedback@sun.com

Please include the part number (816-5255-10) of your document in the subject line of your email.

# Introduction

The Sun StorEdge 3900 and 6900 series storage subsystems are complete preconfigured storage solutions. The configurations for each of the storage subsystems are shown in TABLE 1-1.

TABLE 1-1 Sun StorEdge 3900 and 6900 Series Configurations

| Series                                     | System                      | Sun StorEdge<br>Fibre Channel<br>Switches<br>Supported | Sun StorEdge<br>T3+ Array<br>Partner<br>Groups<br>Supported | Additional Array Partner Groups Supported with Optional Additional Expansion Cabinet | Virtualization<br>Engine        |
|--------------------------------------------|-----------------------------|--------------------------------------------------------|-------------------------------------------------------------|--------------------------------------------------------------------------------------|---------------------------------|
| Sun StorEdge<br>3900 series                | Sun StorEdge<br>3910 system | Two 8-port<br>switches                                 | One to four                                                 | N/A                                                                                  | N/A                             |
| 3900SL <sup>1</sup>                        | Sun StorEdge<br>3960 system | Two 16-port<br>switches                                | One to four                                                 | One to five                                                                          |                                 |
| Sun StorEdge<br>6900 series                | Sun StorEdge<br>6910 system | Four 8-port<br>switches                                | One to three                                                | One to four                                                                          | One virtualization engine pair  |
| 6910SL <sup>2</sup><br>6960SL <sup>2</sup> | Sun StorEdge<br>6960 system | Four 16-port<br>switches                               | One to three                                                | One to four                                                                          | Two virtualization engine pairs |

<sup>&</sup>lt;sup>1</sup> 3900SL—No switches

<sup>&</sup>lt;sup>2</sup> 6910SL and 6960SL—No front-end switches; two back-end switches

# Predictive Failure Analysis (PFA) Capabilities

The Storage Automated Diagnostic Environment software provides the health and monitoring functions for the Sun StorEdge 3900 and 6900 series systems. This software provides the following predictive failure analysis (PFA) capabilities:

- FC links—Fibre Channel (FC) links are monitored at all end points using the Fibre Channel-Extended Link Service (FC-ELS) link counters. When link errors surpass the threshold values, an alert is sent. This enables Sun-trained personnel to replace components that are experiencing high transient fault levels before a hard fault occurs.
- Enclosure status—Many devices, like the Sun StorEdge FC switch-8 and switch-16 switch and the Sun StorEdge T3+ array, cause the Storage Automated Diagnostic Environment alerts to be sent if the temperature thresholds are exceeded. This enables Sun-trained personnel to address the problem before the component and enclosure fails.
- Single Point-of-Failure (SPOF) notification—Storage Automated Diagnostic Environment notification for path failures and failovers (that is, Sun StorEdge Traffic Manager software failover) can be considered a PFA method, since Suntrained personnel are notified and can repair the primary path. This eliminates the time of exposure to SPOF and helps to preserve customer availability during the repair process.

PFA is not always effective in detecting or isolating failures. The remainder of this document provides guidelines that you can use to troubleshoot problems that occur in supported components of the Sun StorEdge 3900 and 6900 series.

### General Troubleshooting Procedures

This chapter contains the following sections:

- "High-Level Troubleshooting Tasks" on page 3
- "Host-Side Troubleshooting" on page 6
- "Storage Service Processor-Side Troubleshooting" on page 6
- "Verifying the Configuration Settings" on page 7
- "Sun StorEdge 6900 Series Multipathing Example" on page 11
- "Multipathing Options in the Sun StorEdge 6900 Series" on page 16

## **High-Level Troubleshooting Tasks**

This section lists the high-level steps you can take to isolate and troubleshoot problems in the Sun StorEdge 3900 and 6900 series. It offers a methodical approach, and lists the tools and resources available at each step.

**Note** – A single problem can cause various errors throughout the storage area network (SAN). A good practice is to begin by investigating the devices that have experienced "Loss of Communication" events in the Storage Automated Diagnostic Environment. These errors usually indicate more serious problems.

A "Loss of Communication" error on a switch, for example, could cause multiple ports and host bus adapters (HBAs) to go offline. Concentrating on the switch and fixing that failure can help bring the ports and HBAs back online.

### 1. Discover the error by checking one or more of the following messages or files:

- Storage Automated Diagnostic Environment alerts or email messages
  - /var/adm/messages
  - Sun StorEdge T3+ array syslog file
- Storage Service Processor messages
  - /var/adm/messages.t3 messages
  - /var/adm/log/SEcfglog file

## 2. Determine the extent of the problem by using one or more of the following methods:

- Review the Storage Automated Diagnostic Environment topology view.
- Using the Storage Automated Diagnostic Environment revision checking functionality, determine whether the package or patch is installed.
- Verify the functionality using one of the following tools:
  - checkdefaultconfig(1M)
  - cfgadm -aloutput
  - luxadm(1M) output
- Review the multipathing status using the Sun StorEdge Traffic Manager (MPxIO) software or vxdmp(1M) command.

# 3. Check the status of a Sun StorEdge T3+ array by using one or more of the following methods:

- Review the Storage Automated Diagnostic Environment device monitoring reports.
- Run the checkt3config(1M) and showt3(1M) commands, which check and display the Sun StorEdge T3+ array configuration.
- Manually open a Telnet session to the Sun StorEdge T3+ array.
- Review the luxadm(1M) display output.
- Review the LED status on the Sun StorEdge T3+ array.
- Review the Explorer Data Collection Utility output, which is located on the Storage Service Processor.

# 4. Check the status of the Sun StorEdge network FC switch-8 and switch-16 switches using the following tools:

- Review the Storage Automated Diagnostic Environment device monitoring reports.
- Run the checkswitch(1M) and showswitch(1M) commands, which check and display the Sun StorEdge FC switch configurations.
- Review the online and offline LED status codes and POST error codes, which can be found in the *Sun StorEdge SAN 4.0 Release Installation Guide*.
- Review the Explorer Data Collection Utility output, which is located on the Storage Service Processor.
- Refer to the SANsurfer graphical user interface (GUI).

**Note** – To run the SANsurfer GUI from the Storage Service Processor, you must export X-Display.

# 5. Check the status of the virtualization engine using one or more of the following methods:

- Review the Storage Automated Diagnostic Environment device monitoring reports.
- Run the checkve(1M), checkvemap(1M) and showvemap(1M) commands, which check and display the virtualization host and LUN configurations.
- Refer to the LED status blink codes "Virtualization Engine LEDs" on page 110.

### 6. Quiesce the I/O along the path to be tested using one of the following methods:

- For installations using VERITAS Dynamic Multi-Pathing (DMP), disable vxdmpadm(1M).
- For installations using the Sun StorEdge Traffic Manager (MPxIO) software, unconfigure the Fabric device.
- Refer to "To Quiesce the I/O" on page 17.
- Halt the application.

### 7. Test and isolate field-replaceable units (FRUs) using the following tools:

- Storage Automated Diagnostic Environment diagnostic tests (this might require a loopback cable for isolation)
- Sun StorEdge T3+ array tests, including t3test(1M), t3ofdg(1M), and t3volverify(1M), which can be found in the *Storage Automated Diagnostic Environment User's Guide*

**Note** – These tests isolate the problem to a FRU that must be replaced. Follow the instructions in the *Sun StorEdge 3900 and 6900 Series 1.1 Reference and Service Guide* and the *Sun StorEdge 3900 and 6900 Series 1.1 Installation Guide* for proper FRU replacement procedures.

### 8. Verify the fix using the following tools:

- Storage Automated Diagnostic Environment GUI Topology View and Diagnostic Tests
- /var/adm/messages on the data host

### 9. Return the path to service with one of the following methods:

- Use the multipathing software
- Restart the application

## **Host-Side Troubleshooting**

*Host-side troubleshooting* refers to the messages and errors that the data host detects. Usually these messages appear in the /var/adm/messages file.

# Storage Service Processor-Side Troubleshooting

Storage Service Processor-side troubleshooting refers to messages, alerts, and errors that the Storage Automated Diagnostic Environment detects while running on the Storage Service Processor. You can find these messages by monitoring the following Sun StorEdge 3900 series and Sun StorEdge 6900 series components:

- Sun StorEdge network FC switch-8 and switch-16 switches
- Virtualization engine
- Sun StorEdge T3+ array

Combining the host-side messages and errors and the Storage Service Processor-side messages, alerts, and errors into a meaningful context is essential for proper troubleshooting.

# Verifying the Configuration Settings

During the course of troubleshooting, you might need to verify configuration settings on the various components in the Sun StorEdge 3900 or 6900 series.

### ▼ To Verify Configuration Settings

### 1. Run one of the following scripts:

- Run the runsecfg(1M) script and select the various Verify menu selections for the Sun StorEdge T3+ arrays, the Sun StorEdge network FC switch-8 and switch-16 switches, and the virtualization engine components.
- Run the checkdefaultconfig(1M) script to check all accessible components. The output is shown in CODE EXAMPLE 2-1.
- Run the checkswitch(1M) | checkt3config(1M) | checkve(1M) | checkvemap(1M) scripts from /opt/SUNWsecfg/bin to check the settings on the Sun StorEdge network FC switch-8 and switch-16 switches, the Sun StorEdge T3+ array, and the virtualization engine.

The scripts check the default configuration files in the <code>/opt/SUNWsecfg/etc</code> directory and compare the current, live settings to those of the defaults. Any differences are marked with a FAIL.

**Note** – For cluster configurations and systems that are attached to Microsoft Windows NT, the default configurations may not match the current installed configuration. Be aware of this when running the verification scripts. Certain items may be flagged as FAIL in these special circumstances.

```
# /opt/SUNWsecfg/checkdefaultconfig
Checking all accessible components.....
Checking switch: swla
Switch swla - PASSED
Checking switch: swlb
Switch swlb - PASSED
Checking switch: sw2a
Switch sw2a - PASSED
Checking switch: sw2b
Switch sw2b - PASSED
Please enter the Sun StorEdge T3+ array password :
Checking T3+: t3b0
Checking: t3b0 Configuration.....
                Checking command ver : PASS
Checking command vol stat : PASS
Checking command port list : PASS
Checking command port listmap : PASS
Checking command sys list : FAIL <-- Failure Noted
Checking T3+: t3b2
Checking: t3b2 Configuration.....
                    Checking command ver : PASS
Checking command vol stat : PASS
Checking command port list : PASS
Checking command port listmap : PASS
Checking command sys list : PASS
<snip>
Checking Virtualization Engine Pair Parameters: vla
vla configuration check passed
Checking Virtualization Engine Pair Parameters: v1b
vlb configuration check passed
Checking Virtualization Engine Pair Configuration: v1
 checkvemap: virtualization engine map v1 verification complete: PASS.
```

2. If anything is marked FAIL, check the /var/adm/log/SEcfglog file for the details of the failure.

```
Mon Jan 7 18:07:51 PST 2002 checkt3config: t3b0 INFO: ------
-SAVED CONFIGURATION----.
Mon Jan 7 18:07:51 PST 2002 checkt3config: t3b0 INFO : blocksize : 16k.
Mon Jan 7 18:07:51 PST 2002 checkt3config: t3b0 INFO: cache: auto.
Mon Jan 7 18:07:51 PST 2002 checkt3config: t3b0 INFO: mirror: auto.
Mon Jan 7 18:07:51 PST 2002 checkt3config: t3b0 INFO: mp_support: rw.
Mon Jan 7 18:07:51 PST 2002 checkt3config: t3b0 INFO: rd_ahead: off.
Mon Jan 7 18:07:51 PST 2002 checkt3config: t3b0 INFO: recon_rate: med.
Mon Jan 7 18:07:51 PST 2002 checkt3config: t3b0 INFO: sys memsize: 32
MBytes.
Mon Jan 7 18:07:51 PST 2002 checkt3config: t3b0 INFO : cache memsize :
256 MBytes.
Mon Jan 7 18:07:51 PST 2002 checkt3config: t3b0 INFO : .
Mon Jan 7 18:07:51 PST 2002 checkt3config: t3b0 INFO: ------
-CURRENT CONFIGURATION----.
Mon Jan 7 18:07:51 PST 2002 checkt3config: t3b0 INFO: blocksize: 16k.
Mon Jan 7 18:07:51 PST 2002 checkt3config: t3b0 INFO: cache: auto.
Mon Jan 7 18:07:51 PST 2002 checkt3config: t3b0 INFO: mirror: off.
Mon Jan 7 18:07:51 PST 2002 checkt3config: t3b0 INFO: mp_support: rw.
Mon Jan 7 18:07:51 PST 2002 checkt3config: t3b0 INFO: rd_ahead: off.
Mon Jan 7 18:07:51 PST 2002 checkt3config: t3b0 INFO: recon_rate: med.
Mon Jan 7 18:07:51 PST 2002 checkt3config: t3b0 INFO: sys memsize: 32
MBvtes.
Mon Jan 7 18:07:51 PST 2002 checkt3config: t3b0 INFO : cache memsize :
256 MBytes.
Mon Jan 7 18:07:51 PST 2002 checkt3config: t3b0 INFO : .
Mon Jan 7 18:07:51 PST 2002 checkt3config: t3b0 INFO: ------
```

In this example, the mirror setting in the Sun StorEdge T3+ array system settings is "off." The saved configuration setting for this parameter, which is the default setting, should be "auto."

3. Fix the FAIL condition, and then verify the settings again.

### Clearing the Lock File

If you interrupt any of the Configuration Utility scripts (by typing Control-C, for example), a lock file might remain in the /opt/SUNWsecfg/etc directory, causing subsequent commands to fail. Use the following procedure to clear the lock file.

### **▼** To Clear the Lock File

1. Type the following command:

**Note** – After making any change to the virtualization engine configuration, the script saves a new copy of the virtualization engine map. This may take a minimum of two minutes, during which time no additional virtualization engine changes are accepted.

If a process such as savevemap(1M) is running, you cannot remove the lock file using the removelocks(1M) command. This process causes a component to be unavailable.

2. Monitor the /var/adm/log/SEcfglog file to see when the savevemap(1M) process successfully exits.

CODE EXAMPLE 2-2 savevemap(1M) Output

```
Tue Jan 29 16:12:34 MST 2002 savevemap: v1 ENTER.
Tue Jan 29 16:12:34 MST 2002 checkslicd: v1 ENTER.
Tue Jan 29 16:12:42 MST 2002 checkslicd: v1 EXIT.
Tue Jan 29 16:14:01 MST 2002 savevemap: v1 EXIT.
```

When savevemap: ve-pair EXIT is displayed, the savevemap(1M) process has successfully exited.

# Sun StorEdge 6900 Series Multipathing Example

This Sun StorEdge 6900 series multipathing example contains the following elements:

- One Sun StorEdge T3+ array partner group
- Two total LUNs
- One 500-Gbyte RAID5 LUN per partner group

See FIGURE 2-1 for a logical view of the Sun StorEdge 6900 series.

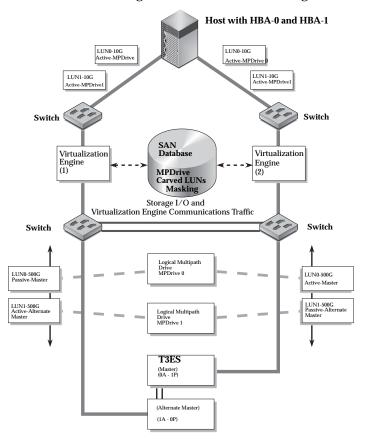

FIGURE 2-1 Sun StorEdge 6900 Series Logical View

Currently, one 10-Gbyte VLUN is created from each physical LUN, for a total of two VLUNs. The Sun StorEdge 6900 series has four possible physical paths to each Sun StorEdge T3+ array volume (LUN).

Refer to FIGURE 2-2, which illustrates primary data paths to the alternate master, and FIGURE 2-3, which illustrates the primary data paths to the master Sun StorEdge T3+ array.

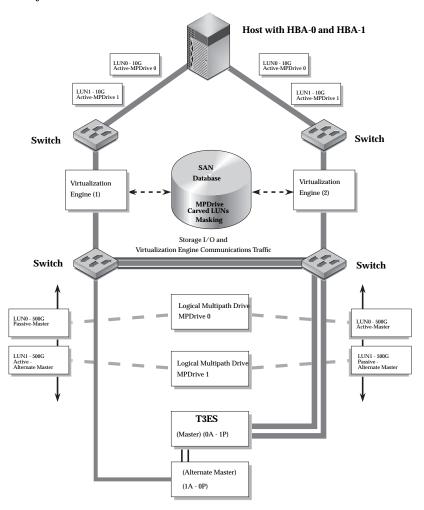

FIGURE 2-2 Primary Data Paths to the Alternate Master

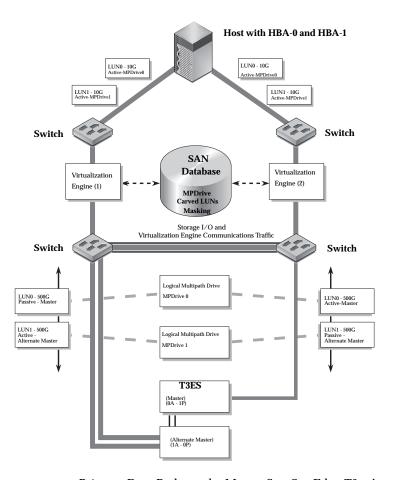

FIGURE 2-3 Primary Data Paths to the Master Sun StorEdge T3+ Array

To access the LUN on the alternate master, the Sun StorEdge T3+ array I/O could travel:

- From HBA-0 -> switch -> virtualization engine(1) -> switch -> alternate master controller (primary route from HBA-0)
- From HBA-0 -> switch -> virtualization engine(1) -> switch -> switch -> master controller -> backend loop to alternate master (secondary route from HBA-0)
- From HBA-1 -> switch -> virtualization engine(2) -> switch -> switch -> alternate master controller (primary route from HBA-1)
- From HBA-1 -> switch -> virtualization engine(2) -> switch -> master controller -> backend loop to alternate master (secondary route from HBA-1)

The host, using multipathing software, is presented with two primary (active) paths for each LUN, allowing the host to route I/O through either or both HBAs.

If a path failure occurs before the second tier of Sun StorEdge network FC switch-8 and switch-16 switches, one of the paths is disabled—but the other path continues sending I/O as it normally would and takes over the entire load. Refer to FIGURE 2-4, which illustrates a path failure before the second tier of switches.

No Sun StorEdge T3+ array failure is noted because of the redundant path, by way of the Sun StorEdge network FC switch-8 and switch-16 switch T ports.

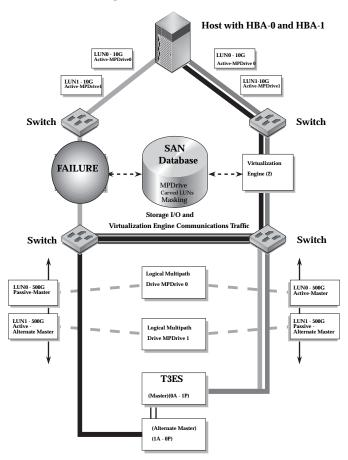

FIGURE 2-4 Path Failure—Before the Second Tier of Switches

The virtualization engine recognizes the primary (active) and secondary (passive) pathing for the LUNs, and routes the I/O to the primary controller—unless there is a path failure to the primary path. In that case, the virtualization engine initiates a LUN failover and routes the I/O through the secondary path (which, in turn, goes through the interconnect cables). Refer to FIGURE 2-5, which illustrates a path failure where I/O is routed through both HBAs.

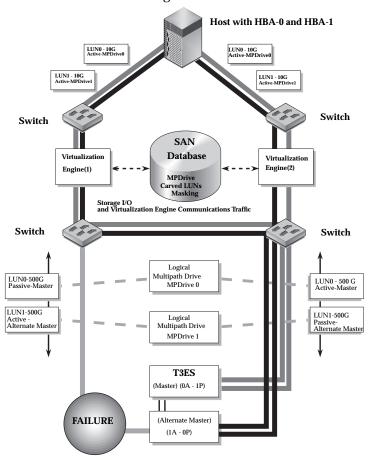

FIGURE 2-5 Path Failure—I/O Routed Through Both HBAs

In the event of a path failure after the second tier of Sun StorEdge network FC switch-8 and switch-16 switches (or in the event that both T ports fail between the switches), the virtualization engine forces a LUN failover of the affected Sun StorEdge T3+ array and routes all I/O to its secondary path.

From the host side, nothing has changed: all I/O is routed through both HBAs (refer to FIGURE 2-5).

# Multipathing Options in the Sun StorEdge 6900 Series

The presence of the virtualization engine makes multipathing in a Sun StorEdge 6900 series environment challenging.

Unlike Sun StorEdge T3+ array and Sun StorEdge network FC switch-8 and switch-16 switch installations (which present primary and secondary pathing options), the virtualization engines present only primary pathing options to the data host. The virtualization engines handle all failover and failback operations and mask those operations from the multipathing software on the data host.

The following example illustrates a Sun StorEdge Traffic Manager (MPxIO) software problem on a Sun StorEdge 6900 series system.

```
# /usr/sbin/luxadm display
/dev/rdsk/c6t29000060220041F96257354230303052d0s2
DEVICE PROPERTIES for disk: /dev/rdsk/
c6t29000060220041F96257354230303052d0s2
 Status(Port A): O.K.
 Status(Port B):
                     O.K.
 Vendor:
                     SUN
 Product ID:
                    SESS01
 WWN(Node):
                    2a000060220041f4
 WWN(Node):
WWN(Port A):
WWN(Port B):
                    2b000060220041f4
                    2b000060220041f9
 Revision:
                     080C
 Revision: U8UC
Serial Num: Unsupported
 Unformatted capacity: 102400.000 MBytes
 Write Cache: Enabled
                     Enabled
 Read Cache:
  Minimum prefetch: 0x0
   Maximum prefetch: 0x0
 Device Type: Disk device
 Path(s):
 /dev/rdsk/c6t29000060220041F96257354230303052d0s2
 /devices/scsi_vhci/ssd@q29000060220041f96257354230303052:c,raw
  Controller /devices/pci@6,4000/SUNW,qlc@2/fp@0,0
    Device Address 2b000060220041f4,0
    Class
                    primary
                    ONLINE
    State
  State ONLINE
Controller /devices/pci@6,4000/SUNW,qlc@3/fp@0,0
    Device Address 2b000060220041f9,0
    Class
                    primary
    State
                      ONLINE
```

Note that in the Class and State fields, the virtualization engines are presented as two primary ONLINE devices. The current Sun StorEdge Traffic Manager software design does not enable you to manually halt the I/O (that is, you cannot perform a failover to the secondary path) when only primary devices are present.

## Manually Halting the I/O

As an alternative to using the Sun StorEdge Traffic Manager (MPxIO) software, you can manually halt the I/O using one of two methods:

- Quiesce the I/O
- Unconfigure the c2 path

These methods are explained in the following sections.

#### **▼** To Quiesce the I/O

- 1. Determine the path you want to disable.
- 2. Type:

```
# cfgadm -c unconfigure device
```

#### ▼ To Unconfigure the c2 Path

1. Type:

```
# cfgadm -al
Ap_Id
                                               Receptacle Occupant
                                                                           Condition
                                 Type
                                 scsi-bus
                                              connected configured unknown
c0::dsk/c0t0d0
                                             connected configured unknown
c0::dsk/c0t1d0
                                 disk
                                              connected configured unknown
                                 scsi-bus connected configured unknown
                                              connected configured unknown connected configured unknown
c1::dsk/c1t6d0
                                 CD-ROM
                                 fc-fabric connected conrigured unknown configured unknown configured unknown
c2::210100e08b23fa25
                                 unknown
c2::2b000060220041f4
                                 disk
                                 fc-fabric connected configured unknown
c3::210100e08b230926
                                 unknown connected unconfigured unknown
                                 disk connected configured unknown fc-private connected unconfigured unknown fc unconfigured unknown
c3::2b000060220041f9
c4
с5
```

- 2. Using the Storage Automated Diagnostic Environment GUI Topology, determine which virtualization engine is in the path you need to disable.
- 3. Use the worldwide name (WWN) of the virtualization engine that is in the unconfigure command, as follows:

```
# cfgadm -c unconfigure c2::2b000060220041f4
# cfgadm -al
Ap_Id
                                 Type
                                               Receptacle Occupant
                                                                            Condition
                                 scsi-bus connected configured unknown disk connected configured unknown
c0::dsk/c0t0d0
                                         connected configured unknown
c0::dsk/c0t1d0
                                 disk
                                scsi-bus connected configured unknown
c1::dsk/c1t6d0
                                CD-ROM
                                             connected configured unknown
                                fc-fabric connected unconfigured unknown
c2::210100e08b23fa25
                                 unknown connected unconfigured unknown
c2::2b000060220041f4
                                disk connected unconfigured unknown fc-fabric connected configured unknown unknown connected unconfigured unknown disk connected configured unknown
c3::210100e08b230926
c3::2b000060220041f9
c4
                                 fc-private connected unconfigured unknown
c.5
                                             connected unconfigured unknown
```

#### 4. Verify that the I/O has halted.

Disabling the path halts the I/O only up to the A3 to B3 link (see FIGURE 5-8). I/O continues to move over the T1 and T2 data paths, as well as the A4 to B4 links to the Sun StorEdge T3+ array.

## Suspending the I/O

Use one of the following methods to suspend the I/O while the failover occurs:

- Stop all customer applications that are accessing the Sun StorEdge T3+ array.
- Manually pull the link from the Sun StorEdge T3+ array to the switch and wait for a Sun StorEdge T3+ array logical unit number (LUN) failover.
  - After the failover occurs, replace the cable and proceed with the testing and FRU isolation.
  - After the testing and any FRU replacement are finished, return the Controller state back to the default by using virtualization engine failback. Refer to "To Failback the Virtualization Engine" on page 120.

**Note** — To confirm that a failover is occurring, open a Telnet session to the Sun StorEdge T3+ array and check the output of port listmap.

Another, but slower, method is to run the runsecfg script and verify the virtualization engine maps by polling them against a live system.

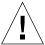

**Caution** – During the failover, small computer systems interface (SCSI) errors will occur on the data host and a brief suspension of I/O will occur.

#### ▼ To Put the c2 Path Back into Production

1. Type:

# cfgadm -c configure c2::2b000060220041f4

2. Verify that I/O has resumed on all paths.

## ▼ To View the Dynamic Multi-Pathing (DMP) Properties

#### 1. Type:

```
# vxdisk list Disk_1
Device: Disk_1
devicetag: Disk_1
type: sliced
hostid: diag.xxxxx.xxx.COM
disk: name=t3dg02 id=1010283311.1163.diag.xxxxx.xxx.com
group: name=t3dg id=1010283312.1166.diag.xxxxx.xxx.com
flags: online ready private autoconfig nohotuse autoimport imported
pubpaths: block=/dev/vx/dmp/Disk_1s4 char=/dev/vx/rdmp/Disk_1s4
privpaths: block=/dev/vx/dmp/Disk_1s3 char=/dev/vx/rdmp/Disk_1s3
version: 2.2
iosize: min=512 (bytes) max=2048 (blocks)
public: slice=4 offset=0 len=209698816
private: slice=3 offset=1 len=4095
update: time=1010434311 segno=0.6
headers: 0 248
configs: count=1 len=3004
logs: count=1 len=455
Defined regions:
 config priv 000017-000247[000231]: copy=01 offset=000000 enabled
config priv 000249-003021[002773]: copy=01 offset=000231 enabled
        priv 003022-003476[000455]: copy=01 offset=000000 enabled
Multipathing information:
numpaths:
c20t2B000060220041F4d0s2
                         state=enabled
c23t2B000060220041F9d0s2
                             state=enabled
# vxdmpadm listctlr all
CTLR-NAME ENCLR-TYPE
                            STATE ENCLR-NAME
______
     OTHER_DISKS ENABLED OTHER_DISKS
c0
                             ENABLED SENAO
c2
             SENA
c3
             SENA
                            ENABLED SENA0
             Disk
                            ENABLED Disk
c20
                             ENABLED Disk
c23
               Disk
```

The vxdisk output includes two physical paths to the LUN:

- c20t2B000060220041F4d0s2
- c23t2B000060220041F9d0s2

Both of these paths are currently enabled with DMP.

# 2. Use the luxadm(1M) command to display further information about the underlying LUN.

```
# /usr/sbin/luxadm display /dev/rdsk/c20t2B000060220041F4d0s2
DEVICE PROPERTIES for disk: /dev/rdsk/c20t2B000060220041F4d0s2
 Status(Port A): O.K.
 Vendor:
                      SUN
 Product ID: SESS01
WWN(Node): 2a000060220041f4
WWN(Port A): 2b000060220041f4
 Revision: 080C
Serial Num: Unsupported
 Unformatted capacity: 102400.000 MBytes
 Write Cache: Enabled
 Read Cache: Enabled
   Minimum prefetch: 0x0
   Maximum prefetch: 0x0
 Device Type: Disk device
 Path(s):
/dev/rdsk/c20t2B000060220041F4d0s2
/devices/pci@a,2000/pci@2/SUNW,qlc@4/fp@0,0
ssd@w2b000060220041f4,0:c,raw
# luxadm display /dev/rdsk/c23t2B000060220041F9d0s2
DEVICE PROPERTIES for disk: /dev/rdsk/c23t2B000060220041F9d0s2
 Status(Port A): O.K.
 Vendor:
                      SUN
 Product ID:
WWN(Node):
                     SESS01
                     2a000060220041f9
2b000060220041f9
 WWN(Port A):
 Revision: 080C
Serial Num: Unsupported
 Unformatted capacity: 102400.000 MBytes
 Write Cache: Enabled Read Cache: Enabled
  Minimum prefetch: 0x0
   Maximum prefetch: 0x0
 Device Type: Disk device
 Path(s):
 /dev/rdsk/c23t2B000060220041F9d0s2
  /devices/pci@e,2000/pci@2/SUNW,qlc@4/fp@0,0/
ssd@w2b000060220041f9,0:c,raw
```

- ▼ To Put the DMP-Enabled Paths Back into Production
  - 1. Type:

```
# vxdmpadm enable ctlr=<cn>
```

2. Verify that the path has been reenabled by typing:

```
# vxdmpadm listctlr all
```

# **Troubleshooting Tools**

This chapter contains the following information related to tools used to troubleshoot the Sun StorEdge 3900 or 6900 series components.

- "Storage Automated Diagnostic Environment 2.1" on page 23
- "Microsoft Windows 2000 System Errors" on page 26
- "Command Line Test Examples" on page 27
- "Monitoring Sun StorEdge T3 and T3+ Arrays Using the Explorer Data Collection Utility" on page 29
- "Monitoring Host Bus Adapters (HBAs) Using QLogic SANblade Manager" on page 32

# Storage Automated Diagnostic Environment 2.1

Check the internal status of the Sun StorEdge 3900 or 6900 series systems using the Storage Automated Diagnostic Environment utility, version 2.1.

The Storage Automated Diagnostic Environment is installed on every Storage Service Processor that ships with the unit. All that is needed is web browser access to the Storage Service Processor.

In non-Sun host configurations such as Microsoft Windows 2000, the Storage Automated Diagnostic Environment will be able to monitor the internals of the storage unit (switches, virtualization engines, and the Sun StorEdge T3+ arrays), but will *not* be able to completely monitor the host-to-storage unit link (the HBA to switch). Certain conditions will be noted by Storage Automated Diagnostic Environment, however, such as a port going offline, or increasing Fibre Channel errors on the port.

#### **Example Topology**

In the Storage Automated Diagnostic Environment topology shown in FIGURE 3-1, the internel components of a Sun StorEdge 3910 system are shown. There is also a Solaris host (diag221) and the Storage Service Processor (diag156) in the view. What is missing is the Microsoft Windows 2000 host, which is also connected.

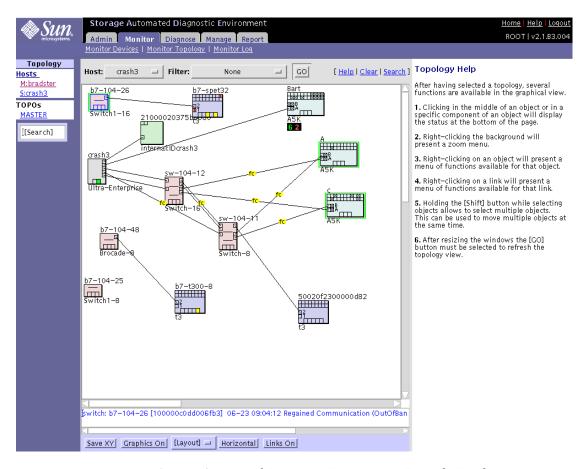

FIGURE 3-1 Storage Automated Diagnostic Environment Example Topology

## Generating Component-Specific Event Grids

The Storage Automated Diagnostic Environment generates component-specific event grids that describe the severity of an event, tell whether action is required, provide a description of the event, and recommended action. Refer to Chapters 5 through 9 of this troubleshooting guide for component-specific event grids.

#### **▼** To Customize an Event Report

- 1. Choose the Event Grid link on the the Storage Automated Diagnostic Environment Help menu.
- 2. Select the criteria from the Storage Automated Diagnostic Environment event grid, like the one shown in in TABLE 3-1.

**TABLE 3-1** Event Grid Sorting Criteria

| Category                                                                                                    | Component                                                                                                    | Event Type                                                                                                    | Severity                                       | Action                                                                                            |
|----------------------------------------------------------------------------------------------------|----------------------------------------------------------------------------------------------------|----------------------------------------------------------------------------------------------------|------------------------------------------------|---------------------------------------------------------------------------------------------------|
| <ul> <li>All (default)</li> <li>Sun StorEdge</li> <li>A3500FC array</li> <li>Sun StorEdge A5000</li> <li>array</li> <li>Agent</li> <li>Host</li> <li>Message</li> <li>Sun Switch</li> <li>Sun StorEdge T3+</li> <li>array</li> <li>Tape</li> <li>Virtualization engine</li> </ul> | <ul> <li>All (default)</li> <li>Backplane</li> <li>Controller</li> <li>Disk</li> <li>Interface</li> <li>LUN</li> <li>Port</li> <li>Power</li> </ul> | <ul> <li>Agent Deinstall</li> <li>Agent Install</li> <li>Alarm</li> <li>FC +</li> <li>Alternate Master -</li> <li>Audit</li> <li>Communication Established</li> <li>Communication Lost</li> <li>Discovery</li> <li>Heartbeat</li> <li>Insert Component</li> <li>Location Change</li> <li>Patch Info</li> <li>Quiesce End</li> <li>Quiesce End</li> <li>Quiesce Start</li> <li>Removal</li> <li>Remove Component</li> <li>State Change +</li> <li>(from offline to online)</li> <li>State Change -</li> <li>(from online to offline)</li> <li>Statistics</li> <li>Backup</li> </ul> | critical (error)  alert (warning)  system down | Yes—This event is actionable and is sent to the RSS/SRS providers  No—This event is nonactionable |

## Microsoft Windows 2000 System Errors

You can view Microsoft Windows 2000 errors through the Event Properties System Log. The types of errors that would indicate a Sun StorEdge T3+ Array Failover Driver issue have the Source "Jafo". An example is shown in FIGURE 3-2.

You should also look for other events such as any HBA driver-related events (qla2200, for example) or disk-related events.

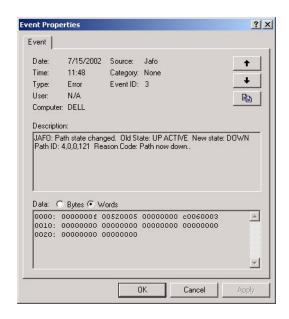

FIGURE 3-2 Microsoft Windows 2000 Event Properties System Log

## **Command Line Test Examples**

To run a single Sun StorEdge diagnostic test from the command line rather than through the Storage Automated Diagnostic Environment interface, you must log in to the appropriate host or slave for testing the components.

The following two tests, qlctest(1M) and switchtest(1M), are provided as examples.

#### qlctest(1M)

The qlctest(1M) test comprises several subtests that test the functions of the Sun StorEdge PCI dual Fibre Channel (FC) host adapter board. This board is an HBA that has diagnostic support. This diagnostic test is not scalable.

#### CODE EXAMPLE 3-1 qlctest(1M)

```
# /opt/SUNWstade/Diags/bin/qlctest -v -o "dev=\
/devices/pci@6,4000/SUNW,qlc@3/fp@0,0:devctl|run_connect\
=Yes|mbox=Disable|ilb=Disable|ilb_10=Disable|elb=Enable"
"qlctest: called with options: dev=/devices/pci@6,4000/SUNW,qlc@3/
fp@0,0:devctl|run_connect=Yes|mbox=Disable|ilb=Disable|ilb_10=Disable|el
b=Enable"
"qlctest: Started."
"Program Version is 4.0.1"
"Testing qlc0 device at /devices/pci@6,4000/SUNW,qlc@3/fp@0,0:devctl."
"QLC Adapter Chip Revision = 1, Risc Revision = 3,
Frame Buffer Revision = 1029, Riscrom Revision = 4,
Driver Revision = 5.a-2-1.15 "
"Running ECHO command test with pattern 0x7e7e7e7e"
"Running ECHO command test with pattern Oxlelelele"
"Running ECHO command test with pattern 0xf1f1f1f1"
"Running ECHO command test with pattern 0x4a4a4a4a"
"Running ECHO command test with pattern 0x78787878"
"Running ECHO command test with pattern 0x25252525"
"FCODE revision is ISP2200 FC-AL Host Adapter Driver: 1.12 01/01/16"
"Firmware revision is 2.1.7f"
"Running CHECKSUM check"
"Running diag selftest"
"qlctest: Stopped successfully."
```

#### switchtest(1M)

switchtest(1M) diagnoses the Sun StorEdge network FC switch-8 and switch-16 switch devices. The switchtest process also provides command-line access to switch diagnostics. switchtest supports testing on local and remote switches.

switchtest runs the port diagnostic on connected switch ports. While switchtest is running, the switch ports monitor the port statistics and check the chassis status.

#### CODE EXAMPLE 3-2 switchtest(1M)

```
# /opt/SUNWstade/Diags/bin/switchtest -v -o "dev=\
2:192.168.0.30:0x0|xfersize=200"\
"switchtest: called with options: dev=2:192.168.0.30:0x0|xfersize=200"
"switchtest: Started."
"Testing port: 2"
"Using ip_addr: 192.168.0.30, fcaddr: 0x0 to access this port."
"Chassis Status for Device: Switch Power: OK Temp: OK 23.0c Fan 1: OK Fan
"Testing Device: Switch Port: 2 Pattern: 0x7e7e7e7e"
"Testing Device: Switch Port: 2 Pattern: 0x1e1e1e1e"
"Testing Device: Switch Port: 2 Pattern: 0xf1f1f1f1"
"Testing Device: Switch Port: 2 Pattern: 0xb5b5b5b5"
"Testing Device: Switch Port: 2 Pattern: 0x4a4a4a4a"
"Testing Device: Switch Port: 2 Pattern: 0x78787878"
"Testing Device: Switch Port: 2 Pattern: 0xe7e7e7e7"
"Testing Device: Switch Port: 2 Pattern: 0xaa55aa55"
"Testing Device: Switch Port: 2 Pattern: 0x7f7f7f7f"
"Testing Device: Switch Port: 2 Pattern: 0x0f0f0f0f0"
"Testing Device: Switch Port: 2 Pattern: 0x00ff00ff"
"Testing Device: Switch Port: 2 Pattern: 0x25252525"
"Port: 2 passed all tests on Switch"
"switchtest: Stopped successfully."
```

All Storage Automated Diagnostic Environment diagnostic tests are located in /opt/SUNWstade/Diags/bin. Refer to the *Storage Automated Diagnostic Environment User's Guide* for a complete list of tests, subtests, options, and restrictions.

# Monitoring Sun StorEdge T3 and T3+ Arrays Using the Explorer Data Collection Utility

The Explorer Data Collection Utility script is included on the Storage Service Processor in the /export/packages directory.

The Explorer Data Collection Utility is not installed by default, but can be installed during rack setup. Customer-specific site information can be entered at that time.

To find out more about the Explorer Data Collection Utility, you can access the web site with the following URL:

http://webhome.eng/mdeSW/Project/Explorer.html

## ▼ To Install the Explorer Data Collection Utility on the Storage Service Processor

1. Type:

```
# cd /export/packages
# pkgadd -d . SUNWexplo
```

2. When you are prompted for site-specific information during the installation process, you can optionally click Return to accept the blank defaults.

**Caution** – Do not accept automatic emailing of the Explorer Data Collection Utility output unless the Storage Service Processor is set up to handle mail correctly.

```
Automatic Email Submission

Would you like all explorer output to be sent to:
    explorer-database-americas@sun.com
    at the completion of explorer when -mail or -e is specified?
[y,n] n
```

3. Before running the Explorer Data Collection Utility, make sure that the switch and Sun StorEdge T3+ array information is added to the proper /opt/SUNWexplo/etc files.

#### Example

Type switch information in the /opt/SUNWexplo/etc/saninput.txt file. Edit the file and add the switch information, as shown in CODE EXAMPLE 3-3.

CODE EXAMPLE 3-3 Editing Switch Information Using vi

```
# vi saninput.txt

# Input file for extended data collection
# Format is SWITCH SWITCH-TYPE PASSWORD LOGIN
# Valid switch types are ancor and brocade
# LOGIN is required for brocade switches, the default is admin

swla ancor
swlb ancor
sw2a ancor
sw2b ancor
:wq!
```

- **4. Type Sun StorEdge T3+ array information in the** /opt/SUNWexplo/etc/t3input.txt **file.**
- 5. Type the password for your specific site.

CODE EXAMPLE 3-4 Editing Sun StorEdge T3+ Array Information Using vi

```
# vi t3input.txt

# Input file for extended data collection
# Format is HOST PASSWORD

t3b0 xxxx
t3b2 xxxx
t3b2 xxxx
t3b3 xxxx
:wq!
```

**Note** – xxxx represents Sun StorEdge T3+ array passwords.

- You can now run /opt/SUNWexplo/bin/explorer for information about the Storage Service Processor operating system, the Sun StorEdge network FC switch-8 or switch-16 switch, and Sun StorEdge T3+ array information that you can use for troubleshooting purposes.
- A tar/gzip file is put in the /opt/SUNWexplo/output/tar/gzip file directory. You can send the tar/gzip file to Sun Solution Center for evaluation.
- The Sun StorEdge network FC switch-8 and switch-16 switch information is placed in the san directory of the tar file.
- Sun StorEdge T3+ array information is placed in the disk's/t3 directory.

# Monitoring Host Bus Adapters (HBAs) Using QLogic SANblade Manager

The most effective way to retrieve HBA status and information is by using the HBA manufacturer's utility, such as the Qlogic SANblade Manager software provided by Qlogic for their HBAs. This software is freely downloadable from Qlogic's website (http://www.qlogic.com).

**Note** — Other manufacturer's utilities, such as LightPulse's Emulex, are needed for other HBA's, such as Emulex HBAs.

Use the Qlogic SANblade Manager to extract information about:

- HBA Driver versions
- **■** Firmware versions
- A primitive topology view
- A LUN listing
- Diagnostics on the HBA

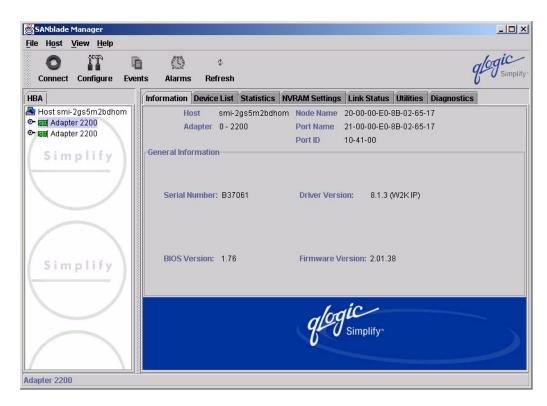

FIGURE 3-3 Qlogic SANblade Manager HBA Driver and Firmware Versions

QLogic SANblade Manager is also useful for viewing a primitive topology and a LUN listing.

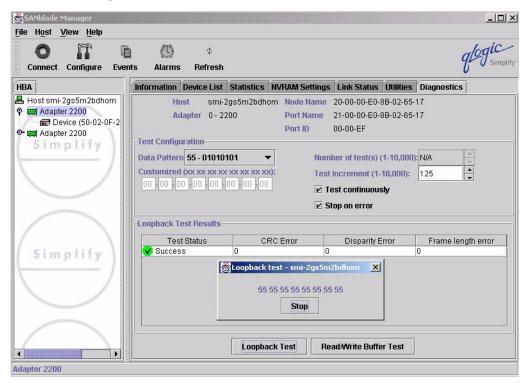

FIGURE 3-4 QLogic SANblade Manager Diagnostics

**Note** – Differing HBA manufacturer's may bundle different features with their tools. The information in this guide is written with the assumption of Qlogic software usage.

# Troubleshooting Ethernet Hubs

The Sun StorEdge 3900 and 6900 series uses an Ethernet hub as the backbone for the internal service network. The allocation of Ethernet ports is as follows:

- One for the Storage Service Processor (per subsystem)
- One for each FC switch
- One for each virtualization engine
- Two for each Sun StorEdge T3+ array partner group
- One for the Ethernet hub that is installed on the second Sun StorEdge Expansion Cabinet in the Sun StorEdge 3960 and 6960 series systems

**Note** – Information about LED status lights, power information, and front panel settings can be found in the 3Com document *SuperStack 3 Baseline Hub 12-Port TP User Guide* or *SuperStack 3 Baseline Hub 24-Port TP User Guide*, available at http://www.3com.com.

For repair and replacement procedures, refer to the Sun StorEdge 3900 and 6900 Series Reference and Service Guide.

# Troubleshooting the Fibre Channel (FC) Links

FC links diagnose Sun StorEdge network FC components in a SAN or a direct attached storage (DAS) environment. linktest(1M), which tests the health of the FC links, is available only from the Test from Topology view of the Storage Automated Diagnostic Environment GUI.

**Note** — linktest tests both ends of the link segment and enters a guided isolation when a fault is detected.

Faults can be detected in one of two ways: when linktest sends an alert on a bad or intermittent link, or when a red link appears on the topology graph, indicating a failure.

This chapter contains the following sections:

- "FC Links" on page 38
- "Troubleshooting the A1 or B1 FC Link" on page 42
- "Troubleshooting the A2 or B2 FC Link" on page 49
- "Troubleshooting the A3 or B3 FC Link" on page 54
- "Troubleshooting the A4 or B4 FC Link" on page 60

## FC Links

The following sections provide troubleshooting information for the basic components and FC links, listed in TABLE 5-1.

TABLE 5-1 FC Links

| Link     | Provides FC Link Between These Components                       |  |  |
|----------|-----------------------------------------------------------------|--|--|
| A1 to B1 | Data host, swla, and swlb                                       |  |  |
| A2       | swla and vla*                                                   |  |  |
| B2       | swlb and vlb*                                                   |  |  |
| A3       | vla and sw2a*                                                   |  |  |
| В3       | v1b and sw2b*                                                   |  |  |
| A4       | Master Sun StorEdge T3+ array and the "A" path switch           |  |  |
| B4       | Alternate master Sun StorEdge T3+ array and the "B" path switch |  |  |
| T1 to T2 | sw2a and sw2b*                                                  |  |  |

<sup>\*</sup> Sun StorEdge 6900 1.1 Series only

By using the Storage Automated Diagnostic Environment, you should be able to isolate the problem to one particular segment of the configuration.

**Note** – The information found in this section is based on the assumption that the Storage Automated Diagnostic Environment is running on the data host, and that it is configured to monitor host errors.

The following diagrams provide troubleshooting information for the basic components and FC links specific to the Sun StorEdge 3900 1.1 series (shown in FIGURE 5-1), and the Sun StorEdge 6900 1.1 series (shown in FIGURE 5-2).

**Note** – An actual Sun StorEdge 3900 or 6900 series configuration could have more Sun StorEdge T3+ arrays than are shown in FIGURE 5-1 and FIGURE 5-2.

## FC Link Diagrams

FIGURE 5-1 shows the basic components and the FC links for a Sun StorEdge 3900 series system:

- A1 to B1—HBA to Sun StorEdge network FC switch-8 and switch-16 switch link
- A4 to B4—Sun StorEdge network FC switch-8 and switch-16 switch to Sun StorEdge T3+ array link

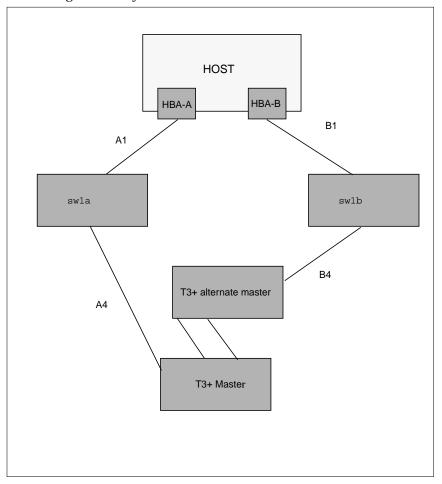

FIGURE 5-1 Sun StorEdge 3900 Series FC Link Diagram

TABLE 5-2 and FIGURE 5-2 shows the basic components and the FC links for a Sun StorEdge 6900 series system:

**TABLE 5-2** Ax to Bx FC Links.

| Link     | Provides FC Link Between These Components                                                                  |  |  |
|----------|----------------------------------------------------------------------------------------------------|--|--|
| A1 to B1 | HBA to Sun StorEdge network FC switch-8 and switch-16 switch link                                          |  |  |
| A2 to B2 | Sun StorEdge network FC switch-8 and switch-16 switch to virtualization engine link on the host side       |  |  |
| A3 to B3 | Sun StorEdge network FC switch-8 and switch-16 switch to the virtualization engine link on the device side |  |  |
| A4 to B4 | Sun StorEdge network FC switch-8 and switch-16 switch to Sun StorEdge T3+ array link                       |  |  |
| T1 to T2 | T port switch-to-switch link                                                                               |  |  |

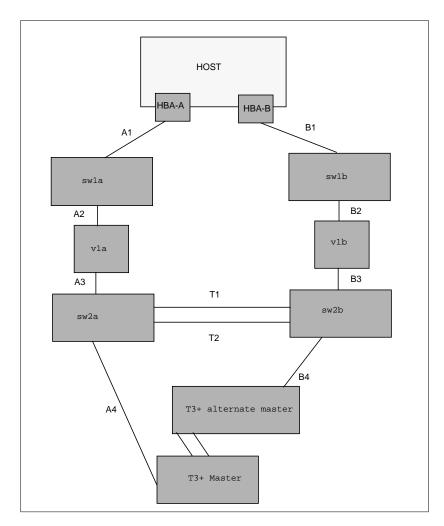

FIGURE 5-2 Sun StorEdge 6900 Series FC Link Diagram

# Troubleshooting the A1 or B1 FC Link

The A1 or B1 link is the FC link from the HBA to the switch.

What happens when a FC link fails depends on the system. If a problem occurs with the A1 or B1 FC link:

- In a Sun StorEdge 3900 series system, the Sun StorEdge T3+ array will fail over.
- In a Sun StorEdge 6900 series system, no Sun StorEdge T3+ array will fail over, but an error with the FC link can cause a path to go offline.

## FIGURE 5-3, FIGURE 5-4, and FIGURE 5-5 are examples of A1 or B1 link notification events.

#### FIGURE 5-3 Data Host Notification of Intermittent Problems

```
: FSDE LAB Broomfield CO
Site
Source : diag.xxxxx.xxx.com
Severity : Normal
Category : Message
                    Key: message:diag.xxxxx.xxx.com
EventType: LogEvent.driver.MPXIO offline
EventTime: 01/08/2002 14:48:02
Found 2 'driver.MPXIO_offline' warning(s) in logfile: /var/adm/messages on
diag.xxxxx.xxx.com (id=80fee746):
Jan 8 14:47:07 WWN:2b000060220041f9
                                       diag.xxxxx.xxx.com mpxio: [ID
779286 kern.info] /scsi_vhci/ssd@g29000060220041f96257354230303053
(ssd19) multipath status: degraded, path /pci@6,4000/SUNW,qlc@3/fp@0,0
(fp1) to target address: 2b000060220041f9,1 is offline
Jan 8 14:47:07 WWN:2b000060220041f9
                                       diag.xxxxx.xxx.com mpxio: [ID
779286 kern.info] /scsi_vhci/ssd@g29000060220041f96257354230303052
(ssd18) multipath status: degraded, path /pci@6,4000/SUNW,qlc@3/fp@0,0
(fp1) to target address: 2b000060220041f9,0 is offline
```

FIGURE 5-4 Data Host Notification of Severe Link Error

Site : FSDE LAB Broomfield CO Source : diag.xxxxx.xxx.com

Severity : Normal

Category: Switch Key: switch:100000c0dd0057bd

EventType: StateChangeEvent.X.port.6

EventTime: 01/08/2002 14:54:20

'port.6' in SWITCH diag-swla (ip=192.168.0.30) is now Unknown (status-

state changed from 'Online' to 'Admin'):

#### FIGURE 5-5 Storage Service Processor Notification

**Note** – An A1 or B1 FC link error can cause a port in sw1a or sw1b to change state.

### Verifying the Data Host

The following example shows an error in the A1 or B1 FC link, which can cause a path to go offline in the multipathing software.

CODE EXAMPLE 5-1 luxadm(1M) Display

```
# /usr/sbin/luxadm display
/dev/rdsk/c6t29000060220041F96257354230303052d0s2
DEVICE PROPERTIES for disk: /dev/rdsk/
c6t29000060220041F96257354230303052d0s2
  Status(Port A): O.K.
  Status(Port B): O.K.
  Vendor:
                        SUN
  Product ID:
                      SESS01
 WWN(Node): 2a000060220041f4
WWN(Port A): 2b000060220041f4
WWN(Port B): 2b000060220041f9
  Revision:
                       080C
  Serial Num: Unsupported
  Unformatted capacity: 102400.000 MBytes
  Write Cache: Enabled
                       Enabled
 Read Cache:
   Minimum prefetch: 0x0
   Maximum prefetch: 0x0
  Device Type:
                        Disk device
  Path(s):
  /dev/rdsk/c6t29000060220041F96257354230303052d0s2
  /devices/scsi_vhci/ssd@g29000060220041f96257354230303052:c,raw
   Controller /devices/pci@6,4000/SUNW,qlc@3/fp@0,0
     Device Address 2b000060220041f9,0 Class primary
  State OFFLINE
Controller /devices/pci@6,4000/SUNW,qlc@2/fp@0,0
Device Address 2b000060220041f4,0
Class primary
     State
                        ONLINE
```

An error in the A1 or B1 FC link can also cause a device to enter the "unusable" state in cfgadm -a1, as shown in CODE EXAMPLE 5-2.

CODE EXAMPLE 5-2 cfgadm -al Display

| # /usr/sbin/cfgadm -al |            |            |                      |
|------------------------|------------|------------|----------------------|
| Ap_Id                  | Type       | Receptacle | Occupant Condition   |
| c0                     | scsi-bus   | connected  | configured unknown   |
| c0::dsk/c0t0d0         | disk       | connected  | configured unknown   |
| c0::dsk/c0t1d0         | disk       | connected  | configured unknown   |
| c1                     | scsi-bus   | connected  | configured unknown   |
| c1::dsk/c1t6d0         | CD-ROM     | connected  | configured unknown   |
| c2                     | fc-fabric  | connected  | configured unknown   |
| c2::210100e08b23fa25   | unknown    | connected  | unconfigured unknown |
| c2::2b000060220041f4   | disk       | connected  | configured unknown   |
| c3                     | fc-fabric  | connected  | configured unknown   |
| c3::2b000060220041f9   | disk       | connected  | configured unusable  |
| C4                     | fc-private | connected  | unconfigured unknown |
| c5                     | fc         | connected  | unconfigured unknown |

# FRU Tests Available for the A1 or B1 FC Link Segment

The following FRU tests are available for the A1 or B1 FC link segment. All diagnostics are located in /opt/SUNWstade/Diags/bin. Refer to the man pages for more details.

- HBA—qlctest(1M)
  - Available only if the Storage Automated Diagnostic Environment is installed on a data host
  - Causes HBA to go offline and online during tests
- Switch —switchtest(1M)
  - Can be run while the link is still cabled and online (connected to HBA)
  - Can be run only from the Storage Service Processor.
  - The dev option to switchtest is in the following format:

Port: IP-Address: FCAddress

The FCAddress can be set to 0x0.

**Note** – If you are testing an A1 or B1 FC link that is connected to an HBA, you must specify a payload of 200 bytes or less. This is a limitation in the HBA application-specific integrated circuit (ASIC).

#### CODE EXAMPLE 5-3 switchtest(1M) Called With Options

```
# /opt/SUNWstade/Diags/bin/switchtest -v -o "dev=2:192.168.0.30:0"

"switchtest: called with options: dev=2:192.168.0.30:0"

"switchtest: Started."

"Testing port: 2"

"Using ip_addr: 192.168.0.30, fcaddr: 0x0 to access this port."

"Chassis Status for Device: Switch Power: OK Temp: OK 23.0c Fan 1: OK
Fan 2: OK "
02/06/02 15:09:45 diag Storage Automated Diagnostic Environment MSGID 4001
switchtest.WARNING
switch0: "Maximum transfer size for a FABRIC port is 200. Changing transfer size 2000 to 200"

"Testing Device: Switch Port: 2 Pattern: 0x7e7e7e7e"
"Testing Device: Switch Port: 2 Pattern: 0x1elelele"
```

**Note** – The Storage Automated Diagnostic Environment automatically resets the transfer size if it notes that it is about to test a switch to the HBA connection. This is done both in the Storage Automated Diagnostic Environment GUI and from the command-line interface (CLI).

#### **▼** To Isolate the A1 or B1 FC Link

To isolate the A1 or B1 link, which is the FC link from the HBA to the switch, follow these steps:

- 1. Quiesce the I/O on the A1 or B1 FC link path.
- 2. Run switchtest(1M) or qlctest(1M) to test the entire link.
- 3. Break the connection by uncabling the link.
- 4. Insert a loopback connector into the switch port.
- 5. Rerun switchtest.
  - a. If switchtest fails, replace the gigabit interface converter (GBIC) and rerun switchtest.
  - b. If switchtest fails again, replace the switch.
- 6. Insert a loopback connector into the HBA.
- 7. Run qlctest.
  - a. If the qlctest test fails, replace the HBA.
  - b. If the glotest test passes, replace the cable.
- 8. Recable the entire link.
- 9. Run switchtest or qlctest to validate the fix.
- 10. Put the path back into production.

# Troubleshooting the A2 or B2 FC Link

The A2 or B2 link is the FC link from the first switch to the virtualization engine. This link exists in the Sun StorEdge 6900 Series only. An error with the FC link can cause a path to go offline.

FIGURE 5-6 and FIGURE 5-7 are examples of A2 or B2 Link Notification Events.

```
From root Tue Jan 8 18:39:48 2002
Date: Tue, 8 Jan 2002 18:39:47 -0700 (MST)
Message-Id: <200201090139.g091dlg07015@diag.xxxxx.xxx.com>
From: Storage Automated Diagnostic Environment.Agent
Subject: Message from 'diag.xxxxx.xxx.com' (2.0.B2.002)
Content-Length: 2742
You requested the following events be forwarded to you from
'diag.xxxxx.xxx.com'.
        : FSDE LAB Broomfield CO
Source : diag226.xxxxx.xxx.com
Severity : Normal
Category : Message
                     Key: message:diag.xxxxx.xxx.com
EventType: LogEvent.driver.Fabric_Warning
EventTime: 01/08/2002 17:34:47
Found 1 'driver.Fabric_Warning' warning(s) in logfile: /var/adm/messages
on diag.xxxxx.xxx.com (id=80fee746):
Info: Fabric warning
Jan 8 17:34:36 WWN:2b000060220041f4 diag.xxxxx.xxx.com fp: [ID 517869
kern.warning] WARNING: fp(0): N_x Port with D_ID=108000,
PWWN=2b000060220041f4 disappeared from fabric
<snip>
multipath status: degraded, path /pci@6,4000/SUNW,qlc@2/fp@0,0 (fp0) to
target address: 2b000060220041f4,1 is offline
Jan 8 17:34:55 WWN:2b000060220041f4 diag.xxxxx.xxx.com
mpxio: [ID 779286 kern.info] /scsi_vhci/
ssd@g29000060220041f96257354230303052 (ssd18)
multipath status: degraded, path /pci@6,4000/SUNW,qlc@2/fp@0,0 (fp0) to
target address: 2b000060220041f4,0 is offline
```

FIGURE 5-6 A2 or B2 FC Link Host-Side Event

```
Site
       : FSDE LAB Broomfield CO
Source : diag.xxxxx.xxx.com
Severity : Normal
Category : Switch
                     Key: switch:100000c0dd0061bb
EventType: StateChangeEvent.X.port.1
EventTime: 01/08/2002 17:38:32
'port.1' in SWITCH diag-swlb (ip=192.168.0.31) is now Unknown (status-
state changed from 'Online' to 'Admin'):
Site : FSDE LAB Broomfield CO
Source : diag.xxxxx.xxx.com
Severity : Normal
               Key: switch:100000c0dd0061bb:1
Category : San
EventType: LinkEvent.ITW.switch | ve
EventTime: 01/08/2002 17:39:47
ITW-ERROR (765 in 11 mins): Origin: port 1 on 'switch 'swlb/192.168.0.31'.
Destination: port 1 on ve 'diag-vlb/29000060220041f4':
Info:
An invalid transmission word (ITW) was detected between two components.
This could indicate a potential problem.
Likely Causes are: GBIC, FC Cable and device optical connections.
Action:
To isolate further please run the Storage Automated Diagnostic Environment
tests associated with this link segment.
```

FIGURE 5-7 A2 or B2 FC Link Storage Service Processor-Side Event

### Verifying the Data Host

An error in the A2 or B2 FC link can result in a device being listed as in an "unusable" state in cfgadm, but no HBAs being listed in the "unconnected" state in the luxadm output. The multipathing software will note an offline path, as shown in CODE EXAMPLE 5-4.

CODE EXAMPLE 5-4 cfgadm -al

```
# /usr/sbin/cfgadm -al
                                Type
                                            Receptacle Occupant
Ap_Id
                                                                          Condition
                                scsi-bus connected configured unknown
c0
# /usr/sbin/luxadm -e port
Found path to 2 HBA ports
/devices/pci@6,4000/SUNW,qlc@2/fp@0,0:devctl
                                                                       CONNECTED
/devices/pci@6,4000/SUNW,qlc@3/fp@0,0:devctl
                                                                       CONNECTED
# /usr/sbin/luxadm display /dev/rdsk/c6t29000060220041F96257354230303052d0s2
DEVICE PROPERTIES for disk: /dev/rdsk/c6t29000060220041F96257354230303052d0s2
 Status(Port A): O.K.
  Status(Port B):
                        O.K.
                       SUN
 Vendor:
                 SESS01
2a000060220041f9
 Product ID:
 WWN(Node):
 WWN(NOGE): 2200006022004119

WWN(Port A): 2b000060220041f9

WWN(Port B): 2b000060220041f4

Revision: 080C
 Serial Num:
                       Unsupported
  Unformatted capacity: 102400.000 MBytes
  Write Cache:
                        Enabled
 Read Cache:
                        Enabled
   Minimum prefetch: 0x0
   Maximum prefetch: 0x0
 Device Type:
                      Disk device
 Path(s):
  /dev/rdsk/c6t29000060220041F96257354230303052d0s2
  /devices/scsi_vhci/ssd@g29000060220041f96257354230303052:c,raw
   Controller /devices/pci@6,4000/SUNW,qlc@3/fp@0,0
Device Address 2b000060220041f9,0
                       primary
     Class
  State ONLINE
Controller /devices/pci@6,4000/SUNW,qlc@2/fp@0,0
Device Address 2b000060220041f4,0
     Class
                        primary
                         OFFLINE
     State
```

**Note** – You can find procedures for restoring virtualization engine settings in the *Sun StorEdge 3900 and 6900 Series 1.1 Reference and Service Guide.* 

## Verifying the A2 or B2 FC Link

You can check the A2 or B2 FC link using the Storage Automated Diagnostic Environment, Diagnose—Test from Topology functionality. The Storage Automated Diagnostic Environment's implementation of diagnostic tests verifies the operation of user-selected components. Using the Topology view, you can select specific tests, subtests, and test options.

## FRU Tests Available for the A2 or B2 FC Link Segment

- The linktest is not available.
- Both the switch and the GBIC are tested using the switchtest test. The switchtest test:
  - Can be used only in conjunction with the loopback connector
  - Cannot be cabled to the virtualization engine while switchtest runs
- No virtualization engine tests are available.

#### **▼** To Isolate the A2 or B2 FC Link

To isolate the A2 or B2 link, which is the FC link from the first switch to the virtualization engine (only in the Sun StorEdge 6900 Series), follow these steps.

**Note** – The A2 or B2 FC link exists in a Sun StorEdge 6900 series only.

- 1. Quiesce the I/O on the A2 or B2 FC link path.
- 2. Break the connection by uncabling the link.
- 3. Insert the loopback connector in to the switch port.
- 4. Run switchtest:
  - a. If the test fails, replace the GBIC and rerun switchtest.
  - b. If the test fails again, replace the switch.

- 5. If the switch and the GBIC show no errors, replace the remaining components in the following order:
  - a. Replace the virtualization engine-side GBIC, recable the link, and monitor the link for errors.
  - b. Replace the cable, recable the link, and monitor the link for errors.
  - c. Replace the virtualization engine, restore the virtualization engine settings, recable the link, and monitor the link for errors.

**Note** – The procedures for restoring virtualization engine settings are in the *Sun StorEdge 3900 and 6900 Series 1.1 Reference and Service Guide.* 

6. Return the path to production.

# Troubleshooting the A3 or B3 FC Link

The A3 or B3 link is the FC link from the virtualization engine to the backend switch. The A3 or B3 FC link exists in a Sun StorEdge 6900 Series only. An error with the FC link can cause a path to go offline.

FIGURE 5-8, FIGURE 5-9, and FIGURE 5-10 are examples of A3 or B3 link notification events.

```
: FSDE LAB Broomfield CO
Site
Source : diag.xxxxx.xxx.com
Severity : Normal
Category : Message
                     Key: message:diag.xxxxx.xxx.com
EventType: LogEvent.driver.MPXIO offline
EventTime: 01/08/2002 18:25:18
Found 2 'driver.MPXIO_offline' warning(s) in logfile: /var/adm/messages on
diag.xxxxx.xxx.com (id=80fee746):
Jan 8 18:24:24 WWN:2b000060220041f9
                                       diag.xxxxx.xxx.com mpxio: [ID 779286
kern.info] /scsi_vhci/ssd@g29000060220041f96257354230303053 (ssd19) multipath
status: degraded, path /pci@6,4000/SUNW,qlc@3/fp@0,0 (fp1) to target address:
2b000060220041f9,1 is offline
Jan 8 18:24:24 WWN:2b000060220041f9
                                      diag.xxxxx.xxx.com mpxio: [ID 779286
kern.info] /scsi_vhci/ssd@g29000060220041f96257354230303052 (ssd18) multipath
status: degraded, path /pci@6,4000/SUNW,qlc@3/fp@0,0 (fp1) to target address:
2b000060220041f9.0 is offline
Site : FSDE LAB Broomfield CO
Source : diag.xxxxx.xxx.com
Severity : Normal
Category : Message
                     Key: message:diag.xxxxx.xxx.com
EventType: LogEvent.driver.Fabric_Warning
EventTime: 01/08/2002 18:25:18
Found 1 'driver.Fabric_Warning' warning(s) in logfile: /var/adm/messages on
diag.xxxxx.xxx.com (id=80fee746):
Info:
Fabric warning
Jan 8 18:24:04 WWN:2b000060220041f9 diag.xxxxx.xxx.com fp: [ID 517869
kern.warning] WARNING: fp(1): N_x Port with D_ID=104000, PWWN=2b000060220041f9
disappeared from fabric
```

FIGURE 5-8 A3 or B3 FC Link Host-Side Event

```
Site
        : FSDE LAB Broomfield CO
Source : diag.xxxxx.xxx.com
Severity : Normal
Category : Switch
                     Key: switch:100000c0dd0057bd
EventType: StateChangeEvent.M.port.1
EventTime: 01/08/2002 18:28:38
'port.1' in SWITCH diag-swla (ip=192.168.0.30) is now Not-Available
(status-state changed from 'Online' to 'Offline'):
A port on the switch has logged out of the fabric and gone offline
Action:
1. Verify cables, GBICs and connections along FC path
2. Check Storage Automated Diagnostic Environment SAN Topology GUI to
identify failing segment of the data path
3. Verify correct FC switch configuration
```

#### FIGURE 5-9 A3 or B3 FC Link Storage Service Processor-Side Event

FIGURE 5-10 A3 or B3 FC Link Storage Service Processor-Side Event

## Verifying the Data Host

An error in the A3 or B3 FC link results in a device being listed as in an "unusable" state in cfgadm, but no HBAs are listed as in the "unconnected" state in luxadm output. The multipathing software will note an offline path.

CODE EXAMPLE 5-5 Devices in the "Connected" State

```
# cfgadm -al
Ap_Id
                          Type
                                     Receptacle Occupant
                                                             Condition
                           scsi-bus connected configured unknown
c0
c0::dsk/c0t0d0
                           disk
                                      connected configured
                                                               unknown
                                       connected
                                                   configured
c0::dsk/c0t1d0
                           disk
                                                               unknown
                           scsi-bus connected configured
c1
                                                               unknown
c1::dsk/c1t6d0
                                     connected configured
                           CD-ROM
                                                               unknown
                           fc-fabric connected configured
                                                              unknown
                           unknown connected
c2::210100e08b23fa25
                                                   unconfigured unknown
c2::2b000060220041f4
                           disk
                                     connected configured unknown
                           fc-fabric connected configured unknown
                                    connected configured unusable
c3::2b000060220041f9
                           disk
                           unknown connected unconfigured unknown
c3::210100e08b230926
                           fc-private connected
c4
                                                  unconfigured unknown
с5
                                                   unconfigured unknown
                                     connected
# /usr/sbin/luxadm -e port
Found path to 2 HBA ports
/devices/pci@6,4000/SUNW,qlc@2/fp@0,0:devctl
                                                             CONNECTED
/devices/pci@6,4000/SUNW,qlc@3/fp@0,0:devctl
                                                             CONNECTED
# /usr/sbin/luxadm display
/dev/rdsk/c6t29000060220041F96257354230303052d0s2
DEVICE PROPERTIES for disk: /dev/rdsk/
c6t29000060220041F96257354230303052d0s2
/devices/scsi vhci/ssd@q29000060220041f96257354230303052:c,raw
  Controller /devices/pci@6,4000/SUNW,qlc@3/fp@0,0
    Device Address 2b000060220041f9,0
    Class
                     primary
    State
                     OFFLINE
  Controller
                   /devices/pci@6,4000/SUNW,qlc@2/fp@0,0
    Device Address 2b000060220041f4,0
    Class
                      primary
    State
                      ONLINE
```

```
Jul 8 18:26:38 diag.xxxxx.xxx.com vxdmp: [ID 619769 kern.notice] NOTICE: dmp: Path failure on 118/0x1f8
```

Jul 8 18:26:38 diag.xxxxx.xxx.com vxdmp: [ID 997040 kern.notice] NOTICE: vxvm:vxdmp: disabled path 118/0x1f8 belonging to the dmpnode 231/0xd0

## Verifying the Storage Service Processor-Side

You can check the A3 or B3 FC link using the Storage Automated Diagnostic Environment's Test from Topology functionality.

The Storage Automated Diagnostic Environment's implementation of diagnostic tests verifies the operation of user-selected components. Using the Topology view, you can select specific tests, subtests, and test options.

Refer to the Storage Automated Diagnostic Environment User's Guide for more information.

# FRU Tests Available for the A3 or B3 FC Link Segment

- The linktest is not available.
- Both the switch and the GBIC are tested using the switchtest test. The switchtest test:
  - Can be used only in conjunction with the loopback connector
  - Cannot be cabled to the virtualization engine while switchtest runs
- No virtualization engine tests are available at this time.

### ▼ To Isolate the A3 or B3 FC Link

To isolate the A3 or B3 link, which is the FC link from the virtualization engine to the back-end switch, follow these steps:

**Note** – The A3 or B3 FC link exists in a Sun StorEdge 6900 series only.

- 1. Quiesce the I/O on the A3 or B3 FC link path (refer to "Quiescing the I/O on the A3 or B3 Link" on page 59).
- 2. Break the connection by uncabling the link.
- 3. Insert the loopback connector in to the switch port.
- 4. Run switchtest:
  - a. If the test fails, replace the GBIC and rerun switchtest.
  - b. If the test fails again, replace the switch.
- 5. If the switch or the GBIC shows no errors, replace the remaining components in the following order:
  - a. Replace the virtualization engine-side GBIC, recable the link, and monitor the link for errors.
  - Replace the cable, recable the link, and monitor the link for errors.
  - c. Replace the virtualization engine, restore the virtualization engine settings, recable the link, and monitor the link for errors.

**Note** – The procedures for restoring virtualization engine settings are in the *Sun StorEdge 3900 and 6900 Series 1.1 Reference and Service Guide.* 

6. Return the path to production.

### Quiescing the I/O on the A3 or B3 Link

- 1. Determine the path you want to disable.
- 2. Disable the path by typing the following:

```
# /usr/bin/vxdmpadm disable ctlr=<cn>
```

3. Verify that the path is disabled:

```
# /usr/bin/vxdmpadm listctlr all
```

Steps 1 and 2 halt I/O only up to the A3 to B3 link. I/O continues to move over the T1 and T2 paths, as well as the A4 to B4 links to the Sun StorEdge T3+ array.

### Suspending the I/O on the A3 to B3 Link

Use one of the following methods to suspend I/O while the failover occurs:

- Stop all customer applications that are accessing the Sun StorEdge T3+ array.
- Manually pull the link from the Sun StorEdge T3+ array to the switch and wait for a Sun StorEdge T3+ array LUN failover.
  - After the failover occurs, replace the cable and proceed with testing and FRU isolation.
  - After testing is complete and any FRU replacement is finished, return the controller state back to the default by using the virtualization engine failback command.

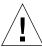

**Caution** – This action will cause SCSI errors on the data host and a brief suspension of I/O while the failover occurs.

# Troubleshooting the A4 or B4 FC Link

The A4 or B4 link is the FC link from the switch to the Sun StorEdge T3+ array.

If a problem occurs with the A4 or B4 FC link:

- In a Sun StorEdge 3900 series system, the Sun StorEdge T3+ array will fail over.
- In a Sun StorEdge 6900 series system, no Sun StorEdge T3+ array will fail over, but an error with the FC link can cause a path to go offline.

FIGURE 5-11 and FIGURE 5-12 are examples of A4 or B4 Link Notification Events.

```
: FSDE LAB Broomfield CO
Source : diag.xxxxx.xxx.com
Severity : Warning
Category : Message
DeviceId : message:diag.xxxxx.xxx.com
EventType: LogEvent.driver.MPXIO_offline
EventTime: 01/29/2002 14:28:06
Found 2 'driver.MPXIO_offline' warning(s) in logfile: /var/adm/messages on
diag.xxxxx.xxx.com (id=80e4aa60):
       : FSDE LAB Broomfield CO
Source : diag.xxxxx.xxx.com
Severity : Warning
Category : Message
DeviceId : message:diag.xxxxx.xxx.com
EventType: LogEvent.driver.Fabric_Warning
EventTime: 01/29/2002 14:28:06
Found 1 'driver.Fabric_Warning' warning(s) in logfile: /var/adm/messages on
diag.xxxxx.xxx.com (id=80e4aa60):
INFORMATION:
 Fabric warning
<snip>
status of hba /devices/pci@a,2000/pci@2/SUNW,qlc@5/fp@0,0:devctl on
diag.xxxxx.xxx.com changed from CONNECTED to NOT CONNECTED
INFORMATION:
 monitors changes in the output of luxadm -e port
 Found path to 20 HBA ports
  /devices/sbus@2,0/SUNW,socal@d,10000:0 NOT CONNECTED
```

FIGURE 5-11 A4 or B4 FC Link Data-Host Notification

```
Site
       : FSDE LAB Broomfield CO
Source : diag
Severity : Warning
Category : Switch
DeviceId: switch:100000c0dd0061bb
EventType: LogEvent.MessageLog
EventTime: 01/29/2002 14:25:05
Change in Port Statistics on switch diag-swlb (ip=192.168.0.31):
Port-1: Received 16289 'InvalidTxWds' in 0 mins (value=365972 )
        : FSDE LAB Broomfield CO
Source : diag
Severity : Warning
Category: T3message
DeviceId : t3message:83060c0c
EventType: LogEvent.MessageLog
EventTime: 01/29/2002 14:25:06
Warning(s) found in logfile: /var/adm/messages.t3 on diag (id=83060c0c):
Jan 29 14:12:58 t3b0 ISR1[2]: W: u2ctr ISP2100[2] Received LOOP DOWN async
Jan 29 14:13:32 t3b0 MNXT[1]: W: u1ctr starting lun 1 failover
Site
        : FSDE LAB Broomfield CO
Source : diag
Severity : Warning
Category: T3message
DeviceId : t3message:83060c0c
EventType: LogEvent.MessageLog
EventTime: 01/29/2002 14:11:14
Warning(s) found in logfile: /var/adm/messages.t3 on diag (id=83060c0c):
Jan 29 14:05:18 t3b0 ISR1[1]: W: u2d4 SVD_PATH_FAILOVER: path_id = 0
Jan 29 14:05:18 t3b0 ISR1[1]: W: u2d5 SVD_PATH_FAILOVER: path_id = 0
Jan 29 14:05:18 t3b0 ISR1[1]: W: u2d6 SVD_PATH_FAILOVER: path_id = 0
Jan 29 14:05:18 t3b0 ISR1[1]: W: u2d7 SVD_PATH_FAILOVER: path_id = 0
Jan 29 14:05:18 t3b0 ISR1[1]: W: u2d8 SVD_PATH_FAILOVER: path_id = 0
Jan 29 14:05:18 t3b0 ISR1[1]: W: u2d9 SVD_PATH_FAILOVER: path_id = 0
```

FIGURE 5-12 Storage Service Processor-Side Notification

## Verifying the Data Host

A problem in the A4 or B4 FC Link appears differently on the data host, depending on whether the array is a Sun StorEdge 3900 series or a Sun StorEdge 6900 series device.

#### Sun StorEdge 3900 Series

In a Sun StorEdge 3900 series device, the data host multipathing software is responsible for initiating the failover and reports it in /var/adm/messages, such as those reported by the Storage Automated Diagnostic Environment email notifications.

The luxadm failover command is used to fail the Sun StorEdge T3+ array LUNs back to the proper configuration after the failing FRU is replaced. This command is issued from the data host.

#### Sun StorEdge 6900 Series

In a Sun StorEdge 6900 series device, the virtualization engine pairs handle the failover and the failover is not noted on the data host. All paths remain online and active.

The failbackt3path command is used, and is issued from the Storage Service Processor.

**Note** – In the event of a complete sw1b or sw2b failure in a Sun StorEdge 6900 series configuration, the virtualization engine pairs handle the failover. In addition, the multipathing software notes a path failure on the data host, the Sun StorEdge Traffic Manager or DMP software takes the entire path that was connected to the failed switch offline, and the Inter-Switch Link (ISL) ports on the surviving switch go offline as well.

To verify that the failover luxadm display can be used, the failed path is marked "offline," as shown in CODE EXAMPLE 5-7.

#### CODE EXAMPLE 5-7 Failed Path Marked Offline

```
# /usr/sbin/luxadm display /dev/rdsk/c26t60020F200000644>
DEVICE PROPERTIES for disk: /dev/rdsk/
c26t60020F20000064433C3352A60003E82Fd0s2
  Status(Port A): O.K.
  Status(Port B):
Vendor:
                           O.K.
                           SUN
  Vendor:

      Product ID:
      T300

      WWN(Node):
      50020f2000006443

      WWN(Port A):
      50020f2300006355

      WWN(Port B):
      50020f2300006443

                           0118
  Revision:
  Revision:
Serial Num:
                           Unsupported
  Unformatted capacity: 488642.000 MBytes
  Write Cache: Enabled Read Cache: Enabled
  Read Cache:
                           Enabled
    Minimum prefetch: 0x0
    Maximum prefetch: 0x0
  Device Type: Disk device
  Path(s):
  /dev/rdsk/c26t60020F20000064433C3352A60003E82Fd0s2
  /devices/scsi_vhci/ssd@g60020f20000064433c3352a60003e82f:c,raw
   Controller /devices/pci@a,2000/pci@2/SUNW,qlc@5/fp@0,0
     Device Address 50020f2300006355,1
Class primary
   State OFFLINE

Controller /devices/pci@e,2000/pci@2/SUNW,qlc@5/fp@0,0
Device Address 50020f2300006443,1
Class secondary
      State
                             ONLINE
```

**Note** — This type of error may also cause the device to show up as "unusable" in cfgadm, as shown in CODE EXAMPLE 5-8.

#### CODE EXAMPLE 5-8 Failed Path Marked Unusable

| # cfgadm -al<br>Ap Id | Type       | Receptacle | Occupant Condition   |
|-----------------------|------------|------------|----------------------|
|                       | Type       | -          |                      |
| ac0:bank0             | memory     | connected  | configured ok        |
| ac0:bank1             | memory     | empty      | unconfigured unknown |
| c1                    | scsi-bus   | connected  | configured unknown   |
| c16                   | scsi-bus   | connected  | unconfigured unknown |
| c18                   | scsi-bus   | connected  | unconfigured unknown |
| c19                   | scsi-bus   | connected  | unconfigured unknown |
| c1::dsk/c1t6d0        | CD-ROM     | connected  | configured unknown   |
| c20                   | fc-private | connected  | unconfigured unknown |
| c21                   | fc-fabric  | connected  | configured unknown   |
| c21::50020f2300006355 | disk       | connected  | configured unusable  |

## FRU Tests Available for the A4 or B4 FC Link Segment

- The switchtest can only be run from the Storage Service Processor.
- The linktest can isolate the switch and the GBIC on the switch. It cannot isolate the cable or the Sun StorEdge T3+ array controller.

#### **▼** To Isolate the A4 or B4 FC Link

To isolate the A4 or B4 link, which is the FC link from the switch to the Sun StorEdge T3+ array, follow these steps.

- 1. Quiesce the I/O on the A4 or B4 FC link path.
- 2. Run linktest(1M) from the Storage Automated Diagnostic Environment GUI to isolate suspected failing components.

Alternatively, follow these steps:

- 1. Quiesce the I/O on the A4 or B4 FC link path.
- 2. Run switchtest(1M) to test the entire link (re-create the problem).
- 3. Break the connection by uncabling the link.
- 4. Insert the loopback connector in to the switch port.

- 5. Rerun switchtest.
  - a. If switchtest fails, replace the GBIC and rerun switchtest.
  - b. If the test fails again, replace the switch.
- 6. If switchtest passes, assume that the suspect components are the cable and the Sun StorEdge T3+ array controller.
  - a. Replace the cable.
  - b. Rerun switchtest.
- 7. If the test fails again, replace the Sun StorEdge T3+ array controller.
- 8. Return the path to production.
- Return the Sun StorEdge T3+ array LUNs to the correct controllers, if a failover occurred. (Determine if failovers occur using the luxadm failover or failbackt3path commands.)

# **Troubleshooting Host Devices**

This chapter describes how to troubleshoot components associated with a Sun StorEdge 3900 or 6900 series host.

This chapter contains the following sections:

- "To Access the Host Event Grid" on page 67
- "To Replace the Master Host" on page 71
- "To Replace the Alternate Master or Slave Monitoring Host" on page 72

# Using the Host Event Grid

The Storage Automated Diagnostic Environment Event Grid enables you to sort host events by component, category, or event type. The Storage Automated Diagnostic Environment GUI displays an event grid that describes the severity of the event, tells whether action is required, provides a description of the event, and gives the recommended action. Refer to the *Storage Automated Diagnostic Environment User's Guide* for more information.

#### ▼ To Access the Host Event Grid

- 1. From the Storage Automated Diagnostic Environment Help menu, choose the Event Grid link.
- 2. FIGURE 6-1 shows the Host Event Grid, from which you can select related criteria for the event you are troubleshooting.

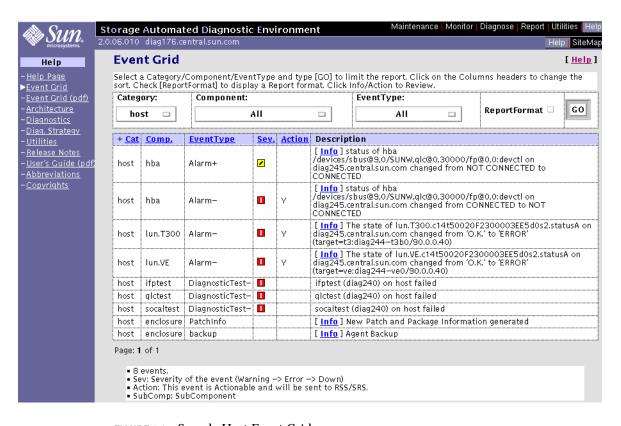

FIGURE 6-1 Sample Host Event Grid

 TABLE 6-1
 Storage Automated Diagnostic Environment Event Grid for the Host

| Component    | EventT ype | Severity | Action | Description                                                                                                    | Information                                                                                                    |
|--------------|------------|----------|--------|----------------------------------------------------------------------------------------------------|----------------------------------------------------------------------------------------------------|
| НВА          | Alarm+     | Yellow   |        | The status of hba / devices/sbus@9,0/ SUNW,qlc@0,30000/ fp@0,0:devctl on diag.xxxxx.xxx.com. The status changed from not connected to connected.         | Monitors changes in the output of the luxadm -e port.                                                                                                    |
| НВА          | Alarm-     | Red      | Y      | The status of hba /devices/sbus@9,0/ SUNW,qlc@0,30000/ fp@0,0:devctl on diag.xxxxx.xxx.com. The status changed from connected to not connected.          | <ul> <li>Monitors changes in the output of the luxadm -e port.</li> <li>Finds the path to 20 HBA ports.</li> </ul>                                                                                                    |
| LUN.<br>t300 | Alarm-     | Red      | Y      | The state of lun.t300.c14t50020F2 300003EE5d0s2.status A on diag.xxxxx.xxx.com. The status changed from OK to error (target=t3:diag244-t3b0/ 90.0.0.40). | The luxadm display reported a change in the port status of one of its paths. The Storage Automated Diagnostic Environment tries to find the enclosure corresponding to this path by reviewing its database of Sun StorEdge T3+ arrays and virtualization engines. |
| LUN.<br>VE   | Alarm-     | Red      | Y      | The state of LUN.VE.c14t50020F230 0003EE5d0s2.statusA on diag.xxxxx.xxx.com.  The Status changed from OK to error (target=ve:diag244- ve0/90.0.0.40).    | The luxadm display reported a change in the port status of one of its paths. The Storage Automated Diagnostic Environment tries to find the enclosure corresponding to this path by reviewing its database of Sun StorEdge T3+ arrays and virtualization engines. |

 TABLE 6-1
 Storage Automated Diagnostic Environment Event Grid for the Host (Continued)

| Component                  | EventT ype          | Severity | Action | Description                                                                                                 | Information                                                                                             |
|----------------------------|---------------------|----------|--------|----------------------------------------------------------------------------------------------------|----------------------------------------------------------------------------------------------------|
| ifptest                    | Diagnostic<br>Test- | Red      | Y      | ifptest (diag240) on the host failed.                                                                       | Check Test Manager for failure details.                                                                 |
| qlctest                    | Diagnostic<br>Test- | Red      |        | qlctest (diag240) on the host failed.                                                                       | Check Test Manager for failure details.                                                                 |
| socal<br>test              | Diagnostic<br>Test- | Red      |        | socaltest (diag240) on the host failed.                                                                     | Check Test Manager for failure details.                                                                 |
| enclosure                  | PatchInfo           |          |        | New patch and package information were generated.                                                           | Send changes to the output of showrev -p and pkginfo - .                                                |
| enclosure                  | backup              |          |        | The Agent was backed up.                                                                                    | Backs up the configuration file of the Agent.                                                           |
| disk_<br>capacity          | Alarm               | Yellow   | Y      | Detected that /var/opt/SUNWstade is at or above 98% capacity by typing: /usr/sbin/df -k / var/opt/SUNWstade | Remove unused files and<br>directories to free up space.<br>Use a larger disk for<br>/var/opt/SUNWstade |
| disk_<br>capacity_<br>okay | Alarm               |          |        | Detected that /var/opt/SUNWstade is now below 98% capacity by typing: /usr/sbin/df -k / var/opt/SUNWstade   | No action is required.                                                                                  |

# Replacing the Master, Alternate Master, and Slave Monitoring Host

The following procedures are a high-level overview of the procedures that are detailed in the *Storage Automated Diagnostic Environment User's Guide*. Follow these procedures when replacing a master, alternate master, or slave monitoring host.

**Note** – The procedures for replacing the master host are different from the procedures for replacing an alternate master or slave monitoring host.

## **▼** To Replace the Master Host

Refer to Chapter 2 of the *Storage Automated Diagnostic Environment User's Guide* for detailed instructions for the next four steps.

- 1. Install the SUNWstade package on a new master host.
- 2. Run /opt/SUNWstade/bin/ras\_install on the new master host.
- 3. Configure the host as the master host.
- 4. Connect to the master server's GUI at

http://<servername>:7654

5. Choose System Utilities -> Recover Config.

Refer to Chapter 3 of the Storage Automated Diagnostic Environment User's Guide for detailed instructions.

- a. In the Recover Config window, enter the IP address of any alternate master or slave monitoring host. (All hosts keep a copy of the configuration.)
- b. Make sure the checkboxes for Recover config and Reset slave to this master are checked.
- c. Click Recover.
- 6. Choose Maintenance -> General Maintenance.
  - a. Ensure that all host and device settings are recovered correctly.
  - b. Refer to Chapter 3 of the Storage Automated Diagnostic Environment User's Guide for detailed instructions.

7. Choose Maintenance -> General Maintenance -> Start/Stop Agent to start the agent on the master host.

## ▼ To Replace the Alternate Master or Slave Monitoring Host

1. Choose Maintenance -> General Maintenance -> Maintain Hosts.

Refer to the maintenance section in Chapter 3 of the *Storage Automated Diagnostic Environment User's Guide.* 

- 2. In the Maintain Hosts window, from the Existing Hosts list, select the host to be replaced and click Delete.
- 3. Install the new host.

Refer to Chapter 2 of the *Storage Automated Diagnostic Environment User's Guide* for detailed instructions for the next four steps.

- 4. Install the SUNWstade package on the new host.
- 5. Run /opt/SUNWstade/bin/ras\_install.
- 6. Configure the host as a slave.
- 7. Choose Maintenance -> General Maintenance -> Maintain Hosts.

Refer to the maintenance section in Chapter 3 of the *Storage Automated Diagnostic User's Guide* for detailed instructions.

- 8. In the Maintain Hosts window, select the new host.
- 9. Configure the options as needed.
- 10. Choose Maintenance -> Topology Maintenance -> Topology Snapshot.
  - a. In the Topology Snapshot window, select the new host.
  - b. Click the Create and Retrieve Selected Topologies button.
  - c. Click the Merge and Push Master Topology button.

**Note** – Any time you replace a master, alternate master, or slave monitoring host, you must recover the configuration using the procedures described in this section. This is especially important when the Storage Service Processor is replaced as a FRU— whether the Storage Service Processor is the master or the slave.

# Troubleshooting Sun StorEdge Network FC Switch-8 and Switch-16 Switches

This chapter describes how to troubleshoot the switch components associated with a Sun StorEdge 3900 or 6900 series system.

This chapter contains the following sections:

- "About the Switches" on page 73
- "Using the Switch Event Grid" on page 76
- "setupswitch Exit Values" on page 84

## About the Switches

The Sun StorEdge network FC switch-8 and switch-16 switches provide cable consolidation and increased connectivity for the internal data interconnection infrastructure.

The switches are paired to provide redundancy. Two switches are used in each Sun StorEdge 3900 series, and four switches are used in each Sun StorEdge 6900 series. Each Sun StorEdge network FC switch-8 and switch-16 switch is connected by way of an Ethernet to the service network for management and service from the Storage Service Processor.

These switches can be monitored through the SANSurfer GUI, which is available on the Storage Service Processor. You configure and modify the switches using the Configuration Utilities.

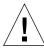

**Caution** – Do not configure or modify the switches using any method other than the Configuration Utilities included in the SUNWsecfg package.

In the Sun StorEdge 3900 and 6900 series, the front-end switches that are connected to the internal Storage Service Processor LAN can never be upgraded to the Sun StorEdge SAN 4.0 Release switch firmware. However, in a switchless configuration (Sun StorEdge 3900SL, 6910SL, or 6960SL series) you can upgrade the switches that are connected to the Solaris server to the Sun StorEdge SAN 4.0 Release firmware. For a list of the supported switches visit the http://www.sun.com web site.

Direct attachment to the StorEdge 3900 and 6900 Series arrays with 1 Gbit or 2 Gbit HBAs require no changes (provided the Sun StorEdge 3900 and 6900 series is outside of a SAN 4.0 environment).

Before making any changes to the Sun StorEdge 3900 or 6900 series, you must have a Sun StorEdge SAN 4.0 infrastructure already in place and functional. This includes at a minimum:

- A Solaris host on the SAN management network loaded with SANbox2 Manager.
- Sun StorEdge 2 Gbit 16-port switch network configured in desired topology (ring, star, mesh, or cascade) with healthy ISL links.

## ▼ Diagnosing and Troubleshooting Switch Hardware Problems

1. To compare the current configuration to the default configuration, type:

```
# checkswitch -s switch -v
```

2. To compare the current switch configuration to the most recently saved map file, type:

```
# checkswitch -s switch -p -v
```

3. To display the current switch configuration, type:

```
# showswitch
```

4. To restore the configuration from the saved map file back to the default switch configuration, type:

# restoreswitch

For detailed diagnostic and troubleshooting procedures for the Sun StorEdge network FC switch-8 and switch-16 switch hardware, refer to the *Sun StorEdge SAN 4.0 Release Field Troubleshooting Guide*.

This document covers the Sun StorEdge network FC switch-8 and switch-16 switch and the interconnections (HBA, GBIC, and cables) on either side of the switch. The *Sun StorEdge SAN 4.0 Release Field Troubleshooting Guide* also includes an appendix on the Brocade Silkworm switch troubleshooting.

## Using the Switch Event Grid

The Storage Automated Diagnostic Environment Switch Event Grid enables you to sort switch events by component, category, or event type. The Storage Automated Diagnostic Environment GUI displays an event grid that describes the severity of the event, tells whether action is required, provides a description of the event, and gives the recommended action. Refer to the *Storage Automated Diagnostic Environment User's Guide* for more information.

#### **▼** To Use the Switch Event Grid

- 1. From the Storage Automated Diagnostic Environment Help menu, select the Event Grid link.
- 2. FIGURE 7-1 shows the Switch Event Grid, from which you can select related criteria for the event you are troubleshooting.

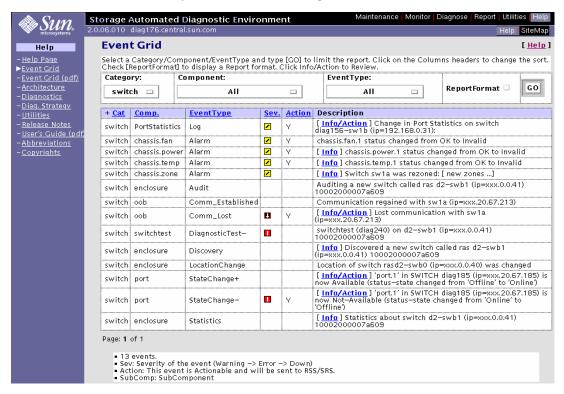

FIGURE 7-1 Switch Event Grid

TABLE 7-1 lists the switch events for Sun StorEdge network FC switch-8 and switch-16 1 **Gbit** switches.

 TABLE 7-1
 Storage Automated Diagnostic Environment Event Grid for 1 Gbit Switches

| Component          | EventType | Severity | Action | Description Note: Text within quotation marks (" ") is exactly as it appears on the Event Grid.                                                                                                 | Action<br>Required                                                                                                    |
|--------------------|-----------|----------|--------|----------------------------------------------------------------------------------------------------|----------------------------------------------------------------------------------------------------|
| port<br>statistics | Log       | Yellow   | Y      | "Change in port statistics on<br>switch diag156-swlb<br>(ip=192.168.0.31)"  The switch has reported a<br>change in an error counter.<br>This could indicate a failing<br>component in the link. | <ol> <li>Check the Topology GUI for any link errors.</li> <li>Quiesce I/O on the link</li> <li>Run linktest on the link to isolate the failing FRU.</li> </ol> |
| chassis.<br>fan    | Alarm     | Yellow   | Y      | "chassis.fan.1 status<br>changed from OK"                                                                                                    | None.                                                                                                    |
| system_<br>reboot  | Alarm     | Yellow   | Y      | The uptime of the switch was less than the previous uptime of the switch. This could indicate that the switch has been reset either by a user or by the loss of power.                          | <ol> <li>Check to see if the switch<br/>has been reset.</li> <li>Check the power going<br/>to the switch.</li> </ol>                                           |
| chassis.<br>power  | Alarm     | Yellow   |        | "chassis.power.1 status changed from OK"  This event monitors changes in the status of the chassis' power supply, as reported by the SANbox chassis status.                                     | None.                                                                                                    |
| chassis.<br>temp   | Alarm     | Yellow   |        | "chassis.temp.1 status changed from OK"  This event monitors changes in the status of the chassis' temperature supply, as reported by SANbox chassis status.                                    | None.                                                                                                    |

 TABLE 7-1
 Storage Automated Diagnostic Environment Event Grid for 1 Gbit Switches (Continued)

| Component        | EventType            | Severity | Action | Description  Note: Text within quotation marks (" ") is exactly as it appears on the Event Grid.      | Action<br>Required                                                                                                    |
|------------------|----------------------|----------|--------|----------------------------------------------------------------------------------------------------|----------------------------------------------------------------------------------------------------|
| chassis.<br>zone | Alarm                | Yellow   |        | "Switch sw1a was rezoned"  This event reports changes in the zoning of a switch.                      |                                                                                                    |
| enclosure        | Audit                |          |        | "Auditing a new switch called ras d2-swb1 (ip=xxx.0.0.41) 100020000007a609"                           |                                                                                                    |
| oob              | Comm_<br>Established |          |        | "Communication regained with swla (ip=xxx.20.67.213)"                                                 |                                                                                                    |
| oob              | Comm_<br>Lost        | Down     | Y      | "Lost communication with swla (ip=xxx.20.67.213)"  Ethernet connectivity to the switch has been lost. | <ol> <li>Check Ethernet connectivity to the switch.</li> <li>Verify that the switch is booted correctly with no POST errors.</li> <li>Verify that the switch Test Mode is set for normal operations.</li> <li>Verify the TCP/IP settings on switch by way of Forced PROM Mode access.</li> <li>Replace switch, if needed.</li> </ol> |
| switch<br>test   | Diagnostic<br>Test-  | Red      |        |                                                                                                    | Check Test Manager for failure details.                                                                                                    |

 TABLE 7-1
 Storage Automated Diagnostic Environment Event Grid for 1 Gbit Switches (Continued)

| Component | EventType          | Severity | Action | Description Note: Text within quotation marks (" ") is exactly as it appears on the Event Grid.                                                                                                    | Action<br>Required |
|-----------|--------------------|----------|--------|----------------------------------------------------------------------------------------------------|--------------------|
| enclosure | Discovery          |          |        | "Discovered a new switch called ras d2-swb1 (ip=xxx.0.0.41) 10002000007a609"  Discovery events occur the very first time the agent probes a storage device. It creates a detailed description of the device monitored and sends it using any active notifier such as the Sun <sup>TM</sup> Remote Services (SRS) Net Connect service or email. |                    |
| enclosure | Location<br>Change |          |        | "Location of switch rasd2-<br>swb0 (ip xxx.0.0.40)<br>was changed"                                                                                                    |                    |

 TABLE 7-1
 Storage Automated Diagnostic Environment Event Grid for 1 Gbit Switches (Continued)

| Component | EventType        | Severity | Action | Description Note: Text within quotation marks (" ") is exactly as it appears on the Event Grid.                                                                                                    | Action<br>Required                                                                                                    |
|-----------|------------------|----------|--------|----------------------------------------------------------------------------------------------------|----------------------------------------------------------------------------------------------------|
| port      | State<br>Change+ |          |        | "port.1 in SWITCH diag185 (ip= xxx.20.67.185) is now Available (status-state changed from offline to online)"  The port on the switch is now available.                                              |                                                                                                    |
| port      | State<br>Change- | Red      | Y      | "port.1 in SWITCH diag185 (ip=xxx.20.67.185) is now Not-Available (status state changed from online to offline)"  A port on the switch has logged out of the Fabric connection and has gone offline. | <ol> <li>Verify cables, GBICs, and connections along the FC path.</li> <li>Check the Storage         Automated Diagnostic         Environment SAN         Topology GUI to identify failing segment of the data path.</li> <li>Verify the correct FC switch configuration.</li> </ol> |
| enclosure | Statistics       |          |        | "Statistics about switch d2-swb1 (ipxxx.0.0.41) 10002000007a609"                                                                                                    |                                                                                                    |

TABLE 7-2 lists the switch events for Sun StorEdge network FC switch-8 and switch-16 **2 Gbit** switches.

 TABLE 7-2
 Storage Automated Diagnostic Environment Event Grid for 2 GBit Switches

| Component         | EventType            | Severity | Action | Description  Note: Text within quotation marks (" ") is exactly as it appears on the Event Grid.                                                                       | Action<br>Required                                                                                                   |
|-------------------|----------------------|----------|--------|----------------------------------------------------------------------------------------------------|----------------------------------------------------------------------------------------------------|
| chassis.<br>fan   | Alarm-               | Yellow   | Y      | "chassis.fan.1 status<br>changed from OK"                                                                                                    | None.                                                                                                    |
| chassis.<br>board | Alarm-               | Yellow   | Y      | The uptime of the switch was less than the previous uptime of the switch. This could indicate that the switch has been reset either by a user or by the loss of power. | <ol> <li>Check to see if the switch<br/>has been reset.</li> <li>Check the power going<br/>to the switch.</li> </ol> |
| chassis.<br>power | Alarm                | Yellow   |        | "chassis.power.1 status changed from OK"  This event monitors changes in the status of the chassis' power supply, as reported by the SANbox chassis status.            | None.                                                                                                    |
| system_<br>reboot | Alarm                | Yellow   |        | "Switch sw1a was rezoned"  This event reports changes in the zoning of a switch.                                                                                       |                                                                                                    |
| enclosure         | Audit                |          |        | "Auditing a new switch called ras d2-swb1 (ip=xxx.0.0.41) 100020000007a609"                                                                                            |                                                                                                    |
| oob               | Comm_<br>Established |          |        | "Communication regained with swla (ip=xxx.20.67.213)"                                                                                                    |                                                                                                    |

 TABLE 7-2
 Storage Automated Diagnostic Environment Event Grid for 2 GBit Switches (Continued)

|                 |                     |          | _      |                                                                                                    |                                                                                                    |
|-----------------|---------------------|----------|--------|----------------------------------------------------------------------------------------------------|----------------------------------------------------------------------------------------------------|
| Component       | EventType           | Severity | Action | Description Note: Text within quotation marks (" ") is as at appears on the Event Grid.                                                                                                    | Action<br>Required                                                                                                    |
| oob             | Comm_<br>Lost       | Down     | Y      | "Lost communication with swla (ip=xxx.20.67.213)"  Ethernet connectivity to the switch has been lost.                                                                                                    | <ol> <li>Check Ethernet         connectivity to the         switch.</li> <li>Verify that the switch is         booted correctly with no         POST errors.</li> <li>Verify that the switch         Test Mode is set for         normal operations.</li> <li>Verify the TCP/IP         settings on switch by         way of Forced PROM         Mode access.</li> <li>Replace switch, if         needed.</li> </ol> |
| switch2<br>test | Diagnostic<br>Test- | Red      |        |                                                                                                    | Check Test Manager for failure details.                                                                                                    |
| enclosure       | Discovery           |          |        | "Discovered a new switch called ras d2-swb1 (ip=xxx.0.0.41) 10002000007a609"  Discovery events occur the very first time the agent probes a storage device. It creates a detailed description of the device monitored and sends it using any active notifier such as the Sun <sup>TM</sup> Remote Services (SRS) Net Connect service or email. |                                                                                                    |
| enclosure       | Location<br>Change  |          |        | "Location of switch rasd2-<br>swb0 (ip xxx.0.0.40)<br>was changed"                                                                                                    |                                                                                                    |

 TABLE 7-2
 Storage Automated Diagnostic Environment Event Grid for 2 GBit Switches (Continued)

| Component | EventType        | Severity | Action | Description Note: Text within quotation marks (" ") is exactly as it appears on the Event Grid.                                                         | Action<br>Required                                                                                                    |
|-----------|------------------|----------|--------|----------------------------------------------------------------------------------------------------|----------------------------------------------------------------------------------------------------|
| port      | State<br>Change+ |          |        | "port.1 in SWITCH diag185 (ip= xxx.20.67.185) is now Available (status-state changed from offline to online)"  The port on the switch is now available. |                                                                                                    |
| port      | State<br>Change- | Red      | Y      | A port on switch2 has logged out of the Fabric connection and has gone offline.                                                                         | <ol> <li>Verify cables, GBICs, and connections along the FC path.</li> <li>Check the Storage         Automated Diagnostic         Environment SAN         Topology GUI to identify failing segment of the data path.</li> <li>Verify the correct FC switch configuration.</li> </ol> |
| enclosure | Statistics       |          |        | "Statistics about switch d2-swb1 (ipxxx.0.0.41) 10002000007a609"                                                                                        |                                                                                                    |

# setupswitch Exit Values

TABLE 0-1 lists the setupswitch exit values. The associated messages are logged in the /var/adm/log/SEcfglog file.

TABLE 0-1 setupswitch Exit Values

| Severity<br>Level | Message Type | Message Meaning                                                                                                    |
|-------------------|--------------|----------------------------------------------------------------------------------------------------|
| 0                 | INFO         | All switch settings are properly set. The switch setting matches the default configuration.                                                                                                    |
| 1                 | ERROR        | Errors occurred while you tried to set the proper switch settings. The switch setting does not match the default configuration or any valid alternatives.                                                                                                    |
| 2                 | WARNING      | Errors occurred while you tried to set the proper switch settings. The ports did not self-configure properly. A cable connection might not be working properly. T ports self-configure (that is, the configuration tool cannot control the configuration) from F ports when they are cabled properly. Specifically, these are the ports on the back-end switches in Sun StorEdge 6900 series configurations only. The ports support the ISL connections.                                                                                                    |
| 3                 | WARNING      | The Flash code is different from the release level. The switch Flash code does not match the current release version. The Sun StorEdge network FC switch-8 and switch-16 switches periodically releases new versions of the switch Flash code and the new version will not match the default version.                                                                                                    |
| 4                 | WARNING      | The configuration is not set to the default, but the differences are likely supported alternatives. The default switch configurations were overridden with valid alternatives, which are also supported by the SUNWsecfg configuration tools. It should still be flagged as "not the default." The exit value can imply any of the following alternatives (these messages are printed to the screen and to the Storage Automated Diagnostic Environment GUI):                                                                                                    |
|                   |              | <ul> <li>Some ports have been set to SL, TL, or F mode, but should have been set using the setswitcht1 or setswitchf commands. View and verify this nonstandard configuration setup as required, using the showswitch command. Refer to the Sun StorEdge 3900 and 6900 Series Version 1.1 Reference and Service Guide for detailed configuration information.</li> <li>The chassis ID on the switch is not set to the default value. This could be caused by unique ID settings or by conflicts in a SAN environment.</li> <li>Ports are identified that are not in the default hard zone. This could be because the port is set to the same hard zone as the cascaded switch in a SAN environment or the user has run the modifyswitch(1M) command on a Sun StorEdge 3900 Series system</li> </ul> |

**Note** – If multiple systems are connected to a switch, the switch settings might not match the default settings.

# Troubleshooting the Sun StorEdge T3+ Array Devices

The Sun StorEdge T3+ array is a high-performance, modular, scalable storage device that contains an internal RAID controller and disk drives with FC connectivity to the data host.

In the Sun StorEdge 3900 and 6900 series, the Sun StorEdge T3+ array is used as a building block, configured in various ways to provide a storage solution optimized to the host application. The array is sometimes called a *controller unit*, which refers to the internal RAID controller on the controller card. Arrays without the controller card are called *expansion units*. When connected to a controller unit, the expansion unit enables the user to increase storage capacity.

This chapter contains the following sections:

- "Troubleshooting the T1 or T2 Data Path" on page 88
- "Sun StorEdge T3+ Array Event Grid" on page 95

## Troubleshooting the T1 or T2 Data Path

When you are troubleshooting the T1 or T2 data path, note the following:

- Two T port links provide redundancy.
- If one of the two links is lost, no Sun StorEdge T3+ array LUN failover occurs and no pathing failures are detected.
- If both T port links fail, a Sun StorEdge T3+ array LUN failover occurs, as one of the virtualization engines takes control of the I/O operations. One of the Sun StorEdge T3+ array LUNs fail over, as all I/O is routed to the controlling virtualization engine.
- The host detects a pathing failure in its multipathing software.

### **Notification Events**

FIGURE 8-1 shows a typical port failure event.

```
Site
       : Lab 3286 - DSQA1 Broomfield
Source : diag.xxxxx.xxx.com
Severity: Error (Actionable)
Category : Switch
DeviceId: switch:100000c0dd00b682
EventType: StateChangeEvent.M.port.8
EventTime: 01/30/2002 11:17:22
'port.8' in SWITCH diag209-sw2a (ip=192.168.0.32) is now Not-Available
(status-state changed from 'Online' to 'Offline'):
INFORMATION:
 A port on the switch has logged out of the fabric and gone offline
PROBABLE-CAUSE:
1. Verify cables, GBICs and connections along Fibre Channel path
2. Check Storage Automated Diagnostic Environment SAN Topology GUI to
identify failing segment of the data path
3. Verify correct FC switch configuration
______
       : Lab 3286 - DSOA1 Broomfield
Source : diag.xxxxx.xxx.com
Severity : Warning
Category : Switch
DeviceId: switch:100000c0dd00b682
EventType: LogEvent.MessageLog
EventTime: 01/30/2002 11:17:22
Change in Port Statistics on switch diag209-sw2a (ip=192.168.0.32):
Port-8: Received 9746 'InvalidTxWds' in 0 mins (value=9805 )
```

FIGURE 8-1 Storage Service Processor Event

If both T ports go offline, you might see a message like the following. The virtualization engine event is alerting the LUN failover.

```
Site
       : Lab 3286 - DSOA1 Broomfield
Source : diag.xxxxx.xxx.com
Severity : Warning (Actionable)
Category : Ve
DeviceId : ve:6257335A-30303142
EventType: AlarmEvent.volume
EventTime: 01/30/2002 11:49:05
Volume T49152 on diag209-v1a changed from 6257335A-30303142(active=50020F23-
00006DFA, passive=) to 6257335A-30303142(active=50020F23-
00006DFA,passive=50020F23-0000725B)
INFORMATION:
This event occurs when the virtualization engine has detected a change in
status for a Multipath Drive or VLUN, usually meaning a pathing problem to a
Sun StorEdge T3+ array controller for changes in Active/Passive paths.
1. Check Sun StorEdge T3+ array for current LUN ownership. ('port listmap')
2. Use 'mpdrive failback' if needed to fail LUNs back to correct the
controller if needed
       : Lab 3286 - DSOA1 Broomfield
Source : diag.xxxxx.xxx.com
Severity : Warning
Category : Message
DeviceId : message:diag.xxxxx.xxx.com
EventType: LogEvent.driver.SSD WARN
EventTime: 01/30/2002 11:50:07
Found 1 'driver.SSD_WARN' warning(s) in logfile: /var/adm/messages on
diag.xxxxx.xxx.com (id=809f76b4):
INFORMATION:
 SSD warnings
Jan 30 11:49:48 WWN: Received 7 'SSD Warning' message(s) on 'ssd56' in 8
mins [threshold is 5 in 24hours] Last-Message: 'diag.xxxxx.xxx.com scsi:
[ID 243001 kern.warning] WARNING: /scsi_vhci/
ssd@g29000060220041956257335a30303145 (ssd56): '
...continued on next page ...
```

FIGURE 8-2 Virtualization Engine Alert

```
...continued from previous page...
Site
       : Lab 3286 - DSQA1 Broomfield
Source : diag.xxxxx.xxx.com
Severity : Warning
Category : Message
DeviceId : message:diag.xxxxx.xxx.com
EventType: LogEvent.driver.Fabric_Warning
EventTime: 01/30/2002 11:50:07
Found 1 'driver.Fabric_Warning' warning(s) in logfile: /var/adm/messages on
diag.xxxxx.xxx.com (id=809f76b4):
INFORMATION:
 Fabric warning
Jan 30 11:46:37 WWN:2b00006022004186 diag.xxxxx.xxx.com fp: [ID 517869
kern.warning] WARNING: fp(2): N_x Port with D_ID=108000,
PWWN=2b00006022004186 reappeared in fabric (in backup:diag.xxxxx.xxx.com)
______
Site
       : Lab 3286 - DSOA1 Broomfield
Source : diag.xxxxx.xxx.com
Severity : Warning (Actionable)
Category : Host
DeviceId : host:diag.xxxxx.xxx.com
EventType: AlarmEvent.P.hba
EventTime: 01/30/2002 11:50:10
status of hba /devices/pci@1f,4000/pci@2/SUNW,qlc@5/fp@0,0:devctl on
diag.xxxx.xxx.com changed from NOT CONNECTED to CONNECTED
INFORMATION:
 monitors changes in the output of luxadm -e port
```

#### **▼** To Verify the Storage Service Processor

 Run the Sun StorEdge T3+ array port listmap command to see the failover event.

| # t3b0 | ):/:<1>port | listmap   |     |        |       |          |
|--------|-------------|-----------|-----|--------|-------|----------|
| port   | targetid    | addr_type | lun | volume | owner | access   |
| ulp1   | 0           | hard      | 0   | vol1   | u1    | primary  |
| ulp1   | 0           | hard      | 1   | vol2   | u1    | failover |
| u2p1   | 1           | hard      | 0   | vol1   | u1    | failover |
| u2p1   | 1           | hard      | 1   | vol2   | u1    | primary  |
|        |             |           |     |        |       |          |

- 2. Compare the virtualization engine configuration to a saved configuration by running runsecfg(1M).
- 3. Choose Verify Virtualization Engine Map.

The output is from the diff(1) command, which shows the lines that have been added, changed, or deleted. Notice that the active Sun StorEdge T3+ array controller WWN for one of the Sun StorEdge T3+ arrays has changed, indicating it is using its alternate path.

```
MANAGE CONFIGURATION FILES MENU
1) Display Virtualization Engine Map
2) Save Virtualization Engine Map
3) Verify Virtualization Engine Map
4) Help
5) Return
Select configuration option above:> 3
Verifying Virtualization Engine map for v1......
ERROR: virtualization engine map for v1 has changed.
18c18
< t3b01 5 T49153 116.7 0.7 50020F230000725B
> t3b01 5 T49153 116.7 0.7
                                        50020F2300006DFA
28c28
37c37
< I00002 2900006022004186 v1b Yes 08.14
> I00002 2900006022004186 Unknown No Unknown
                                                           0
                                                           0
46d45
< Undefined 210000E08B026C0F I00002
 checkvemap: virtualization engine map v1 verification complete: FAIL.
```

FIGURE 8-3 Manage Configuration Files Menu

#### FRU Tests Available for the T1 or T2 Data Path FRU

Running the tests from the Storage Automated Diagnostic Environment GUI guides you in discovering the failed FRU. Refer to Chapter 5 of the *Storage Automated Diagnostic Environment User's Guide* for instructions on how to run tests.

- Run the switchtest to test the switches.
- Run the linktest to test the T1 or T2 connections.

After a test has completed its run, an email message similar to the message in FIGURE 8-4 is sent to the specified email recipient.

```
running on diag.xxxxx.xxx.com
linktest started on FC interconnect: switch to switch
switchtest started on switch 100000c0dd00b682 port 8
Estimated test time 14 minute(s)
01/30/02 11:21:26 diag209 Storage Automated Diagnostic Environment: MSGID
6013 switchtest.FATAL
switch0: "Device: Switch Port: 8 is Offline"
switchtest failed
Remove FC Cable from switch: 100000c0dd00b682, port: 8
Insert FC loopback cable into switch: 100000c0dd00b682, port: 8
Continue Isolation ?
switchtest started on switch 100000c0dd00b682 port 8
Estimated test time 14 minute(s)
01/30/02 11:22:11 diag209 Storage Automated Diagnostic Environment: MSGID
6013 switchtest.FATAL
switch0: "Device: Switch Port: 8 is Offline"
switchtest failed
Remove FC loopback cable from switch: 100000c0dd00b682, port: 8
Insert a NEW FC GBIC into switch: 100000c0dd00b682, port: 8
Insert FC loopback cable into switch: 100000c0dd00b682, port: 8
Continue Isolation ?
switchtest started on switch 100000c0dd00b682 port 8
Estimated test time 14 minute(s)
01/30/02 11:25:12 diag209 Storage Automated Diagnostic Environment: MSGID
4001 switchtest.WARNING
switch0: "Maximum transfer size for a FABRIC port is 200. Changing transfer
size 2000 to 200"
switchtest completed successfully
Remove FC loopback cable from switch: 100000c0dd00b682, port: 8
Restore ORIGINAL FC Cable into switch: 100000c0dd00b682, port: 8
Suspect ORIGINAL FC GBIC in switch: 100000c0dd00b682, port: 8
Retest to verify FRU replacement.
linktest completed on FC interconnect: switch to switch
```

FIGURE 8-4 Example Link Test Text Output from the Storage Automated Diagnostic Environment

- When you insert a loopback connector in to the T port, *no* green light appears to indicate a proper insertion. However, the test will run and be valid.
- If only one of the links has failed and the I/O is traveling over the remaining link, I/O is automatically routed over the repaired link by the switch after the failed link is replaced and recabled. No manual intervention is required.
- If both links have failed and a LUN failover has occurred, you must manually run a failbackt3path command to return the paths to their optimal state, after you repair and recable the links.

#### **▼** To Isolate the T1 or T2 Data Path

- 1. Run linktest from the Storage Automated Diagnostic Environment for a guided isolation procedure.
- 2. After replacing the failed FRU, run failbackt3path, if needed.

# Sun StorEdge T3+ Array Event Grid

The Storage Automated Diagnostic Environment Event Grid enables you to sort Sun StorEdge T3+ array events by component, category, or event type. The Storage Automated Diagnostic Environment GUI displays an event grid that describes an event and its severity, and tells what, if any, action should be taken. Refer to the Storage Automated Diagnostic Environment User's Guide for more information.

## **▼** To Use the Sun StorEdge T3+ Array Event Grid

- 1. From the Storage Automated Diagnostic Environment Help menu, click the Event Grid link.
- 2. Select the criteria from the Storage Automated Diagnostic Environment event grid, like the one shown in FIGURE 8-5.

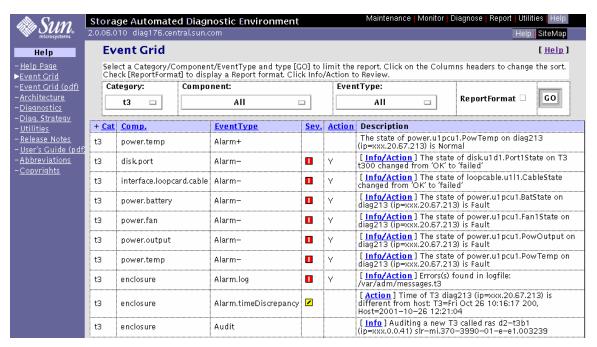

FIGURE 8-5 Sun StorEdge T3+ Array Event Grid

#### TABLE 8-1 lists all of the events for the Sun StorEdge T3+ array.

 TABLE 8-1
 Storage Automated Diagnostic Environment Event Grid for the Sun StorEdge T3+ Array

| Component   | Event Type | Severity | Action | Description                                                                                                    | Action                                                                                                    |
|-------------|------------|----------|--------|----------------------------------------------------------------------------------------------------|----------------------------------------------------------------------------------------------------|
| power.temp  | Alarm+     |          |        | The power temperature is normal.                                                                                                    |                                                                                                    |
| sysvolslice | Alarm      | Yellow   | Y      | The vol slice feature is possible in Sun StorEdge T3+ array firmware version 2.1 and above. This option enables volume slicing, up to 16 LUN per single Sun StorEdge T3+ array or partner group. This feature also enables LUN masking (HBA zoning) features. | This option is disabled<br>by default. To activate<br>the feature, type<br>sys_enable_volslice_on<br>from the Sun StorEdge<br>T3+ array command line.             |
| disk.port   | Alarm-     | Red      | Y      | The Sun StorEdge T3+<br>array has reported that<br>one port of a dual-ported<br>disk has failed.                                                                                                    | <ol> <li>Open a Telnet session<br/>to the affected Sun<br/>StorEdge T3+ array.</li> <li>Verify disk state in<br/>fru stat, fru list,<br/>and vol stat.</li> </ol> |

 TABLE 8-1
 Storage Automated Diagnostic Environment Event Grid for the Sun StorEdge T3+ Array

| Component                    | Event Type | Severity | Action | Description                                                                                                    | Action                                                                                                    |
|------------------------------|------------|----------|--------|----------------------------------------------------------------------------------------------------|----------------------------------------------------------------------------------------------------|
| interface.<br>loopcard.cable | Alarm-     | Red      | Y      | The Sun StorEdge T3+ array has reported that a loopcard is in a failed state.  Possible Drive Status Messages:  Value Description 0 Drive mounted 2 Drive present 3 Drive is spun up 4 Drive is disabled 5 Drive has been replaced 7 Invalid system area on drive 9 Drive not present D Drive disabled; drive is being reconstructed S Drive substituted | <ol> <li>Open a Telnet session to the affected Sun StorEdge T3+ array.</li> <li>Verify the loopcard state with fru stat.</li> <li>Verify the matching firmware with the other loopcard.</li> <li>Reenable the loopcard if possible (enable u (encid)   [1 2]).</li> <li>Replace the loopcard if necessary.</li> <li>Reenable the disk if possible</li> <li>Replace the disk, if necessary.</li> </ol> |
| power.battery                | Alarm-     | Red      | Y      | The state of the batteries in the Sun StorEdge T3+ array is not optimal.  Possible causes are:  • The voltage level on the power supply and the battery have moved out of acceptable thresholds.  • The internal power cooling unit (PCU) temperature has exceeded acceptable thresholds.  • A PCU fan has failed.                                       | <ol> <li>Open a Telnet session to the affected Sun StorEdge T3+ array.</li> <li>Run refresh -s to verify the battery state.</li> <li>Replace the battery, if necessary.</li> </ol>                                                                                                    |

TABLE 8-1 Storage Automated Diagnostic Environment Event Grid for the Sun StorEdge T3+ Array

| Component    | Event Type | Severity | Action | Description                                                                                                    | Action                                                                                                    |
|--------------|------------|----------|--------|----------------------------------------------------------------------------------------------------|----------------------------------------------------------------------------------------------------|
| power.fan    | Alarm-     | Red      | Y      | The state of a fan on the Sun StorEdge T3+ array is not optimal.                                                | <ol> <li>Open a Telnet session to the affected Sun StorEdge T3+ array.</li> <li>Verify the fan state with fru stat.</li> <li>Replace the power cooling unit, if necessary.</li> </ol>                          |
| power.output | Alarm-     | Red      | Y      | The state of the power in<br>the Sun StorEdge T3+<br>array power cooling unit<br>is not optimal.                | <ol> <li>Open a Telnet session<br/>to the affected Sun<br/>StorEdge T3+ array.</li> <li>Verify power cooling<br/>unit state in fru stat.</li> <li>Replace power<br/>cooling unit, if<br/>necessary.</li> </ol> |
| power.temp   | Alarm-     | Red      | Y      | The state of the temperature in the Sun StorEdge T3+ array power cooling unit is either too high or is unknown. | <ol> <li>Open a Telnet session to the affected Sun StorEdge T3+ array.</li> <li>Verify that the power cooling unit state is in fru stat</li> <li>Replace the power cooling unit, if necessary.</li> </ol>      |
| log          | Alarm      | Red      | Y      | This event includes all important errors found.                                                                 | Check the /messages file for appropriate action.                                                                                                    |
| time_diff    | Alarm      | Yellow   | Y      |                                                                                                    | Fix the date and time on<br>the Sun StorEdge T3+<br>array using the date<br>command. The date and<br>time should be the same<br>as the monitoring host.                                                        |

 TABLE 8-1
 Storage Automated Diagnostic Environment Event Grid for the Sun StorEdge T3+ Array

| Component | Event Type           | Severity | Action | Description                                                                                                    | Action                                                                                                    |
|-----------|----------------------|----------|--------|----------------------------------------------------------------------------------------------------|----------------------------------------------------------------------------------------------------|
| enclosure | Audit                |          |        | Auditing a new Sun<br>StorEdge T3+ array  Audits occur every week. The Storage Automated Diagnostic Environment sends a detailed description of the enclosure to the Sun Network Storage Command Center (NSCC). |                                                                                                    |
| ib        | Comm_<br>Established |          |        | Communication regained<br>InBand (ib)                                                                                                    |                                                                                                    |
| oob       | Comm_<br>Established |          |        | Communication regained oob (OutOfBand)                                                                                                    |                                                                                                    |
| ib        | Comm_Lost            | Down     | Y      | Since InBand (ib) monitoring is established using luxadm, the monitoring may not be activated for a particular Sun StorEdge T3+ array.                                                                          | <ol> <li>Verify luxadm with the command line (luxadm probe, luxadm display)</li> <li>Verify cables, GBICs, and connections along the data path.</li> <li>Check the Storage Automated Diagnostic Environment SAN Topology GUI to identify the failing segment of the data path.</li> <li>Verify the correct FC switch configuration, if applicable.</li> </ol> |

 TABLE 8-1
 Storage Automated Diagnostic Environment Event Grid for the Sun StorEdge T3+ Array

| Component   | Event Type          | Severity | Action | Description                                                                                                    | Action                                                                                                    |
|-------------|---------------------|----------|--------|----------------------------------------------------------------------------------------------------|----------------------------------------------------------------------------------------------------|
| oob         | Comm_Lost           | Down     | Y      | OutOfBand (oob) means that the Sun StorEdge T3+ array failed to answer to a ping or failed to return its tokens.  This OutOfBand problem can be caused by a very slow network, or because the Ethernet connection to this Sun StorEdge T3+ array was lost. | <ol> <li>Check the Ethernet connectivity to the affected Sun StorEdge T3+ array.</li> <li>Verify that the Sun StorEdge T3+ array is booted correctly.</li> <li>Verify the correct TCP/IP settings on the Sun StorEdge T3+ array.</li> <li>Increase the http timeout.</li> <li>Ping timeout in Utilities         -&gt;System         -&gt;Timeouts.     </li> <li>The current default timeouts are 10 seconds for ping and 60 seconds for http (tokens).</li> </ol> |
| t3ofdg      | Diagnostic<br>Test- | Red      |        | The t3ofdg(1M) test failed.                                                                                                    |                                                                                                    |
| t3test      | Diagnostic<br>Test- | Red      |        | The t3test(1M) test failed.                                                                                                    |                                                                                                    |
| t3volverify | Diagnostic<br>Test- | Red      |        | The t3volverify(1M) test failed.                                                                                                    |                                                                                                    |

TABLE 8-1 Storage Automated Diagnostic Environment Event Grid for the Sun StorEdge T3+ Array

| Component              | Event Type         | Severity | Action | Description                                                                                                    | Action |
|------------------------|--------------------|----------|--------|----------------------------------------------------------------------------------------------------|--------|
| enclosure              | Discovery          |          |        | The Storage Automated Diagnostic Environment discovered a new Sun StorEdge T3+ array  Discovery events occur the first time the Storage Automated Diagnostic Environment probes a storage device. The Discovery event creates a detailed description of the device monitored and sends it using any active notifier, such as the SRS Net Connect provider |        |
|                        |                    |          |        | service or email.                                                                                                    |        |
| controller             | Topology           |          |        | A new controller, as identified by its serial number, has been installed on the Sun StorEdge T3+ array.                                                                                                    |        |
| disk                   | Topology           |          |        | A new disk, as identified<br>by its serial number, has<br>been installed on the Sun<br>StorEdge T3+ array.                                                                                                    |        |
| interface.<br>loopcard | Topology           |          |        | A new loopcard, as identified by its serial number, has been installed on the Sun StorEdge T3+ array.                                                                                                    |        |
| power                  | Topology           |          |        | A new PCU has been installed on the Sun StorEdge T3+ array.                                                                                                    |        |
| enclosure              | Location<br>Change |          |        | The location of a Sun<br>StorEdge T3+ array has<br>been changed.                                                                                                    |        |
| enclosure              | QuiesceEnd         |          |        | Quiesce has ended on a<br>Sun StorEdge T3+ array.                                                                                                    |        |

 TABLE 8-1
 Storage Automated Diagnostic Environment Event Grid for the Sun StorEdge T3+ Array

| Component              | Event Type       | Severity | Action | Description                                                                                                    | Action                                                                |
|------------------------|------------------|----------|--------|----------------------------------------------------------------------------------------------------|-----------------------------------------------------------------------|
| enclosure              | QuiesceStart     |          |        | Quiesce has started on a<br>Sun StorEdge T3+ array.                                                                  |                                                                       |
| controller             | Topology-        | Red      | Y      | 'The Sun StorEdge T3+<br>array has reported that a<br>controller was removed<br>from the chassis.                    | Replace the controller within the 30-minute power shutdown timeframe. |
| disk                   | Topology-        | Red      | Y      | The Sun StorEdge T3+<br>array has reported a disk<br>has been removed from<br>the chassis.                           | Replace the disk within the 30-minute power shutdown timeframe.       |
| interface.<br>loopcard | Topology-        | Red      | Y      | The Sun StorEdge T3+<br>array has reported that a<br>loopcard has been<br>removed from the<br>chassis.               | Replace the loopcard within the 30-minute power shutdown timeframe.   |
| power                  | Topology         | Red      | Y      | The Sun StorEdge T3+<br>array has reported that a<br>power cooling unit PCU<br>has been removed from<br>the chassis. | Replace the PCU within the 30-minute shutdown timeframe.              |
| controller             | State<br>Change+ |          |        | The status of the controller has changed from disabled to readyenabled.                                              |                                                                       |
| disk                   | State<br>Change+ |          |        | The status of the disk has changed from fault-disabled to ready-enabled.                                             |                                                                       |
| interface.<br>loopcard | State<br>Change+ |          |        | The Sun StorEdge T3+<br>array has reported that a<br>loopcard has been<br>replaced or brought back<br>online.        |                                                                       |
| volume                 | State<br>Change+ |          |        | The status of the LUN in a Sun StorEdge T3+ array has changed from unmounted to mounted and is now available.        |                                                                       |

 TABLE 8-1
 Storage Automated Diagnostic Environment Event Grid for the Sun StorEdge T3+ Array

|                        | 1                |          |        | T                                                                                    | T                                                                                                    |
|------------------------|------------------|----------|--------|--------------------------------------------------------------------------------------|----------------------------------------------------------------------------------------------------|
| Component              | Event Type       | Severity | Action | Description                                                                          | Action                                                                                                    |
| power                  | State<br>Change+ |          |        | The status of the PCU has changed from ready-disable to ready-enable.                |                                                                                                    |
| controller             | State<br>Change+ |          |        |                                                                                      |                                                                                                    |
| disk                   | State<br>Change+ |          |        |                                                                                      |                                                                                                    |
| interface.<br>loopcard | State<br>Change+ |          |        |                                                                                      |                                                                                                    |
| volume                 | State<br>Change+ |          |        |                                                                                      |                                                                                                    |
| power                  | State<br>Change+ |          |        | The Sun StorEdge T3+<br>array has reported that a<br>LUN has changed state.          |                                                                                                    |
| controller             | State<br>Change- | Red      | Y      | The Sun StorEdge T3+ array has reported that a power cooling unit has been disabled. | <ol> <li>Open a Telnet session to the affected Sun StorEdge T3+ array.</li> <li>Verify the controller state with fru_stat and sys_stat.</li> <li>Re-enable the controller if possible (enable u)</li> <li>Run logger - dmprstlog from a serial port session on the affected controller. The output from logger will only go the the syslog facility. Review the syslog on the master controller to determine the cause of failure.</li> <li>Replace the controller as indicated by the NVRAM failure code.</li> </ol> |

 TABLE 8-1
 Storage Automated Diagnostic Environment Event Grid for the Sun StorEdge T3+ Array

| Component              | Event Type       | Severity | Action | Description                                                                                           | Action                                                                                                    |
|------------------------|------------------|----------|--------|----------------------------------------------------------------------------------------------------|----------------------------------------------------------------------------------------------------|
| disk                   | State<br>Change- | Red      | Y      | The Sun StorEdge T3+ array has reported that a disk has failed.                                       | 1. Open a Telnet session to the affected Sun StorEdge T3+ array. 2. Verify the disk state with vol_stat, fru_stat, and fru_list.  Drive Status Messages: 0 Drive mounted 2 Drive present 3 Drive is spun up 4 Drive is disabled 5 Drive has been replaced 7 Invalid system area on drive 9 Drive not present D Drive disabled; is being reconstructed S Drive substituted  3. Replace the disk if necessary. |
| interface.<br>loopcard | State<br>Change- | Red      | Y      | The Sun StorEdge T3+<br>array has indicated that<br>the loopcard is no longer<br>in an optimal state. | <ol> <li>Open a Telnet session to the affected Sun StorEdge T3+ array.</li> <li>Verify loopcard state with fru stat.</li> <li>Verify matching firmware with other loopcard.</li> <li>Reenable the loopcard, if possible with: (enable u(encid)   [1   2   ])</li> <li>Replace the loopcard, if necessary.</li> </ol>                                                                                         |

 TABLE 8-1
 Storage Automated Diagnostic Environment Event Grid for the Sun StorEdge T3+ Array

| Component | Event Type       | Severity | Action | Description                                                                                                    | Action                                                                                                    |
|-----------|------------------|----------|--------|----------------------------------------------------------------------------------------------------|----------------------------------------------------------------------------------------------------|
| volume    | State<br>Change- | Red      | Y      |                                                                                                    | <ol> <li>Open a Telnet session to the affected Sun StorEdge T3+ array.</li> <li>Verify the status of the LUNs with vol_mode or vol_stat.</li> <li>Drive Status Messages:</li> <li>Drive mounted</li> <li>Drive present</li> <li>Drive is spun up</li> <li>Drive is disabled</li> </ol> |
|           |                  |          |        |                                                                                                    | 5 Drive is disabled 5 Drive has been replaced 7 Invalid system area on drive 9 Drive not present D Drive disabled; is being reconstructed S Drive substituted                                                                                                    |
| power     | State<br>Change- | Red      | Y      | The Sun StorEdge T3+ array has reported that a power cooling unit has been disabled.  A PCU failure can happen due to: 1. Power loss 2. The PCU fails 3. The power switch is disrupted. | Check the power supply and cables.     Replace PCU, if necessary.                                                                                                    |
| enclosure | Statistics       |          |        | Displays statistics about<br>the Sun StorEdge T3+<br>array enclosure                                                                                                    |                                                                                                    |

# Troubleshooting Virtualization Engine Devices

This chapter describes how to troubleshoot the virtualization engine component of a Sun StorEdge 6900 series system.

This chapter contains the following sections:

- "About the Virtualization Engine" on page 107
- "Virtualization Engine Diagnostics" on page 108
- "Virtualization Engine LEDs" on page 110
- "Translating Host-Device Names" on page 115
- "Virtualization Engine Event Grid" on page 132

# About the Virtualization Engine

The virtualization engine supports the multipathing functionality of the Sun StorEdge T3+ array. Each virtualization engine has physical access to all underlying Sun StorEdge T3+ arrays and controls access to half of the Sun StorEdge T3+ arrays. The virtualization engine has the ability to assume control of all arrays in the event of component failure. The configuration is maintained between virtualization engine pairs through redundant T port connections by way of a pair of Sun StorEdge network FC switch-8 or switch-16 switches.

# Virtualization Engine Diagnostics

The virtualization engine monitors the following components:

- Virtualization engine router
- Sun StorEdge T3+ array
- Cabling between the router and the storage

## Service Request Numbers (SRNs)

SRNs are used to inform the user of storage subsystem activities.

## Service and Diagnostic Codes

The virtualization engine's service and diagnostic codes inform the user of subsystem activities. The codes are presented as a light-emitting diode (LED) readout. See Appendix A for the table of codes and related appropriate actions to take. In some cases, you might not be able to receive SRNs because of communication errors. If this occurs, you must read the virtualization engine LEDs to determine the problem.

## **Retrieving Service Information**

You can retrieve service information from one of two sources:

- CLI Interface
- Error Log Analysis Commands

Both of these sources are described in the following sections.

#### **CLI Interface**

The Serial Loop Intraconnect (SLIC) daemon, which runs on the Storage Service Processor, communicates with the virtualization engine. The SLIC daemon periodically polls the virtualization engine for all subsystem errors and topology changes. It then passes this information, in the form of a SRN, to the Error Log file.

# **Error Log Analysis Commands**

## **▼** To Display the Log Files and Retrieve SRNs

#### • Type

```
# /opt/svengine/sduc/sreadlog
```

#### Errors that need action are returned in the following format:

```
TimeStamp:nnn:Txxxxx.uuuuuuuu SRN=mmmmm
TimeStamp:nnn:Txxxxx.uuuuuuuu SRN=mmmmm
TimeStamp:nnn:Txxxxx.uuuuuuuu SRN=mmmmm
```

#### A description of the errors follows.

| Item       | Description                                                                                                    |  |
|------------|----------------------------------------------------------------------------------------------------|--|
| TimeStamp  | The time and date when the error occurred                                                                      |  |
| nnn        | The name of the virtualization engine pair (v1 or v2)                                                          |  |
| $Txxxxx^1$ | The LUN where the error occurred                                                                               |  |
| иииииии    | The unique ID of the drive or the virtualization engine router                                                 |  |
| SRN=mmmmm  | The SRN defined in numerical order. Refer to "Virtualization Engine References" on page 155 for the SRN codes. |  |

<sup>1</sup> Txxxxx can represent a physical or a logical LUN.

### Example

```
# /opt/svengine/sduc/sreadlog -d v1

2002:Jan:3:10:13:05:v1.29000060-220041F9.SRN=70030
2002:Jan:3:10:13:31:v1.29000060-220041F9.SRN=70030
2002:Jan:3:10:17:10:v1.29000060-220041F9.SRN=70030
2002:Jan:3:10:17:37:v1.29000060-220041F9.SRN=70030
2002:Jan:3:10:22:26:v1.29000060-220041F9.SRN=70030
2002:Jan:3:10:25:54:v1.29000060-220041F9.SRN=70030
```

## **▼** To Clear the Log

#### • Type

```
# /opt/svengine/sduc/sclrlog
```

# Virtualization Engine LEDs

TABLE 9-1 describes the LEDs on the back of the virtualization engine.

**TABLE 9-1** Virtualization Engine LEDs

| LED                 | Color | State              | Description                                                                                                    |
|---------------------|-------|--------------------|----------------------------------------------------------------------------------------------------|
| Power               | Green | Solid on           | The virtualization engine is powered on.                                                                                                    |
| Status <sup>1</sup> | Green | Solid on           | This is the normal operating mode.                                                                                                    |
|                     |       | Blink service code | The number of blinks indicate a decimal number that corresponds to a diagnostic code.                                                                                          |
| Fault               | Amber | Solid on           | Serious problem                                                                                                    |
|                     |       |                    | Decipher the blinking of the Status LED to determine the diagnostic code. After you have determined the diagnostic code, look up the decimal number of the code in Appendix A. |

<sup>1</sup> The Status LED blinks a service code when the Fault LED is solid on.

### **Power LED Codes**

The virtualization engine LEDs are shown in FIGURE 9-1.

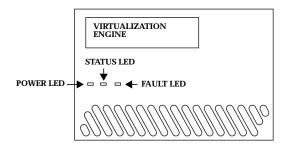

FIGURE 9-1 Virtualization Engine Front Panel LEDs

## Interpreting LED Service and Diagnostic Codes

The Status LED communicates the status of the virtualization engine in decimal numbers. Each decimal number is represented by a number of blinks, followed by a medium duration period (two seconds) of no LED display.

TABLE 9-2 lists the status LED code descriptions.

TABLE 9-2 LED Diagnostic Codes

| Code | LED Blink Pattern                          |
|------|--------------------------------------------|
| 0    | Fast                                       |
| 1    | Once                                       |
| 2    | Twice with one second between blinks       |
| 3    | Three times with one second between blinks |
|      |                                            |
| 10   | Ten times with one second between blinks   |

The blink code repeats continuously, with a four-second off interval between code sequences.

#### **Back Panel Features**

The back panel of the virtualization engine contains the Sun StorEdge network FC switch-8 or switch-16 switches, a socket for the AC power input, and various data ports and LEDs.

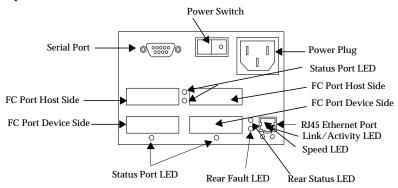

FIGURE 9-2 Virtualization Engine Back Panel

## **Ethernet Port LEDs**

The Ethernet port LEDs indicate the speed, activity, and validity of the link, shown in TABLE 9-3.

TABLE 9-3 Speed, Activity, and Validity of the Link

| LED           | Color | State           | Description                                         |
|---------------|-------|-----------------|-----------------------------------------------------|
| Speed         | Amber | Solid on        | The link is 100Base-TX.                             |
| Link Activity | Green | Off<br>Solid on | The link is 10Base-T.  A valid link is established. |
|               |       | Blink           | Operations, including data activity, are normal.    |

# FC Link Error Status Report

The virtualization engine's host-side and device-side interfaces provide statistical data for the counts listed in TABLE 9-4.

**TABLE 9-4** Virtualization Engine Statistical Data

| Count Type                                       | Description                                                                                                    |
|--------------------------------------------------|----------------------------------------------------------------------------------------------------|
| Link failure count                               | The number of times the virtualization engine's frame manager detects a nonoperational state or other failure of N port initialization protocol.     |
| Loss of synchronization count                    | The number of times that the virtualization engine detects a loss in synchronization.                                                                |
| Loss of signal count                             | The number of times that the virtualization engine's frame manager detects a loss of signal.                                                         |
| Primitive sequence protocol error                | The number of times that the virtualization engine's frame manager detects N port protocol errors.                                                   |
| Invalid transmission word                        | The number of times that the virtualization engine's 8-bit and 10-bit decoder does not detect a valid 10-bit code.                                   |
| Invalid cyclic<br>redundancy code<br>(CRC) count | The number of times that the virtualization engine receives frames with a defective CRC and a valid EOF. A valid EOF includes EOFn, EOFt, or EOFdti. |

# **▼** To Check the FC Link Error Status Manually

The Storage Automated Diagnostic Environment, which runs on the Storage Service Processor, monitors the FC link status of the virtualization engine. The virtualization engine must be power-cycled to reset the counters. Therefore, you should manually check the accumulation of errors during a fixed period of time. To check the status manually, follow these steps:

1. Use the  ${\tt systat}$  command to take a reading, as shown in  ${\tt CODE}$  <code>EXAMPLE 9-1.</code>

A status report for the host-side and device-side ports is displayed.

2. Within the next few minutes, take another reading.

The number of new errors that occurred within that time frame represents the number of link errors.

**Note** – If the t3ofdg(1M) is running while you perform these steps, the following error message is displayed:

```
Daemon error: check the SLIC router.
```

#### **CODE EXAMPLE 9-1** FC Link Error Status Example

```
# /opt/svengine/sduc/svstat -d v1
I00001 Host Side FC Vital Statistics:
Link Failure Count 0
Loss of Sync Count
Loss of Sync Count

Loss of Signal Count 0

Protocol Error Count 0

Invalid Word Count 8

Thyalid CRC Count 0
                                      0
I00001 Device Side FC Vital Statistics:
Link Failure Count 0
Loss of Signal Count 0
Protocol Error Count 0
Invalid Word Count 130
Invalid CDC 5
                                     0
139
                                         0
Invalid CRC Count
I00002 Host Side FC Vital Statistics:
Link Failure Count 0
Loss of Sync Count 0
Loss of Signal Count 0
Loss of Sync Count
Loss of Signal Count
Protocol Error Count
Invalid Word Count
Invalid Word Count
                                         11
Invalid CRC Count
                                         0
I00002 Device Side FC Vital Statistics:
Link Failure Count 0
Loss of Sync Count
                                         0
Loss of Signal Count 0
Protocol Error Count 0
Invalid Word Count 135
Invalid CRC Count 0
diag.xxxxx.xxx.com: root#
```

**Note** – v1 represents the first virtualization engine pair

**Note** – The Serial Loop IntraConnect (SLIC) daemon must be running for the svstat(1M) –d v1 command to work.

# Translating Host-Device Names

You can translate host-device names to VLUN, disk pool, and physical Sun StorEdge T3+ array LUNs.

The luxadm output for a host device, shown in CODE EXAMPLE 9-2, does *not* include the unique VLUN serial number that is needed to identify this LUN. The procedure to obtain the VLUN serial number is detailed next.

CODE EXAMPLE 9-2 luxadm Output for a Host Device

```
# /usr/sbin/luxadm display /dev/rdsk/c4t2B00006022004186d0s2
DEVICE PROPERTIES for disk: /dev/rdsk/c4t2B00006022004186d0s2
 Status(Port A): O.K.
 Vendor:
 Product ID:
                    SESS01
                    2a00006022004186
 WWN(Node):
 WWN(Port A):
                    2b00006022004186
 Revision:
                    080E
 Serial Num: Unsupported
 Unformatted capacity: 56320.000 MBytes
 Write Cache: Enabled
 Read Cache:
                     Enabled
   Minimum prefetch: 0x0
   Maximum prefetch: 0x0
 Device Type:
                     Disk device
 Path(s):
 /dev/rdsk/c4t2B00006022004186d0s2
  /devices/pci@1f,4000/pci@2/SUNW,qlc@5/fp@0,0/
ssd@w2b00006022004186,0:c,raw
```

# Displaying the VLUN Serial Number

- ▼ To Display Devices That are Not Sun StorEdge Traffic Manager (MPxIO)-Enabled
  - 1. Use the format -e command.
  - 2. Type the number of the disk on which you are working at the format prompt.
  - 3. Type inquiry at the scsi prompt.
  - 4. Find the VLUN serial number in the Inquiry displayed list.

From this screen, note that the VLUN number is 62 57 33 4b 30 30 31 48, beginning with the fifth pair of numbers on the third line, up to and including the twelfth pair.

## ▼ To Display Sun StorEdge Traffic Manager (MPxIO)-Enabled Devices

If the devices support the Sun StorEdge Traffic Manager software, you can use this shortcut.

#### • Type:

```
# /usr/sbin/luxadm display /dev/rdsk/c6t29000060220041956257334B30303148d0s2
DEVICE PROPERTIES for disk: /dev/rdsk/
c6t29000060220041956257334B30303148d0s2
  Status(Port A): O.K.
  Status(Port B):
                        O.K.
 Vendor:
                        SUN
 Product ID:
WWN(Node):
WWN(Port A):
WWN(Port B):
                      SESS01
2a00006022004195
2b00006022004195
2b00006022004186
 Revision:
                        080E
 Serial Num: Unsupported
 Unformatted capacity: 56320.000 MBytes
 Write Cache: Enabled
 Read Cache:
                        Enabled
   Minimum prefetch: 0x0
   Maximum prefetch: 0x0
 Device Type: Disk device
 Path(s):
  /dev/rdsk/c6t29000060220041956257334B30303148d0s2
  /devices/scsi_vhci/ssd@g29000060220041956257334b30303148:c,raw
   Controller /devices/pci@1f,4000/SUNW,qlc@4/fp@0,0
    Device Address 2b00006022004195,0 Class primary
  State ONLINE
Controller /devices/pci@1f,4000/pci@2/SUNW,qlc@5/fp@0,0
Device Address 2b00006022004186,0
Class
                       primary
                         ONLINE
     State
```

The /dev/rdsk/cntn represents the Global Unique Identifier of the device. It is 32 bits long.

- The first 16 bits correspond to the WWN of the master virtualization engine router.
- The remaining 16 bits are the VLUN serial number.
  - Virtualization engine WWN = 2900006022004195
  - VLUN serial number = 6257334B30303148

# Viewing the Virtualization Engine Map

The virtualization engine map is stored on the Storage Service Processor.

#### 1. To view the virtualization engine map, type:

| VIRTUAL LI                                                            | JN SUMMA                                                          | ARY                                                                         |                                            |                                                    |                                                             |        |        |    |
|-----------------------------------------------------------------------|-------------------------------------------------------------------|-----------------------------------------------------------------------------|--------------------------------------------|----------------------------------------------------|-------------------------------------------------------------|--------|--------|----|
|                                                                       | Number                                                            |                                                                             | Target                                     | Target                                             |                                                             | G      | В      |    |
| t3b00                                                                 | 6257334                                                           | 4F30304148<br>4F30304149                                                    | Т49152                                     | T16384                                             | VDRV000                                                     | 5      | 5.0    |    |
| DISK POOL                                                             | SUMMAR                                                            | Y                                                                           |                                            |                                                    |                                                             |        |        |    |
| _                                                                     |                                                                   | MP Drive<br>Target                                                          | GB                                         | Block, GB                                          | Space, (                                                    |        |        | of |
|                                                                       |                                                                   | T49152<br>T49153                                                            |                                            |                                                    |                                                             |        | 2<br>0 |    |
|                                                                       | MP Dr:                                                            | ive T3+ Ac                                                                  |                                            |                                                    |                                                             | 1      |        |    |
| Disk pool                                                             | MP Dr:<br>Targe                                                   |                                                                             | WN<br><br>300006DF                         | Nu<br>FA 60020F2                                   | mber<br><br>000006DFA                                       | 1      |        |    |
| t3b00<br>t3b01                                                        | MP Dr:<br>Target<br>T4915:<br>T4915:                              | ive T3+ Ac<br>t Path W<br>2<br>2 50020F2                                    | WN<br><br>300006DF<br>30000725             | Nu<br>FA 60020F2                                   | mber<br><br>000006DFA                                       | 1      |        |    |
| Disk pool  t3b00 t3b01  VIRTUALIZA                                    | MP Dr:<br>Target<br>T4915:<br>T4915:<br>ATION EI                  | ive T3+ Ac<br>t Path W<br><br>2 50020F2<br>3 50020F2<br>NGINE SUMMA         | WN<br>300006DF<br>30000725<br>RY<br>VE Hos | Nu<br>FA 60020F2<br>5B 60020F2<br>st Online        | mber<br>000006DFA<br>000006DFA                              | Number |        |    |
| Disk pool t3b00 t3b01 VIRTUALIZZ Initiator                            | MP Dritarger Targer T4915; T4915; ATION EI                        | ive T3+ Ac<br>t Path W<br>2 50020F2<br>3 50020F2<br>NGINE SUMMA             | WN300006DF 30000725 RY VE Hosv1a           | Nu<br>FA 60020F2<br>5B 60020F2<br>st Online<br>Yes | mber<br><br>000006DFA<br>000006DFA<br>Revision<br><br>08.17 | Number |        |    |
| Disk pool t3b00 t3b01  VIRTUALIZA  Initiator 100001 100002            | MP Dr:<br>Target<br>T4915:<br>T4915:<br>ATION EI<br>UID<br>290000 | ive T3+ Ac<br>t Path W<br>2 50020F2<br>3 50020F2<br>NGINE SUMMA             | WN300006DF 30000725 RY VE Hosv1a           | Nu<br>FA 60020F2<br>5B 60020F2<br>st Online<br>Yes | mber<br><br>000006DFA<br>000006DFA<br>Revision<br><br>08.17 | Number | 0      |    |
| Disk pool t3b00 t3b01  VIRTUALIZA Initiator 100001 100002  ZONE SUMMA | MP Dr:<br>Target<br>T4915:<br>T4915:<br>ATION EI<br>UID<br>290000 | ive T3+ Ac t Path W 2 50020F2 3 50020F2 NGINE SUMMA 06022004195 06022004186 | WN300006DF 30000725 RY                     | Nu FA 60020F2 5B 60020F2 st Online Yes Yes         | mber<br>00006DFA<br>000006DFA<br>Revision<br>08.17<br>08.17 | Number | 0 0    |    |

**Note** – This example uses the virtualization engine map file, which could include old information.

2. Optionally open a Telnet session to the virtualization engine and run the runsecfg utility to poll a live snapshot of the virtualization engine map.

Refer to "To Failback the Virtualization Engine" on page 120 for instructions about how to open a Telnet session.

```
Determining the virtualization engine pairs on the system ......
MAIN MENU - SUN StorEdge 6910 SYSTEM CONFIGURATION TOOL
1) T3+ Configuration Utility
2) Switch Configuration Utility
3) Virtualization Engine Configuration Utility
4) View Logs
5) View Errors
6) Exit
Select option above:> 3
VIRTUALIZATION ENGINE MAIN MENU
1) Manage VLUNs
2) Manage Virtualization Engine Zones
3) Manage Configuration Files
4) Manage Virtualization Engine Hosts
5) Help
6) Return
Select option above:> 3
MANAGE CONFIGURATION FILES MENU
1) Display Virtualization Engine Map
2) Save Virtualization Engine Map
3) Verify Virtualization Engine Map
4) Help
5) Return
Select configuration option above:> 1
Do you want to poll the live system (time consuming) or view the file [1|f]: 1
```

From the virtualization engine map output, you can match the VLUN serial number to the VLUN name (VDRV000), the disk pool (t3b00), and the multipath (MP) drive target (T49152). This information can also help you find the controller serial number (60020F2000006DFA), which you need to perform Sun StorEdge T3+ array LUN failback commands.

## **▼** To Failback the Virtualization Engine

In the event of a Sun StorEdge T3+ array LUN failover, the virtualization engine will route all I/O through the failover port on the Sun StorEdge T3+ array. After you isolate and check the cause of the failover, the virtualization engine continues to send I/O through the failover path. To restore the I/O to the primary path and fail the LUN back to its original controller, use the following procedure:

1. Verify that the T3+ array active path needs to be restored by viewing a live snapshot of the virtualization engine map, as shown in "Viewing the Virtualization Engine Map" on page 118.

If there has been a failover, the Multipath Drive Summary will show the same Sun StorEdge T3+ array active path WWN for all LUNs associated with one Sun StorEdge T3+ array, as shown in CODE EXAMPLE 9-3.

**CODE EXAMPLE 9-3** Multipath Drive Summary

| Disk pool |        | T3+ Active<br>Path WWN | Controller Serial<br>Number |
|-----------|--------|------------------------|-----------------------------|
| t3b00     | T49152 | 50020F230000725B       |                             |
| t3b01     | T49153 | 50020F230000725B       |                             |

2. If the Sun StorEdge T3+ array LUNS have failed over, run the command found in CODE EXAMPLE 9-5 for that specific Sun StorEdge T3+ array.

**Note** – The Sun StorEdge T3+ array name is the same as the disk pool name—but with the last digit (equal to the Sun StorEdge T3+ array LUN number) removed, as shown in CODE EXAMPLE 9-4.

For example, the LUNs in disk pools t3b00 and t3b01 are named t3b0 on the Sun StorEdge T3+ array device.

**CODE EXAMPLE 9-4** Sun StorEdge T3+ array and Disk Pool Name

# /opt/SUWNsecfg/bin/failbackt3path -n t3b0

- a. If no failures occur, the command exits with no output.
- b. If failures occur, you might see one of the following messages:

**CODE EXAMPLE 9-5** Sun StorEdge T3+ Array Failure Codes

```
# /opt/SUWNsecfg/bin/failbackt3path -n t3b0
    MultiPath failback command failed. Returned Result = 513

# /opt/SUWNsecfg/bin/failbackt3path -n t3b0
    MultiPath failback command failed. Returned Result = 586
```

The *message return code 513* indicates that the Sun StorEdge T3+ array did not require a failback. The *message return code 586* indicates that the Sun StorEdge T3+ array failback could not be completed because the primary path could not be reached.

3. If you encounter the return code 586, check the switches sw2a and sw2b and make sure the ports associated with the Sun StorEdge T3+ array and virtualization engines are online.

In this example:

a. t3b0 should be plugged in to port 2 of both sw2a and sw2b.

The virtualization engine should be plugged in to port 1 of the same two switches. Refer to the *Sun StorEdge 3900 and 6900 Series 1.1 Reference and Service Guide* to determine which switch ports are used for each component.

- 4. Run the showswitch(1M) command for sw2a and sw2b.
- 5. Look at the output sections "Port Status" and "Name Server" to see if the ports are online. The output will look like that in CODE EXAMPLE 9-6 if there are no problems.

#### **CODE EXAMPLE 9-6** Error-Free Online Switch Ports

```
# showswitch -s sw2a
++++++++++
Port Status
******
Port # Port Type Admin State Oper State Status Loop
Mode
 1 F_Port online online logged-in 2 TL_Port online online logged-in Target
Devices: 1 Address: 0x02
      0xef
 2900006022004195
                                      2900006022004186
    E4
                       00110000
 3 TL_Port online offline Not-logged-in
4 TL_Port online offline Not-logged-in
5 TL_Port online offline Not-logged-in
6 TL_Port online offline Not-logged-in
7 T_Port online online logged-in
8 T_Port online online logged-in
Name Server
*********
Port Address Type PortWWN Node WWN
                                                        FC-4 Types
____ ______
01 10C000 N 2900006022004195 2800006022004195 SCSI_FCP
02 10C1EF NL 50020f2300006dfa 50020f2000006dfa SCSI_FCP
```

- 6. If either port 1 or port 2 is offline, check the GBICs and cables.
- 7. If a Sun StorEdge T3+ array switch port is offline, log in to the Sun StorEdge T3+ array and look at the status of the controllers and the port list, as shown in CODE EXAMPLE 9-7.

CODE EXAMPLE 9-7 Status of Sun StorEdge T3+ Array Controllers and Port List

| t3b0:/               | /:<1>fru st<br>STATUS | at ulcl<br>STATE          | ROLE                       | PART               | NER TEMP                                    |
|----------------------|-----------------------|---------------------------|----------------------------|--------------------|---------------------------------------------|
| 1                    | ready<br>/:<2>fru st  | enabled<br>at u2c1        | master                     | u2ct               | 28.0                                        |
| CTLR                 | STATUS                | STATE                     | ROLE                       | PART               | TNER TEMP                                   |
| u2ctr<br>t3b0:/      | ready<br>/:<3>port l  |                           | ernate mas                 | ster ul            | .ctr 27.0                                   |
| port<br>ulp1<br>u2p1 | targetid<br>0<br>1    | addr_type<br>hard<br>hard | status<br>online<br>online | host<br>sun<br>sun | wwn<br>50020f2300006dfa<br>50020f230000725b |

- 8. If either controller is in a disabled state or if either port is offline, refer to the Sun StorEdge T3+ Installation and Configuration Guide for corrective action.
- 9. After the problem has been corrected, repeat Step 2.

# Manually Clearing and Restoring the SAN Database

It is occasionally necessary to manually clear and restore the SAN database on the virtualization engines.

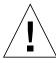

**Caution** – This procedure clears the SAN database and removes the configuration of the disk pools, multipath drives, zoning, and VLUNs. After you perform this procedure, you must restore the virtualization map to the virtualization engine pair using restorevemap(1M). This requires a valid copy of the v1.san or v2.san files located in the /opt/WUNWsecfg/etc/vn.map directory.

# ▼ To Reset the SAN Database on Both Virtualization Engines

1. Type:

```
# resetsandb -n vepair
# restorevemap -n vepair
```

You do not need to manually open a Telnet session to the virtualization engines, unless an ERROR HALT 50 state is detected. Although you might need to power cycle the virtualization engine, first attempt to reset the virtualization engines using the following steps.

2. To disable the switch ports associated with the vehostname, type:

```
# /opt/SUNWsecfg/flib/setveport -n vehostname -d
```

- 3. Open a Telnet session into vehostname and clear the SAN database by entering 9 at the prompt.
- 4. Select Q to exit the telnet session.
- 5. To enable the switch ports associated with the vehostname, type:

```
# /opt/SUNWsecfg/flib/setveport -n vehostname -e
```

6. To reset the virtualization engine and force it to synchronize with its partner virtualization engine, type:

```
# resetve -n vehostname
```

- ▼ To Reset the SAN Database on a Single Virtualization Engine
  - 1. To disconnect the virtualization engine's device-side FC cables, type:

```
# setveport -v virtualization-engine-name -d
```

- 2. Open a Telnet session to the virtualization engine specified in Step 1.
- 3. Enter the password.

The User Service Utility Menu is displayed.

- 4. Type 9 to clear the SAN database.
  - A successful command displays the message

```
SAN database has been cleared!
```

- An unsuccessful command results in the service code 051. If this occurs, repeat Steps 1 through 3.
- If the command continues to fail, replace the virtualization engine.
- 5. To reconnect the virtualization engine's device-side FC cables, type:

```
# setveport -v virtualization-engine-name -c
```

6. Type B to reboot the virtualization engine.

### Restarting the slicd Daemon

Follow this procedure to restart the slicd daemon if the SLIC daemon becomes unresponsive, or if a message similar to the following is displayed:

connect: Connection refused or Socket error encountered..

#### ▼ To Restart the slicd Daemon

1. Check whether the slicd daemon is running:

```
# ps -ef | grep slicd
```

2. Use the ipcs(1) command to check for any message queues, shared memory, or semaphores still in use:

```
IPC status from <running system> as of Wed Feb 20 12:48:30 MST 2002
       ID
             KEY MODE OWNER GROUP
Message Queues:
Shared Memory:
   0 0x50000483 --rw-r--r- root
                                       root
      301 0x5555aa8a --rw-----
                                root
m
                                       other
                                root other
m
      302 0x5555aaaa --rw-----
      303 0x5555aaba --rw-----
                                root other
        4 0x7cc --rw----- root
                                       root
m
Semaphores:
s 196608 0x5555aa9a --ra-----
                              root
                                     other
   196609 0x5555aa7a --ra-----
                                root
                                      other
s
    196610
          0x5555aaba --ra-----
                                 root
                                      other
       3 0x10e1 --ra-----
                                root
                                       root
```

Segments identified with 0x5555aa in the address are associated with slicd.

3. Remove the segments by typing the following:

```
# ipcrm -m 301 -m 302 -m 303 -s 196608 -s 196609 -s 196610
```

Refer to the ipcrm(1) man page for details.

The message queues, and shared memory and semaphores have been removed.

4. To restart the slicd for the v1 virtualization engine, type:

```
# /opt/SUNWsecfg/bin/startslicd -n v1
(or v2, depending on configuration)
```

5. Confirm that the slicd daemon is running:

If the slicd daemon is running, it resets the virtualization engine. If the process fails, the slicd daemon changes the IP address to that of the second virtualization engine and attempts to restart the slicd process.

6. If the second virtualization engine fails, power cycle the virtualization engines and make sure they are not in an ERROR HALT 50 condition.

An ERROR HALT 50 condition requires that you visually inspect the virtualization engines with firmware revision 8.14 or earlier.

For virtualization engines with firmware revision 8.17 or later, you can determine error conditions with the following steps:

- a. Open a Telnet session into v1\_hostname.
- b. Display the Vital Product Data (VPD) by entering .1 at the prompt.

The last line of the output displays any error codes, as shown in the following example.

Product Type : FC-FC-3 SVE H

FC-FC-3 router H Firmware Revision : 8.017 Official Release

Vicom(release), Apr 11 2002 17:49:16

Loader Revision : 2.02.42

Unique ID : 00000060-2200418A

Unit Serial Number : 00250339 PCB Number : 00166425

MAC address : 0.60.22.3.D1.E3

DIP SW1 = 00000000 DIP SW2 = 00000011 (1 = down ; 0 = up)

76543210 76543210

Error: None

## Diagnosing a creatediskpools(1M) Failure

When modifying the Sun StorEdge T3+ array configuration on a Sun StorEdge 6900 series, the system should automatically create disk pools. If the virtualization engine cannot find two paths to all Sun StorEdge T3+ array LUNs, however, the multipath drives cannot be created. If this happens, the following procedure can help troubleshoot the problem:

 Inspect the SUNWsecfg log file (/var/adm/log/SEcfglog) to see if any errors are indicated.

In the following example, creatediskpools(1M) for t3b0 indicates a missing Sun StorEdge T3+ array path.

Thu May 30 17:35:19 MDT 2002 creatediskpools: t3b0 ENTER: /opt/SUNWsecfg/bin/creatediskpools -n t3b0.

Thu May 30 17:35:19 MDT 2002 checkslicd: v1 ENTER /opt/SUNWsecfg/bin/checkslicd -n v1.

Thu May 30 17:35:21 MDT 2002 checkslicd: v1 EXIT.

There are no eligible drives to create MultiPath drive automatically. Thu May 30 17:35:32 MDT 2002 creatediskpools: ERROR: No mpdrives found on virtualization engine pair v1.

Thu May 30 17:35:32 MDT 2002 creatediskpools: INFO verify all T3+ array LUNS have 2 paths to the virtualization engine pair, then re-run creatediskpools.

Thu May 30 17:35:32 MDT 2002 creatediskpools: Failed to create at least one disk pool.

Thu May 30 17:35:33 MDT 2002 creatediskpools: t3b0 EXIT.

#### 2. Run the showswitch(1M) command for sw2a and sw2b.

Refer to the *Sun StorEdge 3900 and 6900 Series 1.1 Reference and Service Manual* to see to which switch ports the Sun StorEdge T3+ array and virtualization engine should be attached.

In this example, the Sun StorEdge T3+ array (t3b0) should be attached to port 2 of sw2a and sw2b and the virtualization engine should be attached to port 1. All ports should be online.

| ****                                                                                                    | ****                                                                                                    |                                                                                                    |                                                              |                                                     |                                                                                                    |                                 |                                                  |
|----------------------------------------------------------------------------------------------------|----------------------------------------------------------------------------------------------------|----------------------------------------------------------------------------------------------------|--------------------------------------------------------------|-----------------------------------------------------|----------------------------------------------------------------------------------------------------|---------------------------------|--------------------------------------------------|
| Port S                                                                                                    |                                                                                                    |                                                                                                    |                                                              |                                                     |                                                                                                    |                                 |                                                  |
| *****                                                                                                    | *****                                                                                                    |                                                                                                    |                                                              |                                                     |                                                                                                    |                                 |                                                  |
| Port #                                                                                                    | Port Type                                                                                                    | Admin S                                                                                                    | tate                                                         | Oper Sta                                            | te                                                                                                    | Status                          | Loop                                             |
| Mode                                                                                                    |                                                                                                    |                                                                                                    |                                                              |                                                     |                                                                                                    |                                 |                                                  |
|                                                                                                    |                                                                                                    |                                                                                                    |                                                              |                                                     |                                                                                                    |                                 |                                                  |
| 1                                                                                                    | F_Port                                                                                                    |                                                                                                    | ine                                                          | onli                                                |                                                                                                    | logged                          |                                                  |
| 2                                                                                                    | TL_Port                                                                                                    |                                                                                                    | ine                                                          | offl:                                               |                                                                                                    |                                 | ogged-in                                         |
| 3                                                                                                    | TL_Port                                                                                                    |                                                                                                    | ine                                                          | offl:                                               |                                                                                                    |                                 | ogged-in                                         |
| 4                                                                                                    | TL_Port                                                                                                    |                                                                                                    | ine                                                          | offl:                                               |                                                                                                    |                                 | ogged-in                                         |
| 5                                                                                                    | TL_Port                                                                                                    |                                                                                                    | ine                                                          | offl:                                               |                                                                                                    |                                 | ogged-in                                         |
| 6                                                                                                    | TL_Port                                                                                                    |                                                                                                    | ine                                                          | offl:                                               |                                                                                                    |                                 | ogged-in                                         |
| 7                                                                                                    | T_Port                                                                                                    |                                                                                                    | ine                                                          | onlir                                               |                                                                                                    | logged                          |                                                  |
| 8                                                                                                    | T_Port                                                                                                    | onl                                                                                                    | ine                                                          | onli                                                | ne                                                                                                    | logged                          | d-in                                             |
| *****                                                                                                    |                                                                                                    |                                                                                                    |                                                              |                                                     |                                                                                                    |                                 |                                                  |
| Port 1                                                                                                    | Address Ty                                                                                                    | pe PortWWN                                                                                                    |                                                              | Node WW                                             | 'NT                                                                                                    |                                 | FC-4 Type                                        |
|                                                                                                    |                                                                                                    |                                                                                                    |                                                              |                                                     |                                                                                                    |                                 |                                                  |
|                                                                                                    |                                                                                                    | <br>290000602                                                                                                    | <br>2004195                                                  |                                                     |                                                                                                    |                                 |                                                  |
|                                                                                                    |                                                                                                    | 290000602                                                                                                    | <br>2004195                                                  |                                                     |                                                                                                    |                                 |                                                  |
| 01<br><br>Here, p                                                                                                    | 10C000 N<br>port 2 on sw                                                                                                    | 2a is offline                                                                                                    | . If req                                                     | 28000060<br>uired por                               | 0220041<br>rts are                                                                                                    | <br>95 SCSI_<br>offline,        | FCP<br>then check                                |
| 01<br><br>Here, p                                                                                                    | 10C000 N<br>port 2 on sw<br>ICs and cabl                                                                                                    | 2a is offline<br>les. If a Sun                                                                                      | . If req<br>StorEdge                                         | 28000060<br>uired por<br>e T3+ arr                  | 0220041<br>rts are                                                                                                    | 95 SCSI_offline,                | _FCP<br>then check<br>is offline,                |
| 01<br><br>Here, p<br>the GB<br>then lo                                                                                                    | 10C000 N<br>port 2 on sw<br>ICs and cabl                                                                                                    | 2a is offline<br>les. If a Sun<br>T3+ array and                                                                     | . If req                                                     | 28000060<br>uired por<br>e T3+ arr                  | 0220041<br>rts are                                                                                                    | 95 SCSI_offline,                | _FCP<br>then check<br>is offline,                |
| 01<br><br>Here, p<br>the GB<br>then lo                                                                                                    | 10C000 N<br>port 2 on sw<br>ICs and cabl                                                                                                    | 2a is offline<br>les. If a Sun<br>T3+ array and                                                                     | . If req                                                     | 28000060<br>uired por<br>e T3+ arr                  | 0220041<br>rts are                                                                                                    | 95 SCSI_offline,                | _FCP<br>then check<br>is offline,                |
| 01<br><br>Here, p<br>the GB<br>then lo                                                                                                    | noort 2 on sw<br>Foort 2 on sw<br>ICs and cablogin to the<br>The stratus of the stratus of the stratus of | 2a is offline<br>les. If a Sun<br>T3+ array and<br>follows:                                                         | . If req                                                     | 28000060<br>uired por<br>e T3+ arr                  | 0220041<br>rts are                                                                                                    | 95 SCSI_offline,                | _FCP<br>then check<br>is offline,                |
| Mere, putche GBE then look the post                                                                                                    | noort 2 on sw<br>lCs and cablogin to the<br>rt list as                                                                                                    | 2a is offline<br>les. If a Sun<br>T3+ array and<br>follows:<br>t ulc1                                               | . If req<br>StorEdgo<br>l look at                            | 28000060<br>uired poi<br>e T3+ arr                  | 0220041<br>rts are<br>ray swit                                                                                                    | 95 SCSI<br>offline,<br>och port | _FCP<br>then check<br>is offline,                |
| Mere, putche GBE then look the post                                                                                                    | noort 2 on sw<br>lCs and cablogin to the<br>rt list as                                                                                                    | 2a is offline<br>les. If a Sun<br>T3+ array and<br>follows:<br>t ulc1                                               | . If req                                                     | 28000060<br>uired por<br>e T3+ arr                  | 0220041<br>rts are<br>ray swit                                                                                                    | 95 SCSI_offline,                | _FCP<br>then check<br>is offline,                |
| O1 Here, pathe GBB then lo the pos                                                                                                    | oort 2 on sw ICs and cabl ogin to the rt list as  :<1>fru sta STATUS                                                                                                    | 2a is offline les. If a Sun T3+ array and follows: t ulcl STATE R                                                   | . If req<br>StorEdgo<br>l look at                            | 28000060<br>uired poi<br>e T3+ arr                  | 0220041<br>rts are<br>ray swit                                                                                                    | 95 SCSI<br>offline,<br>och port | _FCP<br>then check<br>is offline,                |
| Here, pthe GB: then lothe po: t3b0:/ CTLR                                                                                                    | port 2 on sw ICs and cabl ogin to the rt list as  :<1>fru sta STATUS ready                                                                                                    | 2a is offline les. If a Sun T3+ array and follows:  t ulc1 STATE R disabled -                                       | . If req<br>StorEdgo<br>l look at                            | 28000060<br>uired poi<br>e T3+ arr                  | 0220041<br>rts are<br>ray swit                                                                                                    | 95 SCSI<br>offline,<br>och port | _FCP<br>then check<br>is offline,                |
| Here, pathe GB. then lothe post-<br>case of the post-<br>case of the pos | oort 2 on sw ICs and cabl ogin to the rt list as  :<1>fru sta STATUS ready :<2>fru sta                                                                                                    | 2a is offline les. If a Sun T3+ array and follows:  t ulc1 STATE R disabled - t u2c1                                | . If req<br>StorEdg<br>l look at<br>OLE                      | 28000060 uired pore T3+ arr the sta                 | o220041  rts are ray swittus of  ER T                                                                                                    | offline, ch port the control    | _FCP<br>then check<br>is offline,                |
| Here, pathe GB. then lot the postable:// CTLR                                                                                                    | oort 2 on sw ICs and cabl ogin to the rt list as  :<1>fru sta STATUS ready :<2>fru sta                                                                                                    | 2a is offline les. If a Sun T3+ array and follows:  t ulc1 STATE R disabled - t u2c1                                | . If req<br>StorEdgo<br>l look at                            | 28000060<br>uired poi<br>e T3+ arr                  | occupants of the control of the control of the cont | 95 SCSI<br>offline,<br>och port | _FCP<br>then check<br>is offline,                |
| Here, plane GB: then lothe po: 3b0:/ CTLR                                                                                                    | port 2 on sw ICs and cabl ogin to the rt list as  :<1>fru sta STATUS ready :<2>fru sta STATUS                                                                                                    | 2a is offline les. If a Sun T3+ array and follows:  t ulc1 STATE R disabled - t u2c1 STATE R                        | . If req<br>StorEdg<br>l look at<br>OLE                      | 28000060 uired pore T3+ arr the sta                 | orts are ray swittus of                                                                                                    | offline, ch port the contr      | _FCP<br>then check<br>is offline,                |
| Here, phe GB: then lothe po: 3b0:/ CTLR 1ctr 3b0:/ CTLR                                                                                                    | port 2 on sw Cos and cabl ogin to the rt list as  :<1>fru sta STATUS ready :<2>fru sta STATUS                                                                                                    | 2a is offline les. If a Sun T3+ array and follows:  t ulc1 STATE R disabled t u2c1 STATE R enabled m                | . If req<br>StorEdg<br>l look at<br>OLE                      | 28000060 uired pore T3+ arr the sta                 | orts are ray swittus of                                                                                                    | offline, ch port: the contr     | _FCP<br>then check<br>is offline,                |
| Here, pathe GB: then lothe post abos:/ CTLR alctr abos:/ CTLR alctr abos:/                                                                                                    | port 2 on sw ICs and cabl ogin to the rt list as  :<1>fru sta STATUS ready :<2>fru sta STATUS ready :<3>port li                                                                                                    | 2a is offline les. If a Sun T3+ array and follows:  t ulc1 STATE R disabled t u2c1 STATE R enabled m                | . If req<br>StorEdge<br>l look at<br>OLE<br><br>OLE<br>aster | 28000060 uired por e T3+ arr the sta  PARTNI PARTNI | cts are ray swittus of                                                                                                    | offline, ch port the contr      | _FCP<br>then check<br>is offline,                |
| O1 Here, pthe GB: then ld the po: t3b0:/ CTLR u1ctr t3b0:/ CTLR u2ctr t3b0:/                                                                                                    | port 2 on sw ICs and cabl ogin to the rt list as  :<1>fru sta STATUS ready :<2>fru sta STATUS ready :<3>port li                                                                                                    | 2a is offline les. If a Sun T3+ array and follows:  t ulcl STATE R disabled - t u2cl STATE R enabled m st addr_type | . If req<br>StorEdge<br>l look at<br>OLE<br><br>OLE<br>aster | 28000060  uired pore T3+ arr the sta  PARTNI PARTNI | orts are ray swittus of  ER T                                                                                                    | offline, ch port the contr      | _FCP<br>then check<br>is offline,<br>rollers and |

### 3. After corrective action has been successfully completed, run the following command:

```
# creatediskpools -n t3b0
```

#### The SEcfglog file should display the following message:

```
Thu May 30 17:40:23 MDT 2002 creatediskpools: t3b0 ENTER: /opt/SUNWsecfg/bin/creatediskpools -n t3b0.

Thu May 30 17:40:24 MDT 2002 checkslicd: v1 ENTER /opt/SUNWsecfg/bin/checkslicd -n v1.

Thu May 30 17:40:28 MDT 2002 checkslicd: v1 EXIT.

MultiPath found -- T00000 and T00002
MultiPath found -- T00001 and T00003

Automatic MultiPath Drive created successfully.
Thu May 30 17:40:58 MDT 2002 creatediskpools: mpdrive T49152 is t3b00.
New disk pool name is t3b00

Thu May 30 17:41:17 MDT 2002 creatediskpools: mpdrive T49153 is t3b01.
New disk pool name is t3b01

Thu May 30 17:41:30 MDT 2002 creatediskpools: t3b0 EXIT.
```

### Virtualization Engine Event Grid

The Storage Automated Diagnostic Environment Event Grid enables you to sort virtualization engine events by component, category, or event type. The Storage Automated Diagnostic Environment GUI displays an event grid that describes the severity of the event, tells whether action is required, provides a description of the event, and lists the recommended action. Refer to the *Storage Automated Diagnostic Environment User's Guide* Help section for more information.

### **▼** To Use the Virtualization Engine Event Grid

 From the Storage Automated Diagnostic Environment Help menu, select the Event Grid link.

FIGURE 9-3 shows the Virtualization Engine Event Grid, from which you can select related criteria for the event you are troubleshooting.

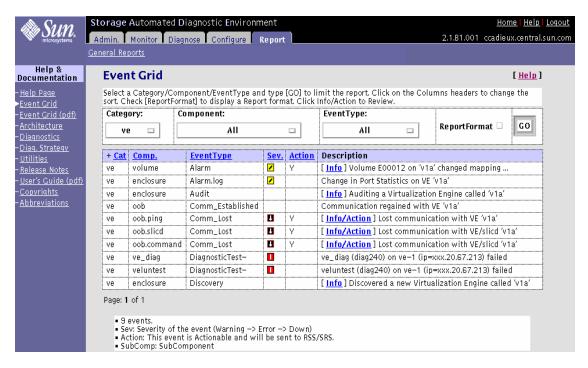

FIGURE 9-3 Virtualization Engine Event Grid

 TABLE 9-5
 Storage Automated Diagnostic Environment Event Grid for Virtualization Engine

| Component          | EventType            | Severity | Information                                                                                                    | Required<br>Action                                                                                                    |
|--------------------|----------------------|----------|----------------------------------------------------------------------------------------------------|----------------------------------------------------------------------------------------------------|
| volume             | Alarm                | Yellow   | This event occurs when the virtualization engine has detected a change in status for a multipath drive or a VLUN. This usually indicates a pathing problem to a Sun StorEdge T3+ array controller, such as changes in active and passive paths. | <ol> <li>Check the Sun StorEdge T3+<br/>array for current LUN<br/>ownership.</li> <li>Use the SUNWsecfg utility on<br/>the Storage Service Processor<br/>to fail LUNs back to the<br/>correct controller, if needed.</li> </ol>                                                                                                    |
| volume_add         | Alarm                | Yellow   | A new VLUN was added to the configuration.                                                                                                    | None.                                                                                                    |
| volume_<br>delete  | Alarm                | Yellow   | A VLUN was deleted from the configuration.                                                                                                    | None.                                                                                                    |
| enclosure          | Alarm.log            | Yellow   | Port statistics on virtualization engine v1a changed.                                                                                                    | None.                                                                                                    |
| enclosure          | Audit                |          | Automatic weekly audits send a detailed description of the enclosure to the Sun Network Storage Command Center (NSCC).                                                                                                    | None.                                                                                                    |
| oob<br>(OutofBand) | Comm_<br>Established |          | Communication regained with virtualization engine v1a                                                                                                    |                                                                                                    |
| oob.ping           | Comm_<br>Lost        | Down     | Ethernet connectivity to the virtualization engine has been lost.                                                                                                    | <ol> <li>Check power to the virtualization engine.</li> <li>Check Ethernet connectivity to the virtualization engine.</li> <li>Check the status of the slicd daemon.</li> <li>Make sure the virtualization engine is booted correctly.</li> <li>Verify the correct TCP/IP settings on the virtualization engine.</li> <li>Replace the virtualization engine, if necessary.</li> <li>Run ipcs(1) and ipcrm(1) to clean up old semaphore.</li> </ol> |

 TABLE 9-5
 Storage Automated Diagnostic Environment Event Grid for Virtualization Engine (Continued)

| Component       | EventType     | Severity | Information                                                | Required<br>Action                                                                                                    |
|-----------------|---------------|----------|------------------------------------------------------------|----------------------------------------------------------------------------------------------------|
| oob.slicd       | Comm_<br>Lost | Down     | The virtualization engine failed to execute slicd command. | <ol> <li>Check the status of the slicd daemon.</li> <li>Check the power on the virtualization engine.</li> <li>Make sure the virtualization engine is booted correctly.</li> <li>Verify that the TCP/IP settings on the virtualization engine are correct.</li> <li>Check the T3 message log for failover conditions in the Sun StorEdge T3+ array.</li> <li>Replace the virtualization engine, if necessary.</li> </ol> |
| oob.<br>command | Comm_<br>Lost | Down     | Invalid command or slicd daemon problem.                   | <ol> <li>Check the status of the slicd daemon.</li> <li>Check the power on the virtualization engine.</li> <li>Make sure the virtualization engine is booted correctly.</li> <li>Verify that the TCP/IP settings on the virtualization engine are correct.</li> <li>Check the T3 message log for failover conditions in the Sun StorEdge T3+ array.</li> <li>Replace the virtualization engine, if necessary.</li> </ol> |

 TABLE 9-5
 Storage Automated Diagnostic Environment Event Grid for Virtualization Engine (Continued)

| Component | EventType           | Severity | Information                                                                                                    | Required<br>Action |
|-----------|---------------------|----------|----------------------------------------------------------------------------------------------------|--------------------|
| ve_diag   | Diagnostic<br>Test- | Red      | The ve_diag test on ve-1 failed                                                                                                    |                    |
| veluntest | Diagnostic<br>Test- | Red      | The veluntest failed                                                                                                    |                    |
| enclosure | Discovery           |          | The discovery device found a new virtualization engine called v1a.  Discovery events occur the first time the agent probes a storage device and creates a detailed description of the device monitored. The discovery device sends it, using any active notifier (such as NetConnect or email). |                    |

# Troubleshooting Using Microsoft Windows 2000

### **General Notes**

- Use the Manufacturer's HBA Utilities to monitor and diagnose the HBAs. The examples in this chapter use Qlogic's SANblade Manager utility.
- The Storage Automated Diagnostic Environment running on the Storage Service Processor is *not* able to monitor the host-to-switch link.
- The Storage Automated Diagnostic Environment running the Storage Service Processor is *not* able to execute switchtest(1M) on switch ports with Microsoft Windows 2000 HBAs currently attached as F ports.
- The FRUs in the host-to-switch link can be isolated using the HBA utilities on the host and Storage Automated Diagnostic Environment's switchtest on the Storage Service Processor, in conjunction with loopback connector plugs.
- Install the Sun StorEdge T3+ array Failover Driver software *before* connecting the host to the switches.

# Troubleshooting Tasks Using Microsoft Windows 2000

## Launching the Sun StorEdge T3+ Array Failover Driver GUI

• From the Microsoft Windows 2000 Advanced Server GUI, click Programs -> T3 StorEdge Configurator -> Configurator.

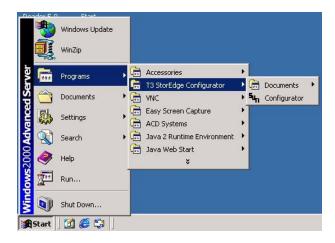

FIGURE 10-1 Launching the Sun StorEdge T3+ Array Failover Driver

### Checking the Version of the Sun StorEdge T3+ Array Failover Driver

• From the Microsoft Windows 2000 Advanced Server GUI, click Help -> About.

The About Multipath Configurator window is displayed.

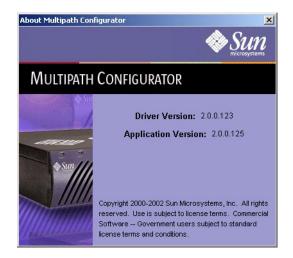

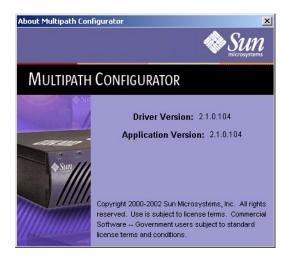

FIGURE 10-2 Sun StorEdge T3+ Array Failover Driver Versions 2.0.0.123 and 2.1.0.104

**Note** – In FIGURE 10-2, the example on the left shows build number 2.0.130 comprised of driver version 2.0.0.123 and application version 2.0.0.125.

The same build number might have a different driver version and application version. The example on the right shows build number 2.0.130 comprised of driver version 2.1.0.104 and application version 2.1.0.104.

Be aware of these possible version differences when gathering system information from the customer.

#### **▼** To Use the Sun StorEdge T3+ Array Failover Driver GUI

**Note** – The Sun StorEdge T3+ Array Failover Driver GUI is limited to the Sun StorEdge 3900 series systems. You must use the CLI for the Sun StorEdge 6900 series systems.

1. Make sure the Sun StorEdge T3+ Array failover driver is loaded.

From the Microsoft Windows 2000 Advanced Server GUI, click Administrative Tools -> Computer Management -> Software Environment.

- 2. Ensure the "Jafo" driver is in a Running and OK state.
- 3. Launch the Sun StorEdge T3+ Array Failover Driver GUI using instructions found in "Launching the Sun StorEdge T3+ Array Failover Driver GUI" on page 138.

  The Multipath Configurator window is displayed.

A healthy Sun StorEdge 3900 series system has a solid line connecting the HBA to the storage, as shown in FIGURE 10-3.

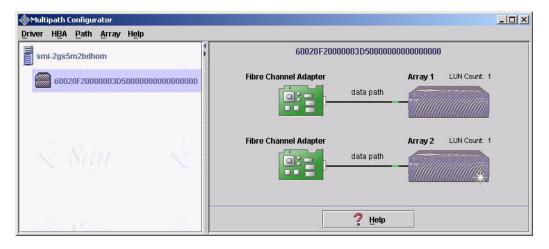

FIGURE 10-3 Healthy Sun StorEdge 3900 series system, shown using Multipath Configurator

**Note** – Note the connection between the two arrays, indicating that the back end loop is being used.

### 4. Compare the healthy Sun StorEdge 3900 series system to a system that has experienced a LUN failover.

A system that has experienced a LUN failover has a broken line connecting the HBA to the storage, as shown in FIGURE 10-4.

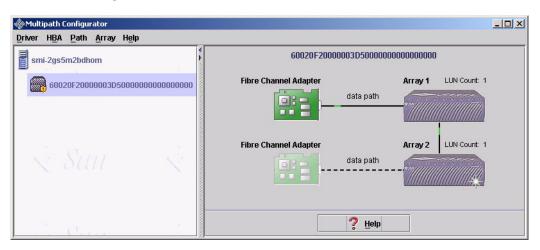

FIGURE 10-4 Sun StorEdge 3900 series system with a LUN failover, shown using Multipath Configurator

- 5. To further check the affected Sun StorEdge T3+ array:
  - a. Right-click the Sun StorEdge T3+ array in the failed path.
  - b. Select Array Properties.

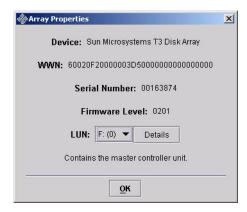

FIGURE 10-5 Multipath Configurator Array Properties

#### c. To view details about the Sun StorEdge T3+ Array paths, click the Details button.

The Multipath Configurator LUN Properties detail window is displayed.

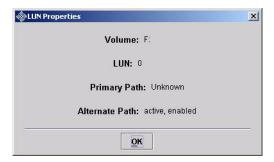

FIGURE 10-6 Multipath Configurator LUN Properties Detail

**Note** – From this example, note the Primary Path is Unknown and the Alternate Path is currently in use.

## ▼ To Use the Sun StorEdge T3+ Array Failover Driver Command Line Interface (CLI)

Use the jafo\_nutil.exe interface, which is available with Sun StorEdge T3+Array Failover Driver version 2.1 and later, to gather information about:

- The WWN of monitored Sun StorEdge T3+ array partner groups
- The WWN of individual LUNs
- Device paths
- LUN to drive letter mapping
- The status for
  - primary paths
  - secondary paths
  - standby paths
  - active paths

In addition, you can use the jafo\_nutil.exe interface to perform failback operations in recovery scenarios.

Although the Sun StorEdge T3+ Array Failover Driver GUI is limited to the Sun StorEdge 3900 series systems, you can use the CLI for both the Sun StorEdge 3900 series systems and the Sun StorEdge 6900 series systems.

FIGURE 10-7 displays example outuf for a Sun StorEdge 3900 series system from the jafo nutil.exe interface.

```
# E:\Program Files\Sun Microsystems\T3 Storedge Multiplatform Driver>
jafo_nutil.exe
DESC:QLogic QLA2200 PCI Fibre Channel Adapter DRIVER:q12200
FW_REV:Can't obtain from OS
DESC:QLogic QLA2200 PCI Fibre Channel Adapter DRIVER:q12200
FW_REV:Can't obtain from OS
DEVICE VENDOR: Sun Microsystems T3 Disk Array FW_REV:0201
       FO_CAPABLE: true MASTER: true
LUN NAME:G: WWN:60020f20000003d53cf7c0f500028022 GOOD_PATHS:2
       STATE:up(1)
PATH NAME:5,0,0,0 HBA_NAME:Device\ScsiPort5 TARGET:0,0,0
       TYPE:secondary STATE:up_standby(3)
PATH NAME: 4,0,0,0 HBA_NAME: Device\ScsiPort4 TARGET: 0,0,0
       TYPE:primary STATE:up_active(2)
CONTROLLER ID: 0 DESC: Sun T3 Disk Array Controller
DEVICE VENDOR:Sun Microsystems T3 Disk Array FW_REV:0201
       FO_CAPABLE: true MASTER: false
LUN
   NAME:H: WWN:60020f20000003d53cf7c4640008025e GOOD_PATHS:2
       STATE:up(1)
PATH NAME:5,0,0,5 HBA_NAME:Device\ScsiPort5 TARGET:0,0,0
       TYPE:primary STATE:up_active(2)
PATH NAME: 4,0,0,5 HBA_NAME: Device\ScsiPort4 TARGET: 0,0,0
       TYPE:secondary STATE:up_standby(3)
CONTROLLER ID: 0 DESC: Sun T3 Disk Array Controller
```

FIGURE 10-7 Sun StorEdge T3+ Array Failover Driver CLI Output for the Sun StorEdge 3900 Series

FIGURE 10-8 displays example outuf for a Sun StorEdge 6900 series system from the jafo\_nutil.exe interface.

```
# E:\Program Files\Sun Microsystems\T3 Storedge Multiplatform
Driver>jafo_nutil
DESC:QLogic QLA2200 PCI Fibre Channel Adapter DRIVER:q12200
FW_REV:Can't obtain from OS
DESC:QLogic QLA2200 PCI Fibre Channel Adapter DRIVER:ql2200
FW REV: Can't obtain from OS
DEVICE VENDOR: Sun Microsystems 69XX Storage Subsystem FW_REV:0811
       FO_CAPABLE: true MASTER: true
LUN NAME:J: WWN:290000602200418f6257335430303177 GOOD_PATHS:2
       STATE:up(1)
PATH NAME: 4,0,0,0 HBA_NAME: Device\ScsiPort4 TARGET: 0,0,0
       TYPE:primary STATE:up_active(2)
PATH NAME:5,0,0,0 HBA NAME:Device\ScsiPort5 TARGET:0,0,0
       TYPE:primary STATE:up_active(2)
LUN
     NAME:K: WWN:290000602200418f6257335430303178 GOOD_PATHS:2
       STATE:up(1)
PATH NAME: 4,0,0,1 HBA_NAME: Device\ScsiPort4 TARGET: 0,0,0
        TYPE:primary STATE:up_active(2)
PATH NAME: 5,0,0,1 HBA_NAME: Device\ScsiPort5 TARGET: 0,0,0
TYPE:primary STATE:up_active(2)
 LUN NAME:G: WWN:290000602200418f6257335430303179 GOOD_PATHS:2
       STATE:up(1)
   PATH NAME:4,0,0,2 HBA_NAME:Device\ScsiPort4 TARGET:0,0,0
       TYPE:primary STATE:up_active(2)
   PATH NAME:5,0,0,2 HBA_NAME:Device\ScsiPort5 TARGET:0,0,0
       TYPE:primary STATE:up_active(2)
 LUN
       NAME:H: WWN:290000602200418f625733543030317a GOOD PATHS:2
STATE:up(1)
   PATH NAME:4,0,0,3 HBA_NAME:Device\ScsiPort4 TARGET:0,0,0
        TYPE:primary STATE:up_active(2)
   PATH NAME:5,0,0,3 HBA_NAME:Device\ScsiPort5 TARGET:0,0,0
       TYPE:primary STATE:up_active(2)
CONTROLLER ID: 0 DESC: Sun Microsystems 69XX Array Controller
```

FIGURE 10-8 Sun StorEdge T3+ Array Failover Driver CLI Example Output for the Sun StorEdge 6900 Series

TABLE 10-1 lists some of the codes and descriptions for CLI output for a Sun StorEdge 6910 series system.

TABLE 10-1 Tips for Interpreting Sun StorEdge 6910 Series CLI Output

| Component | Output Code | Description                                                                                                    |
|-----------|-------------|----------------------------------------------------------------------------------------------------|
| Device    | FW_REV      | Firmware revision level of the virtualization engine                                                                                                    |
|           | WWN         | The worldwide name of the Master virtualization engine of the partner group.                                                                                                    |
| LUN       | NAME        | Microsoft Windows 2000 Device letter                                                                                                    |
|           | WWN         | <ul><li> The first 16 digits correspond to the Master virtualization engine WWN from the Device section.</li><li> The last 16 digits are the VLUN serial number.</li></ul>                               |
|           |             | You can crosscheck the WWN using:                                                                                                    |
|           |             | <ul> <li>The SUNWsecfg virtualization engine maps</li> <li>The Storage Automated Diagnostic Environment's device<br/>monitoring section (click on virtualization engine to view<br/>details).</li> </ul> |
|           | PATH        | The individual physical paths to the HBAs                                                                                                    |
|           | TYPE        | All paths in a 6910 configuration should be Primary.                                                                                                    |

### Example of Fault Isolation

In the following example, a fault was injected into a running Sun StorEdge 3900 series system to show a troubleshooting flow.

#### 1. Discover the Error

One of the best ways to discover errors is by using the Storage Automated Diagnostic Environment monitoring system. The Storage Automated Diagnostic Environment should be configured to email alerts and events to a local System Administrator. In FIGURE 11-1, the alert was displayed using the Storage Automated Diagnostic Environment GUI.

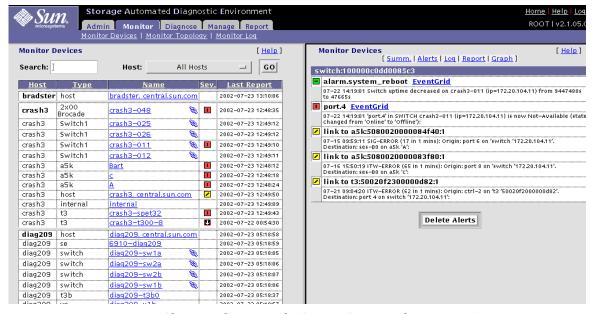

FIGURE 11-1 Alerts Display Using the Storage Automated Diagnostic Environment

In this configuration, Port 2 is shown to have gone offline. Port 2 is a Microsoft Windows 2000 host-to-switch connection. Since the Storage Automated Diagnostic Environment does not have visibility to a Microsoft Windows 2000 host, use the Sun StorEdge T3+ Array Failover Driver utility (the Multipath Configurator) and the HBA utility to troubleshoot the host side.

#### 2. Check the Sun StorEdge T3+ Array Failover Driver

The next set of diagrams show the fault as displayed by the driver and the results of drilling down for more details.

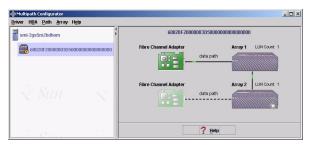

**Array 1:** A solid line connecting the HBA to the storage represents a healthy system.

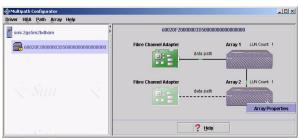

Array 2: A dotted line connecting the HBA to the storage represents a LUN failover.

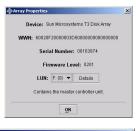

For more information about the affected Sun StorEdge T3+ array LUN, right-click on the affected Sun StorEdge T3+ array (in the failed path) and click Array Properties.

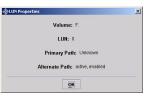

From the Array Properties window, click Details and OK.

The LUN Properties window is displayed.

The color of 10 1 1

FIGURE 11-2 Drilling Down for Sun StorEdge T3+ Array Failover Driver Fault Detail

The primary path to Drive F: failed. The alternate path is currently handling all of the I/O.

#### 3. Check the HBA

Using the HBA utility (Qlogic SANblade in this example), confirm the fault.

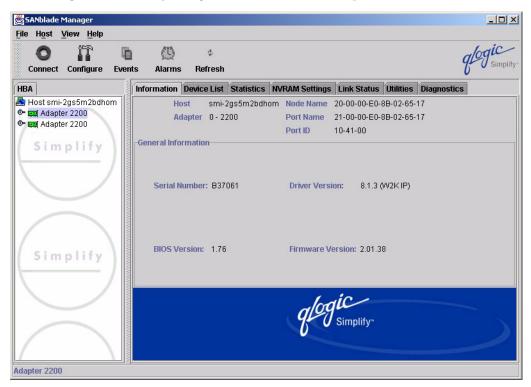

FIGURE 11-3 Fault Confirmation Using QLogic SunBlade

#### 4. Isolate the components in the path.

The components in the path are the HBA, the cable, the switch-side GBIC, and the Sun StorEdge network FC switch itself.

To isolate all components, use a combination of the Storage Automated Diagnostic Environment and the HBA utility (QLogic SunBlade).

**Note** – If no HBA utility is present, or if the utilities do not offer diagnostics, a best guess effort will have to suffice. Storage Automated Diagnostic Environment cannot test HBAs on Microsoft Windows 2000 hosts at this time.

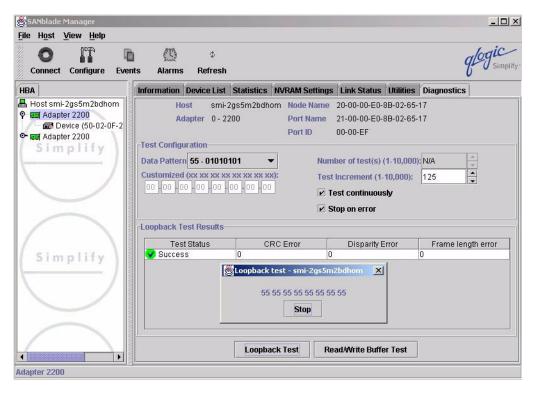

FIGURE 11-4 Diagnostics Using QLogic SunBlade

In this example, the HBA-to-switch cable was removed temporarily and a loopback connector was inserted into the HBA. The Qlogc SANblade LoopBack diagnostics were then run. The HBA passed the tests.

**Note** – The next components that can be isolated are the switch-side GBIC and the Sun StorEdge network FC switch itself.

For these components, you can launch the tests using the Storage Automated Diagnostic Environment Diagnose -> Tests -> Test From Topology functionality.

5. Again, temporarily remove the cable from the switch port in question, insert a loopback connector plug and run the switch port diagnostics.

The first run will test the switch-side GBIC as well as the Sun StorEdge network FC switch.

In the examples shown in FIGURE 11-5, FIGURE 11-6, and FIGURE 11-7, Port 2 on Switch diag156-sw1a was marked with a "Red" icon, indicating a problem.

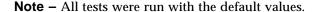

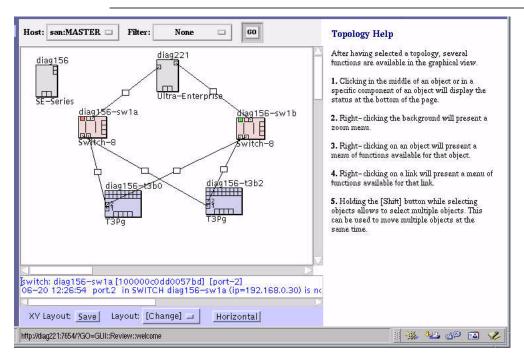

FIGURE 11-5 Storage Automated Diagnostic Environment Test from Topology

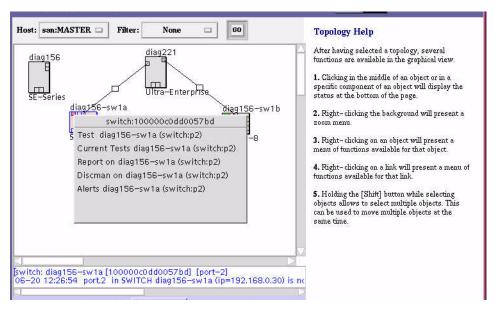

FIGURE 11-6 Storage Automated Diagnostic Environment Test from Topology Pull-Down

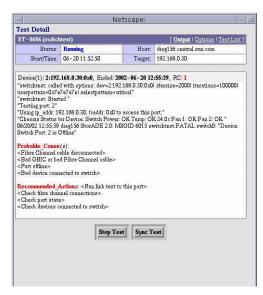

FIGURE 11-7 Storage Automated Diagnostic Environment Test from Topology Test Detail

The first run failed, indicating a problem with either the GBIC or with the Sun StorEdge network FC switch.

To further isolate the problem, a new GBIC was inserted into the port, the loopback connector was re-inserted, and the same test was run a second time.

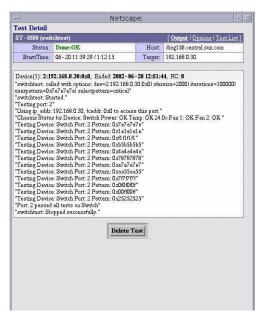

FIGURE 11-8 Successful Switch Test Results

On this pass, the test was successful. This indicates that the problem was most likely the switch-side GBIC, which was replaced.

- 6. Recover the problem with the GBIC or the switch.
  - a. Recable the link between the HBA and switch.
  - b. Use the Sun StorEdge T3+ Array Failover Driver GUI for the Sun StorEdge 3900 series system, or the CLI for the 6900 series, to recover the multipathing.

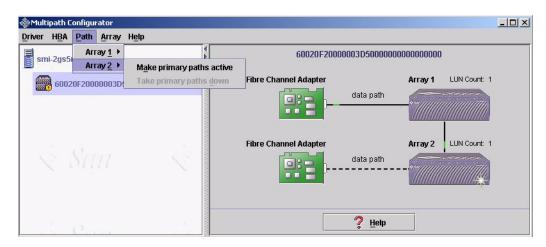

FIGURE 11-9 Multipath Recovery using the Sun StorEdge T3+ Array Multipath Configurator

**Note** – Storage Automated Diagnostic Environment should also post an event noting that the Port has gone back online.

The Multipath Configurator GUI should show both paths online and handling I/O, as illustrated in FIGURE 11-10.

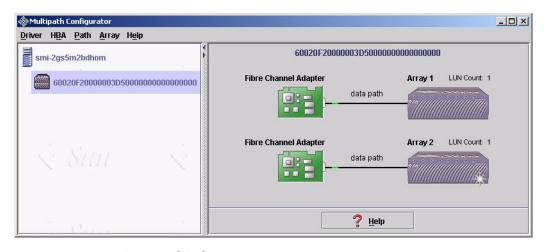

FIGURE 11-10 Recovered Paths

### Virtualization Engine References

This appendix contains the following information:

- "SRN Reference" on page 155
- "SRN/SNMP Single Point-of-Failure Descriptions" on page 159
- "Port Communication Numbers" on page 160
- "Virtualization Engine Service Codes" on page 160

### **SRN Reference**

TABLE A-1 provides an explanation of SRNs for the virtualization engine.

TABLE A-1 SRN Reference

| SRN   | Description                                                                                                    | Corrective Action                                                                                                    |
|-------|----------------------------------------------------------------------------------------------------|----------------------------------------------------------------------------------------------------|
| 1xxxx | The SCSI Request Sense command has reported the condition of the disk drive, where xxxx is the Unit Error Code in Sense Data bytes 20 to 21. | If too many check conditions are returned, check the link status.                                                                       |
| 70000 | The SAN configuration has changed.                                                                                                    | No action is needed.                                                                                                    |
| 70001 | The rebuild process has started.                                                                                                    | No action is needed.                                                                                                    |
| 70002 | The rebuild completed without error.                                                                                                    | No action is needed.                                                                                                    |
| 70003 | The drive copying information cannot be read from the primary drive.                                                                         | If a spare drive is available, use it to replace the failed drive. If no spare is available, replace the failed drive with a new drive. |
| 70004 | If the initiator is master, then its follower has detected a write error on a member within a mirror drive.                                  | If a spare drive is available, use it to replace the failed drive. If no spare is available, replace the failed drive with a new drive. |
| 70005 | If the initiator is master, then it has detected a write error on a member within a mirror drive.                                            | If a spare drive is available, use it to replace the failed drive. If no spare is available, replace the failed drive with a new drive. |
| 70006 | Communication between the virtualization engines has failed.                                                                                 | Update the firmware.                                                                                                    |
| 70007 | The primary drive cannot write to the drive being built.                                                                                     | If a spare drive is available, use it to replace the failed drive. If no spare is available, replace the failed drive with a new drive. |
| 70008 | If the initiator is master, then its slave has detected a read error on a member within a mirror drive.                                      | If a spare drive is available, use it to replace the failed drive. If no spare is available, replace the failed drive with a new drive. |
| 70009 | If the initiator is master, then it has detected a read error on a member within a mirror drive.                                             | If a spare drive is available, use it to replace the failed drive. If no spare is available, replace the failed drive with a new drive. |
| 70010 | The CleanUp configuration table is completed.                                                                                                | No action is needed.                                                                                                    |
| 70020 | The SAN physical configuration has changed.                                                                                                  | If the change was unintentional, check the condition of the drives.                                                                     |

TABLE A-1 SRN Reference

| SRN   | Description                                                                                                    | Corrective Action                                                                                                    |
|-------|----------------------------------------------------------------------------------------------------|----------------------------------------------------------------------------------------------------|
| 70021 | The drive is offline.                                                                                                    | If the change was unintentional, check the condition of the drives.                                                                                                    |
| 70022 | The virtualization engine is offline.                                                                                                 | If the change was unintentional, check the condition of the drives.                                                                                                    |
| 70023 | The drive is unresponsive.                                                                                                    | Check the condition of drives.                                                                                                    |
| 70024 | For the Sun StorEdge T3+ array pack, the master virtualization engine has detected the partner virtualization engine's IP Address.    | No action is needed.                                                                                                    |
| 70025 | For Sun StorEdge T3+ array pack: The master virtualization engine is unable to detect the partner virtualization engine's IP address. | Check the Ethernet connection between the two virtualization engines.                                                                                                    |
| 70030 | The SAN configuration was changed by the SAN Builder.                                                                                 | No action is needed.                                                                                                    |
| 70040 | The zoning configuration of the host has changed.                                                                                     | No action is needed.                                                                                                    |
| 70050 | A multipath drive failover occurred.                                                                                                  | Check the multipath drive.                                                                                                    |
| 70051 | A multipath drive failback occurred.                                                                                                  | No action is needed.                                                                                                    |
| 70098 | Instant copy degraded.                                                                                                    | If no spare is available, replace the failed drive with a new drive.                                                                                                    |
| 70099 | Degrade because the drive has disappeared.                                                                                            | Reinsert the missing drive, or replace it with a drive of equal or greater capacity.                                                                                                    |
| 7009A | A mirror drive was written to, causing it to enter the read degrade state.                                                            | Reinsert the missing drive, or replace it with a drive of equal or greater capacity.                                                                                                    |
| 7009B | A drive entered the write degrade state.                                                                                              | Reinsert the drive (if good) or replace it if it is defective.                                                                                                    |
| 7009C | During a rebuild, the last primary drive failed. This is a very rare multipoint failure.                                              | <ol> <li>Backup the drive data.</li> <li>Destroy the mirror drive where the failure has occurred.</li> <li>Format the drives using mode 14.</li> <li>Create a new mirror drive.</li> <li>Reassign the old SCSI ID and LUN to the new mirror drive.</li> <li>Restore the data.</li> </ol> |
| 71000 | Communication has been recovered between the two virtualization engines.                                                              | No action is needed.                                                                                                    |

TABLE A-1 SRN Reference

| SRN   | Description                                                                                                    | Corrective Action                                                                                                    |
|-------|----------------------------------------------------------------------------------------------------|----------------------------------------------------------------------------------------------------|
| 71001 | This is a generic error code for the SLIC. It signifies communication problems between the virtualization engine and the daemon.  Error halt mode also forces this service request number. | <ol> <li>Check the condition of the virtualization engine.</li> <li>Check the cabling between the virtualization engine and daemon server.</li> </ol>  |
| 71002 | The SLIC was busy.  Error halt mode also forces this service request number.                                                                                                    | Check the condition of the virtualization engine. Check the cabling between the virtualization engine and the daemon server.                           |
| 71003 | The SLIC master was unreachable.                                                                                                    | Check conditions of the virtualization engines in the SAN.                                                                                             |
| 71010 | The status of the SLIC daemon has changed.                                                                                                    | No action is needed.                                                                                                    |
| 72000 | The primary and secondary SLIC daemon connection is active.                                                                                                    | No action is needed.                                                                                                    |
| 72001 | The virtualization engine failed to read the SAN drive configuration.                                                                                                    | No action is needed.                                                                                                    |
| 72002 | The virtualization engine failed to lock on to the SLIC daemon.                                                                                                    | No action is needed.                                                                                                    |
| 72003 | The virtualization engine failed to read the SAN SignOn information.                                                                                                    | No action is needed.                                                                                                    |
| 72004 | The virtualization engine failed to read the zone configuration.                                                                                                    | No action is needed.                                                                                                    |
| 72005 | The virtualization engine failed to check for SAN changes.                                                                                                    | No action is needed.                                                                                                    |
| 72006 | The virtualization engine failed to read the SAN event log.                                                                                                    | No action is needed.                                                                                                    |
| 72007 | The SLIC daemon connection is down.                                                                                                    | Wait 1 to 5 minutes for the backup daemon to come up. If it doesn't, check the network connection for virtualization engine halt, or hardware failure. |

# SRN/SNMP Single Point-of-Failure Descriptions

TABLE A-2 provides Simple Network Management Protocol (SNMP) descriptions, associated Service Request Numbers (SRNs), and recommendations for corrective action.

TABLE A-2 SRN/SNMP Single Point-of-Failure Table

| SRN                                                                  | SNMP Description                                                                                                    | Corrective Action                                                                                                    | SRN after<br>Corrective<br>Action                   |
|----------------------------------------------------------------------|----------------------------------------------------------------------------------------------------|----------------------------------------------------------------------------------------------------|-----------------------------------------------------|
| 70020<br>70021<br>70030<br>70050*                                    | <ul> <li>The SAN topology has changed.</li> <li>The Global SAN configuration has changed.</li> <li>The SAN configuration has changed.</li> <li>A physical device is missing.</li> </ul>                                                                                                    | <ul> <li>Check the SAN cabling and connections between the Sun StorEdge T3+ array andthe virtualization engine.</li> <li>Perform Sun StorEdge T3+ array failback, if necessary.</li> </ul>                                                                 | 70020<br>70030<br>70051**                           |
| 70025                                                                | The IP of the partner's virtualization engine is not reachable.                                                                                                    | Check the Ethernet cabling and connections.                                                                                                    | None                                                |
| 72000<br>72007<br>70020<br>70021<br>70022<br>70025<br>70030<br>70050 | <ul> <li>The SAN topology has changed.</li> <li>The Global SAN configuration has changed.</li> <li>The SAN configuration has changed.</li> <li>The IP of the partner virtualization engine is not reachable.</li> <li>A physical device is missing.</li> <li>A SLIC virtualization engine is missing.</li> <li>A SLIC daemon connection is inactive.</li> <li>The virtualization engine failed to check for SAN changes, or a daemon error occurred.</li> <li>A secondary daemon connection is active.</li> </ul> | Check cabling and connections between the virtualization engines. Cycle power on failed virtualization engine, if the fault LED flashes. Perform Sun StorEdge T3+ array failback, if necessary. Enable VERITAS path. Check the SLIC virtualization engine. | 70020<br>70021<br>70022<br>70024*<br>70030<br>70050 |

<sup>\*</sup> Sun StorEdge T3+ array LUN failover.

<sup>\*\*</sup> Sun StorEdge T3+ array LUN failback.

### Port Communication Numbers

TABLE A-3 Port CommunicationNumbers

| Port                  | Port                  | Port Number |
|-----------------------|-----------------------|-------------|
| Daemon                | Management programs   | 20000       |
| Daemon                | Daemon                | 20001       |
| Daemon                | Virtualization engine | 25000       |
| Virtualization engine | Virtualization engine | 25001       |

### Virtualization Engine Service Codes

TABLE A-4 lists the service code numbers for errors that occur on the virtualization engine, along with recommendations for corrective action:

TABLE A-4 Virtualization Engine Service Codes —0 -399 Host-Side Interface Driver Errors

| Service Code Number | Cause of Error                                             | Recommended Corrective Action                                                                                                    |
|---------------------|------------------------------------------------------------|----------------------------------------------------------------------------------------------------|
| 005                 | A PCI bus parity error has occurred.                       | Replace the virtualization engine.                                                                                                    |
| 24                  | The attempt to report one error resulted in another error. | Cycle power to the virtualization engine.                                                                                                  |
| 40                  | The database is corrupt.                                   | <ul> <li>Clear the SAN database.</li> <li>Cycle power to the virtualization engine.</li> <li>Import the SAN zone configuration</li> </ul>  |
| 41                  | The database is corrupt.                                   | <ul> <li>Clear the SAN database.</li> <li>Cycle power to the virtualization engine.</li> <li>Import the SAN zone configuration.</li> </ul> |
| 42                  | The zone mapping database is corrupt.                      | Import the SAN zone configuration                                                                                                    |

 TABLE A-4
 Virtualization Engine Service Codes (Continued)—0 -399 Host-Side Interface Driver Errors

| 050 | An attempt to write a value into nonvolatile storage failed, perhaps because a hardware failure, or one of the databases stored in Flash memory could not accept the entry being added. | <ul> <li>Clear the SAN database.</li> <li>Cycle power to the virtualization engine.</li> </ul>                                                                                                    |
|-----|----------------------------------------------------------------------------------------------------|----------------------------------------------------------------------------------------------------|
| 051 | The virtualization engine cannot erase Flash memory.                                                                                                    | Replace the virtualization engine.                                                                                                    |
| 53  | The cabling configuration is unauthorized.                                                                                                    | <ul> <li>Check the cabling. Ensure the server and switch connect to the host side and the storage connects to the device side of the virtualization engine.</li> <li>If necessary, clear the SAN database.</li> <li>If necessary, cycle the virtualization engine power.</li> <li>If necessary, import the SAN zone configuration.</li> </ul> |
| 54  | The cabling configuration is unauthorized.                                                                                                    | Check the cabling.                                                                                                    |
| 57  | Too many HBAs are attempting to log in.                                                                                                    | Check the cabling.                                                                                                    |
| 60  | The node mapping table was cleared using SW2.                                                                                                    | No action required.                                                                                                    |
| 62  | SW2 settings are incorrect                                                                                                    | Correct the SW2 setting.     Cycle the virtualization engine power.                                                                                                    |
| 126 | Too many virtualization engines in the SAN.                                                                                                    | <ul> <li>Remove the extra virtualization engine.</li> <li>Cycle the virtualization engine power.</li> </ul>                                                                                                    |
| 130 | The connection between virtualization engines is down.                                                                                                    | <ul><li> Correct the problem.</li><li> Cycle the power on the follower virtualization engine.</li></ul>                                                                                                    |

Virtualization Engine Service Codes -400-599 Device-Side Interface Driver Errors

| Service Code Number | Cause of Error                                                                                                    | Recommended Corrective Action                                                                                                    |
|---------------------|----------------------------------------------------------------------------------------------------|----------------------------------------------------------------------------------------------------|
| 409                 | The FC device-side type code is invalid.                                                                                                    | <ul> <li>Cycle the power</li> <li>If the problem persists, replace<br/>the virtualization engine.</li> </ul>                     |
| 434                 | Cannot continue due to many elastic store errors. Elastic store errors result from a clock mismatch between transmitter and receiver and indicate an unreliable link. This error can also occur if a device in the SAN loses power unexpectedly. | <ul> <li>Check for the faulty component and replace it.</li> <li>Cycle the power on the faulty virtualization engine.</li> </ul> |

# Configuration Utility Error Messages

The Sun StorEdge 3900 and 6900 Series Reference Manual lists and defines the command utilities that configure the various components of the Sun StorEdge 3900 and 6900 series storage systems. If you encounter errors with the command line utilities, refer to the recommendations for corrective action in this appendix.

The error messages are broken out into the following sections:

- "Virtualization Engine Error Messages" on page 164

  TABLE B-1 lists SUNWsecfg error messages specific to the virtualization engine.
- "Switch Error Messages" on page 168

  TABLE B-2 lists SUNWsecfg error messages specific to the Sun StorEdge network
  FC switch-8 and switch-16 switches.
- "Sun StorEdge T3+ Array Partner Group Error Messages" on page 170
   TABLE B-3 lists SUNWsecfg error messages specific to the Sun StorEdge T3+ array.
- "Other Error Messages" on page 173
   TABLE B-4 lists miscellaneous SUNWsecfg error messages common to all components.

## Virtualization Engine Error Messages

Virtualization Engine Error Messages TABLE B-1

| Source of Error Message         | Cause of Error Message                                                                                                    | Suggested Corrective Action                                                                                                    |
|---------------------------------|----------------------------------------------------------------------------------------------------|----------------------------------------------------------------------------------------------------|
| Common to virtualization engine | Invalid virtualization engine pair<br>name, or the virtualization engine is<br>unavailable. This is usually because<br>the savevemap command is running | Run ps -ef   grep savevemap<br>or listavailable -v (which<br>returns the status of individual<br>virtualization engines) to confirm<br>that the configuration locks are set.                                                                                                    |
| Common to virtualization engine | No virtualization engine pairs were found, or the virtualization engine pairs are offline. This is usually due to the savevemap command running.        | Run ps -ef   grep savevemap<br>or listavailable -v (which<br>returns the status of individual<br>virtualization engines) to confirm<br>that the configuration locks are set.                                                                                                    |
| Common to virtualization engine | The virtualization engine was unable to obtain a lock on \$vepair.  Another virtualization engine command is updating the configuration.                | <ol> <li>Run listavailable -v (which returns the status of individual virtualization engines)</li> <li>Check for the lock file directly by using ls -la /opt/SUNWsecfg/etc (look for .v1.lock or .v2.lock).</li> <li>If the lock is set in error, use the removelocks -v command to clear.</li> </ol> |
| Common to virtualization engine | The virtualization engine was unable to start slicd on \${vepair, so it cannot execute the command.                                                     | <ol> <li>Run startslicd and then showlogs -e 50 to determine why startslicd could not start the daemon.</li> <li>Reset or power off the virtualization engine if the problem persists.</li> </ol>                                                                                                    |
| Common to virtualization engine | The login failed.  A password is required to log in to the virtualization engine. The utility uses the VEPASSWD environment variable to login.          | Set the VEPASSWD environment variable with the proper value.     Try to login again.                                                                                                    |
|                                 | The environment variable VEPASSWD might be set to an incorrect value.                                                                                   |                                                                                                    |

TABLE B-1 Virtualization Engine Error Messages (Continued)

| Source of Error Message         | Cause of Error Message                                                                                                    | Suggested Corrective Action                                                                                                    |
|---------------------------------|----------------------------------------------------------------------------------------------------|----------------------------------------------------------------------------------------------------|
| Common to virtualization engine | After resetting the virtualization engine, the \$VENAME is unreachable.                                                                                                    | Check the IP address and netmask that has been assigned to the virtualization engine hardware.                                                                                                    |
|                                 | The hardware might be faulty.                                                                                                    | Be aware that the machine takes approximately 30 seconds to boot after a reset.                                                                                                    |
| Common to virtualization engine | <ul> <li>The device-side operating mode is not set properly.</li> <li>The device-side UID reporting scheme is not set properly.</li> <li>The host-side operating mode is not set properly.</li> <li>The host-side LUN mapping mode is not set properly.</li> <li>The host-side Command Queue Depth is not set properly.</li> <li>The host-side UID distinguish is not set properly.</li> <li>The IP is not set properly.</li> <li>The subnet mask is not set properly.</li> <li>The default gateway is not set properly.</li> <li>The server port number is not set properly.</li> <li>The host WWN Authentications are not set properly.</li> <li>The host IP Authentications are not set properly.</li> <li>The Other VEHOST IP is not set properly.</li> </ul> | <ol> <li>Log in to the virtualization engine and verify that the device, host, and network settings are correct.</li> <li>Make sure the virtualization engine hardware is not in ERROR 50 mode.</li> <li>If required, power cycle the virtualization engine hardware, or disable the host side switch port.</li> <li>Run the setupve -n ve_name command and enable the switch port.</li> </ol> |
| checkslicd                      | The virtualization engine cannot establish communication with the \${vepair}.                                                                                                    | Run startslicd -n \${vepair}.                                                                                                    |
| checkslicd                      | The virtualization engine cannot establish communication with the virtualization engine pair \${vepair} initiator {\$initiator}.                                                                                                    | 1. Determine the host name associated with \${initiator} by using the showvemap -n \${vepair} -f command output. 2. Run the command resetve -n vename.                                                                                                    |

 TABLE B-1
 Virtualization Engine Error Messages (Continued)

| Source of Error Message | Cause of Error Message                                                                                                    | Suggested Corrective Action                                                                                                    |
|-------------------------|----------------------------------------------------------------------------------------------------|----------------------------------------------------------------------------------------------------|
| checkvemap              | Cannot establish communication with \${vepair}                                                                                                    | <ol> <li>Run the checkvemap command again.</li> <li>If this fails, check the status of both virtualization engines.</li> <li>If there is an error condition, see Appendix A for corrective action.</li> </ol>                                                                                                    |
| createvezone            | An invalid WWN (\$wwn) is on the \$vepair initiator (\$init), or the virtualization engine is unavailable.  For a WWN to be available for createvezone, the WWN in the map file (showvemap -n ve_pairname) must be "Undefined" and the online status should be "Yes." | The WWN that was specified has a SLIC zone and/or an HBA alias has already been assigned.  1. If a zone name is assigned, run the rmvezone command.  2. If errors still exist, run sadapter alias -d \$vepair -r \$initiator -a \$zone -n "".  3. Run savemap -n \$vepair.                                                                                        |
| createvlun              | Invalid disk pool \$diskpool on \$vepair, or disk pool is unavailable.                                                                                                    | <ol> <li>Run the showvemap -n     \$vepair command to verify that     the disk pool was created     properly.</li> <li>If the disk pool is unavailable, run     creatediskpools -n \$t3name.</li> <li>If that fails, check the Sun     StorEdge T3+ array for     unmounted volumes or path     failures, by running     checkt3config -n \$t3name -v.</li> </ol> |
| createvlun              | Unable to execute command. The associated Sun StorEdge T3+ array physical LUN \${t3lun} for disk pool \${diskpool} might not be mounted.                                                                                                    | <ol> <li>Run checkt3mount -n \$t3name         <ul> <li>1 ALL to see the mount status of the volume.</li> </ul> </li> <li>For further information about problems with the underlying Sun StorEdge T3+ array, run checkt3config -n \$t3name -v.</li> </ol>                                                                                                    |

TABLE B-1 Virtualization Engine Error Messages (Continued)

| Source of Error Message | Cause of Error Message                                                                                                    | Suggested Corrective Action                                                                                                    |
|-------------------------|----------------------------------------------------------------------------------------------------|----------------------------------------------------------------------------------------------------|
| restorevemap            | <ul> <li>The import zone data failed.</li> <li>The restore physical and logical data failed.</li> <li>The restore zone data failed.</li> </ul>                                                                     | Check the status of both virtualization engines.     If an error condition exists, refer to Appendix A for corrective action.     Run the restorevemap command again.                    |
| setdefaultconfig        | <ul> <li>The virtualization engine is unable to properly configure the virtualization engine host \${vehost}.</li> <li>The virtualization engine cannot continue the configuration of other components.</li> </ul> | Check the status of the virtualization engine and reset, if necessary.     Run the setdefaultconfig command again.                                                                       |
| setdefaultconfig        | The setupve(1M) command failed.                                                                                                    | 1. Run setupve -n ve_hostname -v (verbose mode). 2. Check the errors. 3. Run checkve -n ve_hostname.  You can continue to configure VLUNs and zones only if both of these commands work. |

## **Switch Error Messages**

Sun StorEdge Network FC Switch Error Messages TABLE B-2

| Source of Error Message                              | Cause of Error Message                                                                                                    | Suggested Corrective Action                                                                                                    |
|------------------------------------------------------|----------------------------------------------------------------------------------------------------|----------------------------------------------------------------------------------------------------|
| Common to all Sun<br>StorEdge network FC<br>switches | The Sun StorEdge system type entered (\${cab_type}) does not match the system type discovered (\${boxtype}).                                                                                                    | Either call the command with the  -f force option to force the series type, or do not specify the cabinet type (no -c option).                                                                                                    |
| Common to all Sun<br>StorEdge network FC<br>switches | The switch is unable to obtain a lock on switch \${switch}. Another command is running.                                                                                                    | <ol> <li>Check listavailable -s to see if another switch command might be updating the configuration.</li> <li>If the switch in question does not appear, check for the existence of the lock file directly by typing ls -la /opt/SUNWsecfg/etc (look for .switch.lock).</li> <li>If the lock is set in error, use the removelocks -s command to clear it.</li> <li>Due to a non-reentrant interface, there is a single lock file for all switches. Only one can be accessed at a time.</li> </ol> |
| checkswitch                                          | <ul> <li>The current configuration on \$switch does not match the defined configuration.</li> <li>One of the predefined static switch configuration parameters that can be overridden for special configurations (such as NT connect or cascaded switches) is set incorrectly.</li> </ul> | <ol> <li>Select View Logs or see \$LOGFILE for more details.</li> <li>Rerun setupswitch on the specified \$switch.</li> </ol>                                                                                                    |
| setswitchflash                                       | Invalid flash file \$flashfile. Check the number of ports on switch \$switch.                                                                                                    | You might be attempting to download a flash file for an 8-port switch to a 16-port switch. Check showswitch -s \$switch and look for "number of ports." Ensure that this matches the second and third characters of the flash file name.                                                                                                    |

 TABLE B-2
 Sun StorEdge Network FC Switch Error Messages (Continued)

| Source of Error Message | Cause of Error Message                                                                                                   | Suggested Corrective Action                                                                                                    |
|-------------------------|----------------------------------------------------------------------------------------------------|----------------------------------------------------------------------------------------------------|
| setswitchflash          | \${switch} timed out after reset. The switch took longer than two minutes to reset after a configuration change.         | <ol> <li>Wait several minutes.</li> <li>Run ping \$switch.</li> <li>If errors persist, manually power cycle the switch.</li> </ol>                                                                                                    |
|                         | The switch might not be set for rarp, or rarp is not working correctly.                                                  |                                                                                                    |
| setupswitch             | Switch \${switch} timed out after reset.  The switch took longer than two minutes to reset after a configuration change. | <ol> <li>Wait several minutes.</li> <li>Run ping \$switch</li> <li>If errors persist, manually power cycle the switch.</li> </ol>                                                                                                    |
| setupswitch             | Could not set chassis ID on switch \${switch} to \${cid}.  This occurs only in a SAN environment with cascaded switches. | <ol> <li>Check the switch chassis IDs of all switches in the SAN.</li> <li>Verify that each ID is unique.</li> <li>After the chassis IDs have been established, override the switch chassis IDs with the following command:         setupswitch -s         \$switch_name -i         \$unique_chassis_id -v.</li> </ol> |

#### Sun StorEdge T3+ Array Partner Group **Error Messages**

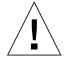

Caution - restoret3config(1M) destroys all data on the Sun StorEdge T3+ array.

Sun StorEdge T3+ Array Error Messages

| Source of Error Message             | Cause of Error Message                                                                                                    | Suggested Corrective Action                                                                                                    |
|-------------------------------------|----------------------------------------------------------------------------------------------------|----------------------------------------------------------------------------------------------------|
| Common to Sun<br>StorEdge T3+ array | The current configuration does not match the reference (standard) configurations.                                                                                                    | <ol> <li>Check the current Sun StorEdge         T3+ array configuration with the         showt3 -n <t3> command.</t3></li> <li>Verify whether the configuration         is corrupted or has changed.</li> <li>If it is not one of the standard         configurations, restore the         configuration using the         restoret3config command.</li> </ol> |
| Common to Sun<br>StorEdge T3+ array | <ul> <li>Could not mount volume \$vol.</li> <li>\$lun config does not match</li> <li>The LUN might have multiple drive failures or corrupted data or parity.</li> </ul>                                                                                           | <ol> <li>Replace the failed FRUs.</li> <li>Restore the Sun StorEdge T3+         array configuration with the         restoret3config -f -n         t3_name command.</li> </ol>                                                                                                    |
| Common to Sun<br>StorEdge T3+ array | <ul> <li>The \$fru status is not ready or enabled.</li> <li>Operations on the Sun StorEdge T3+ array are being aborted.</li> </ul>                                                                                                    | The disk, controller, or loop interface card in the Sun StorEdge T3+ array might be bad. Replace the failed FRU and rerun the utility.                                                                                                    |
| Common to Sun<br>StorEdge T3+ array | <ul> <li>The Sun StorEdge T3+ array is not of T3B type, so it aborts operations.</li> <li>t3config utilities are supported only in the Sun StorEdge T3+ array; the t3config utilities are not supported on Sun StorEdge T3+ arrays with 1.xx firmware.</li> </ul> | <ol> <li>Refer to the T3 default/custom configuration table in the Sun StorEdge 3900 and 6900 Series 1.1 Reference and Service Guide.</li> <li>Use showt3-n t3_name to display the present configuration.</li> <li>Use the modifyt3config and restoret3config utility to configure the Sun StorEdge T3+ array.</li> </ol>                                      |
| checkt3config                       | The vol init command is being executed by another user. Additional vol commands cannot run.                                                                                                    | <ol> <li>Check whether any other secfg<br/>utility is running.</li> <li>If an secfg utility is running,<br/>allow it to finish.</li> </ol>                                                                                                    |

 TABLE B-3
 Sun StorEdge T3+ Array Error Messages (Continued)

| Source of Error Message | Cause of Error Message                                                                                                    | Suggested Corrective Action                                                                                                    |
|-------------------------|----------------------------------------------------------------------------------------------------|----------------------------------------------------------------------------------------------------|
| checkt3config           | An error occurred while the checkt3config command was checking the process list, causing the t3_name to abort.                                                                                                    | Check whether any other secfg or native Sun StorEdge T3+ array commands are being executed on that particular Sun StorEdge T3+ array.                                                                                                    |
| checkt3config           | Snapshot configuration files are not present. Unable to check configuration.                                                                                                    | <ol> <li>Verify that the snapshot files are saved and have read permissions in the     /opt/SUNWsecfg/etc/t3name     / directory.</li> <li>If the snapshot files are not available, create them using the savet3config command.</li> </ol>     |
| checkt3mount            | <ul> <li>The \$lun status reported a bad or nonexistent LUN.</li> <li>While checking the configuration using the showt3 -n command, operations abort.</li> </ul>                                                                                                    | <ol> <li>Run the showt 3 -n command to verify that the requested LUN exists on the Sun StorEdge T3+ array.</li> <li>Confirm that the Sun StorEdge T3+ array configuration matches standard configurations.</li> </ol>                          |
| modifyt3config          | The lock file clear waiting period expired. The creatediskpools command aborted.                                                                                                    | <ol> <li>Check to see if the modifyt3config and restoret3config commands are executing on other Sun StorEdge T3+ arrays.</li> <li>If the commands are executing, wait for them to complete.</li> <li>Run creatediskpools -n t3name.</li> </ol> |
| restoret3config         | <ul> <li>An error occurred while the block size compare command was executing.</li> <li>The t3_name operation aborted.</li> <li>The Sun StorEdge T3+ array block size parameter is different from the snapshot file. The Sun StorEdge T3+ array may have been reconfigured.</li> </ul> | Run restoret3config.                                                                                                    |

 TABLE B-3
 Sun StorEdge T3+ Array Error Messages (Continued)

| Source of Error Message | Cause of Error Message                                                                                                    | Suggested Corrective Action                                                                                                    |
|-------------------------|----------------------------------------------------------------------------------------------------|----------------------------------------------------------------------------------------------------|
| restoret3config         | <ul> <li>\$LUN configuration failed to restore.</li> <li>The force option tried unsuccessfully to reinitialize.</li> </ul> | <ol> <li>Check the Sun StorEdge T3+     configuration with the showt3     -n t3_name command.</li> <li>Restore the Sun StorEdge T3+     array configuration with the     restoret3config command.</li> </ol>                                                             |
| restoret3config         | <ul> <li>\$LUN configuration is not found in<br/>the \$restore_file.</li> <li>Cannot restore \$LUN.</li> </ul>             | <ol> <li>Check for snapshot files in the /opt/SUNWsecfg/etc/t3_name/ directory.</li> <li>If the snapshot files are not found, use the modifyt3config command to configure the Sun StorEdge T3+ array.</li> </ol>                                                         |
| savet3config            | While checking the configuration, the<br>Sun StorEdge T3+ array<br>configuration was not saved.                            | <ol> <li>If the configuration is different from standard Sun StorEdge T3+ array configuration, run the showt3 -n t3_name command.</li> <li>Check the Sun StorEdge T3+ array configuration.</li> <li>Use the modifyt3config command to reconfigure the device.</li> </ol> |

# Other Error Messages

 TABLE B-4
 Other SUNWsecfg Error Messages

| Source of Error Message  | Cause of Error Message                                                                                                    | Suggested Corrective Action                                                                                                    |
|--------------------------|----------------------------------------------------------------------------------------------------|----------------------------------------------------------------------------------------------------|
| Common to all components | If the Sun StorEdge 3900 or 6900 series has more than two failures (for example, both virtualization engines and two switches are down), the getcabinet tool might not determine the correct cabinet type. In this example, the getcabinet command might determine the device to be a Sun StorEdge 3900 series when, in reality, it is a Sun StorEdge 6900 series. | Set the BOXTYPE variable as follows: BOXTYPE=6910; export BOXTYPE                                                                                     |
| checkdefaultconfig       | <ul> <li>Could not determine the Sun StorEdge system type.</li> <li>Multiple components might be down and the getcabinet command could not determine the Sun StorEdge series type (3910, 3960, 6910, or 6960).</li> </ul>                                                                                                    | To use the command line interface (CLI), set the BOXTYPE environment variable to one of the seven values.  For example, BOXTYPE=3910; export BOXTYPE. |
| listavailable            | <ul> <li>The component is unavailable. It is either not found or the configuration lock is set.</li> <li>The components are down (they do not respond to a ping).</li> <li>Another SUNWsecfg command is running and is updating the configuration (ps -ef).</li> </ul>                                                                                             | If no other commands are running and you believe the configuration lock might be set in error, run the removelocks command.                           |
| setdefaultconfig         | The system could not determine the Sun StorEdge system type.                                                                                                    | To use the command line interface (CLI), set the BOXTYPE environment variable to one of the four values.  For example, BOXTYPE=3910; export BOXTYPE.  |

#### Abbreviations and Acronyms

This list contains definitions for acronyms used in this troubleshooting guide.

ASIC application-specific integrated circuit

CLI command-line interface

CRC cyclic redundancy code

DAS direct attached storage

**EOF** end of file

FC Fibre Channel

FC-ELS Fibre Channel Extended Link Service

FRU field replaceable unit

**GBIC** gigabit interface converter

**GUI** graphical user interface

HBA host bus adapter

ISL inter-switch link

LED light emitting diode

LUN logical unit number

MAC media access control

NSCC Network Storage Command Center

PCU power cooling unit

PDU power distribution unit

PFA predictive failure analysis

**POST** power on self test

RAID redundant array of independent disks

RARP reverse address resolution protocol

RFE request for enhancement

**RSS** Remote Storage Services

SAN storage area network

SCSI small computer system interface

**SLIC** Serial Loop IntraConnect

**SNMP** simple network management protocol

**SPOF** single point of failure

SRN Service Request Number

**SRS** Sun Remote Services

SSP Storage Service Processor

SVE storage virtualization engine

TCP/IP transport control protocol/internet protocol

VLUN virtual LUN

WWN worldwide name

#### Index

| NUMERICS                                                          | returning to production, 19                      |
|-------------------------------------------------------------------|--------------------------------------------------|
| 3Com Ethernet hubs, 35                                            | unconfiguring, 17<br>cfgadm                      |
|                                                                   | verifying functionality, 4                       |
| A                                                                 | checkdefaultconfig<br>verifying functionality, 4 |
| A1 or B1 link                                                     | command line test example                        |
| verifying, 45                                                     | qlctest(1M), 27                                  |
| A2 or B2 link                                                     | switchtest(1M), 28                               |
| isolating, 52<br>Storage Service Processor Side Event, 50         | communication loss<br>event, 3                   |
| verifying, 51                                                     | configuration settings, 23                       |
| A2/B2 link                                                        | verifying, 7                                     |
| FRU test availability, 50                                         | creatediskpools(1M) failure                      |
| A3 or B3 link                                                     | diagnosing, 129                                  |
| FRU test availability, 57                                         | <i>5</i>                                         |
| host side event, 54                                               |                                                  |
| isolating, 58                                                     | <b>D</b>                                         |
| Storage Service Processor side event, 55                          | D                                                |
| verifying, 57                                                     | data host                                        |
| A4 or B4 link                                                     | Fibre Channel link, 45                           |
| FRU tests available, 64                                           | verifying Sun StorEdge 3900 series, 62           |
| isolation of, 64                                                  | verifying Sun StorEdge 6900 series, 62           |
| Storage Service Processor-side notification, 61                   | database                                         |
| troubleshooting, 60                                               | corrupt, 160                                     |
| verifying data host, 62<br>verifying Sun StorEdge 3900 series, 62 | diagnostic codes                                 |
|                                                                   | virtualization engine, 111                       |
| verifying Sun StorEdge 6900 series, 62                            | diagnostic tests                                 |
|                                                                   | running from command line, 27 examples, 27       |
| C                                                                 | DMP-enabled paths                                |
| c2 path                                                           | returning to production, 22                      |
| 1                                                                 |                                                  |

| documentation                             | A3 or B3 host-side verification, 56             |
|-------------------------------------------|-------------------------------------------------|
| organization, XV                          | check error status manually, 113                |
| shell prompts, XVII                       | FRU tests for A2 or B2 link, 52                 |
| using UNIX commands, XVI                  | FRU tests for A3 or B3 link, 57                 |
| dynamic multipathing (DMP), 20            | troubleshooting, 37                             |
|                                           | troubleshooting A4/B4 link, 60                  |
|                                           | used for PFA, 2                                 |
| _                                         | verifying A2 to B2, 52                          |
| E                                         | verifying A3 or B3 link, 57                     |
| error                                     | verifying data host, 62                         |
| discovery, 4                              | field replaceable units                         |
| error messages                            | isolating, 5                                    |
| other SUNWsecfg,173                       | testing, 5                                      |
| Sun StorEdge network FC switch, 168       | FRU tests                                       |
| Sun StorEdge T3+ array, 170               | available for A1 or B1 FC link, 46              |
| virtualization engine, 164                | available for A2 or B2 FC link, 52              |
| error status                              | available for A3 or B3 FC link, 57              |
| checking Fibre Channel link manually, 113 |                                                 |
| error status report                       |                                                 |
| Fibre Channel link, 113                   |                                                 |
| Ethernet hubs                             | Н                                               |
| 3Com related documentation, 35            | HBA                                             |
| troubleshooting, 35                       | monitoring using QLogic SANBlade                |
| ethernet hubs                             | Manager, 32                                     |
| related documentation, 35                 | health functions for Sun StorEdge 3900 and 6900 |
|                                           | series, 2                                       |
| event grid<br>for host, 67                | host                                            |
| for Sun StorEdge T3+ array, 95            | replacing                                       |
| for virtualization engine, 132            | See Event Grid, 71                              |
| sorting criteria, 25                      | see event grid, 67                              |
| switch, 76                                | host bus adapters                               |
| •                                         | see HBA, 32                                     |
| event grid criteria, 25                   | host devices                                    |
| Explorer Data Collection Utility, 4, 29   | troubleshooting, 67                             |
| requirements before running, 30           | verifying, 51                                   |
|                                           | host side troubleshooting, 6                    |
|                                           | host-device names                               |
| F                                         | translating, 115                                |
| failback                                  | transiating, 110                                |
| virtualization engine, 120                |                                                 |
| failback operations, 16                   |                                                 |
|                                           | 1                                               |
| failover operations, 16                   | I/O                                             |
| fault isolation                           | manually halting, 17                            |
| examples, 147                             | quiescing, 17                                   |
| Fibre Channel link                        | suspending, 18, 59                              |
| A1 or B1 data host verification, 45       | installations                                   |
| A2 to B2 host side verification, 51       | Sun StorEdge Traffic Manager, 5                 |
|                                           |                                                 |

| VERITAS VxDMP, 5 isolating A1 or B1 FC link, 48 A2 or B2 FC link, 52 A3 or B3 link, 58 isolating FRUs, 5 isolation procedures A1 or B1 FC link, 48 for A2/B2 link, 52                                                                                                    | N notification Storage Service Processor, 44 used in PFA, 2 notification events A1 or B1, 43 A2 or B2, 49 A3 or B3, 54 A4 or B4, 60 T1 or T2, 89                                                                          |
|----------------------------------------------------------------------------------------------------|----------------------------------------------------------------------------------------------------|
| 1                                                                                                    |                                                                                                    |
| LED service and diagnostic codes reading virtualization engine, 111 LEDs Ethernet port, 112 ethernet port, 111 power status, 111 virtualization engine, 110 link error example of severe data host error, 43 lock file clearing, 10 log files displaying, 109 loss of communication events, 3 luxadm(1M) used to display information, 21 verifying functionality, 4 | parity error PCI bus, 160 paths how to unconfigure, 17 returning to production, 19 PCI bus parity error, 160 port state change in A1 or B1 link, 44 Predictive Failure Analysis, 2 problem determination, 4 isolation, 38 |
| M                                                                                                    | HBA driver versions, 33 QLogic SANblade Manager                                                                                                    |
| Microsoft Windows 2000<br>troubleshooting, 137<br>viewing system errors, 26                                                                                                    | diagnostics, 34<br>quiescing I/O, 59                                                                                                    |
| Microsoft Windows NT configurations, 7                                                                                                    | R                                                                                                    |
| monitoring functions for Sun StorEdge 3900 and 6900 Series, 2 multipath configurator array properties, 141 healthy configuration, 140 with LUN failover, 141                                                                                                    | retrieving<br>diagnostic codes, 108<br>service information, 108<br>service request numbers, 108                                                                                                    |
|                                                                                                    | S                                                                                                    |
|                                                                                                    | SAN database                                                                                                    |

| manually clearing, 123                         | Sun StorEdge network FC switch-8 and switch-16 |
|------------------------------------------------|------------------------------------------------|
| manually restoring, 123                        | switch                                         |
| resetting, 124                                 | checking status, 5                             |
| service codes                                  | Sun StorEdge T3+ array                         |
| interpreting, 111                              | event grid, 95                                 |
| overview, 108                                  | Explorer Data Collection Utility, 29           |
| retrieving, 108                                | LUN failover, 18                               |
| virtualization engine, 111, 156                | reviewing LED status, 4                        |
| service processor troubleshooting, 6           | status checking, 4                             |
| service request numbers                        | syslog file, 4                                 |
| for virtualization engine, 155                 | troubleshooting, 87                            |
| retrieving, 109                                | Sun StorEdge T3+ Array Failover Driver         |
| virtualization engine, 108                     | CLI output for Sun StorEdge 3900 series, 143   |
| settings                                       | CLI output for Sun StorEdge 6900 series, 144   |
| configuration, 7                               | how to check version levels, 139               |
| SLIC daemon                                    | launching, 138                                 |
| communication with virtualization engine, 108  | using the CLI, 142                             |
| killing and restarting, 126                    | Sun StorEdge Traffic Manager                   |
| statistical data                               | alternatives to using, 17                      |
| FC link errors, 113                            | enabled devices, 117                           |
| ,                                              | installations, 5                               |
| status                                         | problem on a Sun StorEdge 6900 Series, 16      |
| virtualization engine, 113                     | troubleshooting workarounds, 17                |
| Storage Automated Diagnostic Environment       | svengine command, 110                          |
| example topology, 24                           | switch                                         |
| used to troubleshoot, 23                       | event grid, 76                                 |
| Storage Service Processor                      | loss of communication error, 3                 |
| messages, 4                                    | pairing through SANSurfer GUI, 73              |
| notification, 44                               | switch diagnostics, 28, 74                     |
| running SanSurfer from GUI, 5                  |                                                |
| verifying, 92                                  |                                                |
| Storage Service Processor-side                 |                                                |
| verifying, 57                                  | Т                                              |
| Sun StorEdge 3900 and 6900 Series              | T1 or T2 data path, 88                         |
| description of, 1                              | notification events, 89                        |
| related documentation, XVIII                   | T1/T2 data path                                |
| Sun StorEdge 6900 Series                       | FRU tests available, 93                        |
| I/O routed through both HBAs, 15               | isolation procedures, 94                       |
| logical view, 11                               | test                                           |
| multipathing options, 16                       | t3ofdg, 5                                      |
| primary data paths to alternate master, 12     | t3test, 5                                      |
| primary data paths to Sun StorEdge T3+         | t3volverify, 5                                 |
| array, 13                                      | test examples                                  |
| Sun StorEdge Network FC Switch-8 and Switch-16 | command line, 27                               |
| switch                                         | qlctest(1M), 27                                |
| diagnosis of, 28                               | switchtest(1M), 28                             |
| troubleshooting, 73                            | testing FRUs. 5                                |

| tests                                                       | for A3 or B3 link, 5/                         |
|-------------------------------------------------------------|-----------------------------------------------|
| how to run, 5                                               | viewing                                       |
| Sun StorEdge T3+ arrays, 5                                  | virtualization engine map, 118                |
| thresholds                                                  | virtualization engine                         |
| used in PFA, 2                                              | backpanel, 112                                |
| tools                                                       | checking status, 5                            |
| troubleshooting, 23                                         | clearing log files, 108                       |
| <del>-</del>                                                | description of, 107                           |
| troubleshooting                                             | diagnostic codes, 108                         |
| broad steps, 3<br>check status of Sun StorEdge T3+ array, 4 | diagnostics, 108                              |
| g v                                                         | displaying log files, 109                     |
| check status of the Sun StorEdge network FC                 | error messages, 164                           |
| switch-8 and switch-16 switch, 5                            | Ethernet port LEDs, 112                       |
| check status of the virtualization engine, 5                | <del>_</del>                                  |
| determine extent of the problem, 4                          | event grid, 132<br>failback, 120              |
| discovering the error, 4                                    | LEDs, 110                                     |
| Ethernet hubs, 35                                           |                                               |
| event grid tool, 95                                         | map, viewing, 118                             |
| general procedures, 3                                       | power LED codes, 111                          |
| host side, 6                                                | primary pathing options, 16                   |
| quiesce IO, 5                                               | reading LED service and diagnostic codes, 111 |
| Storage Service Processor-side, 6                           | references, 155                               |
| Sun StorEdge FC switch-8 and switch-16                      | retrieving service information, 108           |
| switches, 73                                                | service codes, 108, 160, 162                  |
| Sun StorEdge T3+ array, 87                                  | service request numbers, 108                  |
| test and isolate FRUs, 5                                    | SRN and SNMP single points of failure, 159    |
| tools and resources available,3                             | troubleshooting, 107                          |
| virtualization engine, 107                                  | VLUN serial number                            |
|                                                             | displaying, 116                               |
| V                                                           |                                               |
| •                                                           | W                                             |
| verifying                                                   | <del></del>                                   |
| A2 or B2 FC links, 52                                       | warning levels, 25                            |
| A4 or B4 FC link, 62                                        | Windows 2000                                  |
| cfgadm -al output, 4                                        | troubleshooting, 137                          |
| checkdefaultconfig, 4                                       | Windows NT                                    |
| configuration settings, 7                                   | configurations, 7                             |
| data host, 45                                               | worldwide name (WWN)                          |
| failover luxadm display, 63                                 | how to find, 18                               |
| host-side, 51                                               | WWN                                           |
| luxadm output, 4                                            | see worldwide name, 18                        |
| operation of user-selected components, 57                   | 7, -                                          |
| storage service processor, 92                               |                                               |
| storage service processor-side, 57                          |                                               |
| Veritas DMP                                                 |                                               |
| installations, 5                                            |                                               |
| used in troubleshooting, 20                                 |                                               |
| Veritas DMP error message                                   |                                               |